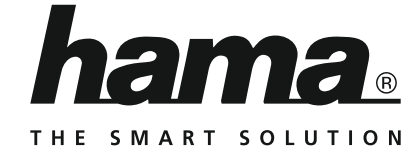

# **Digital Tuner**

# **Digitaltuner**

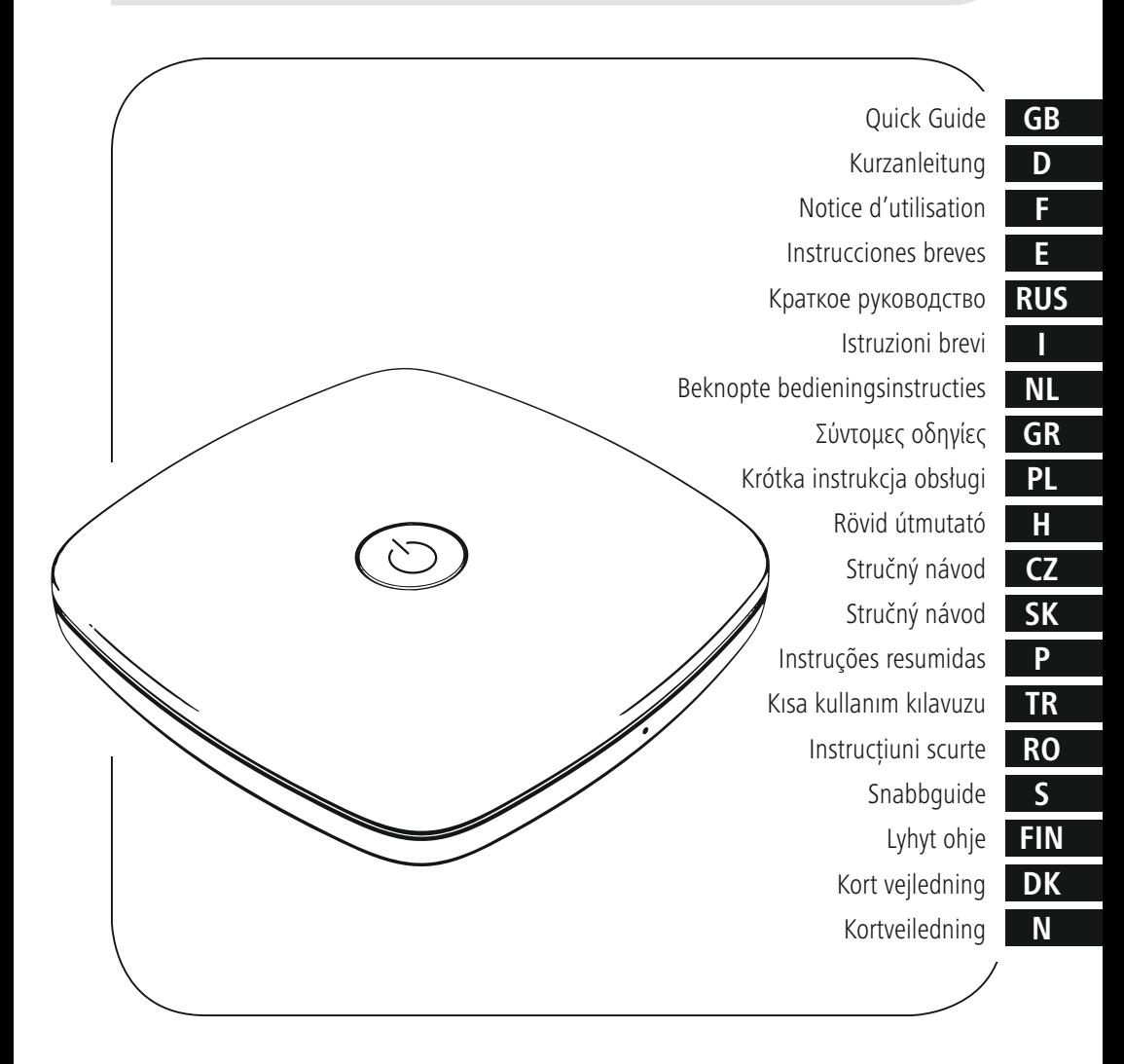

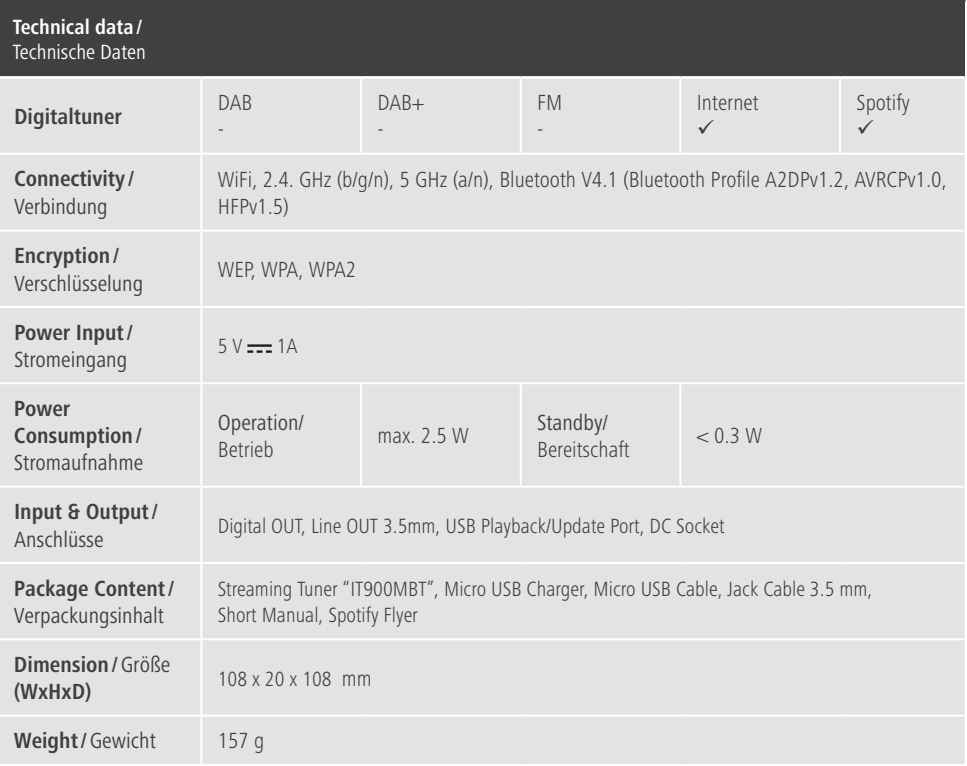

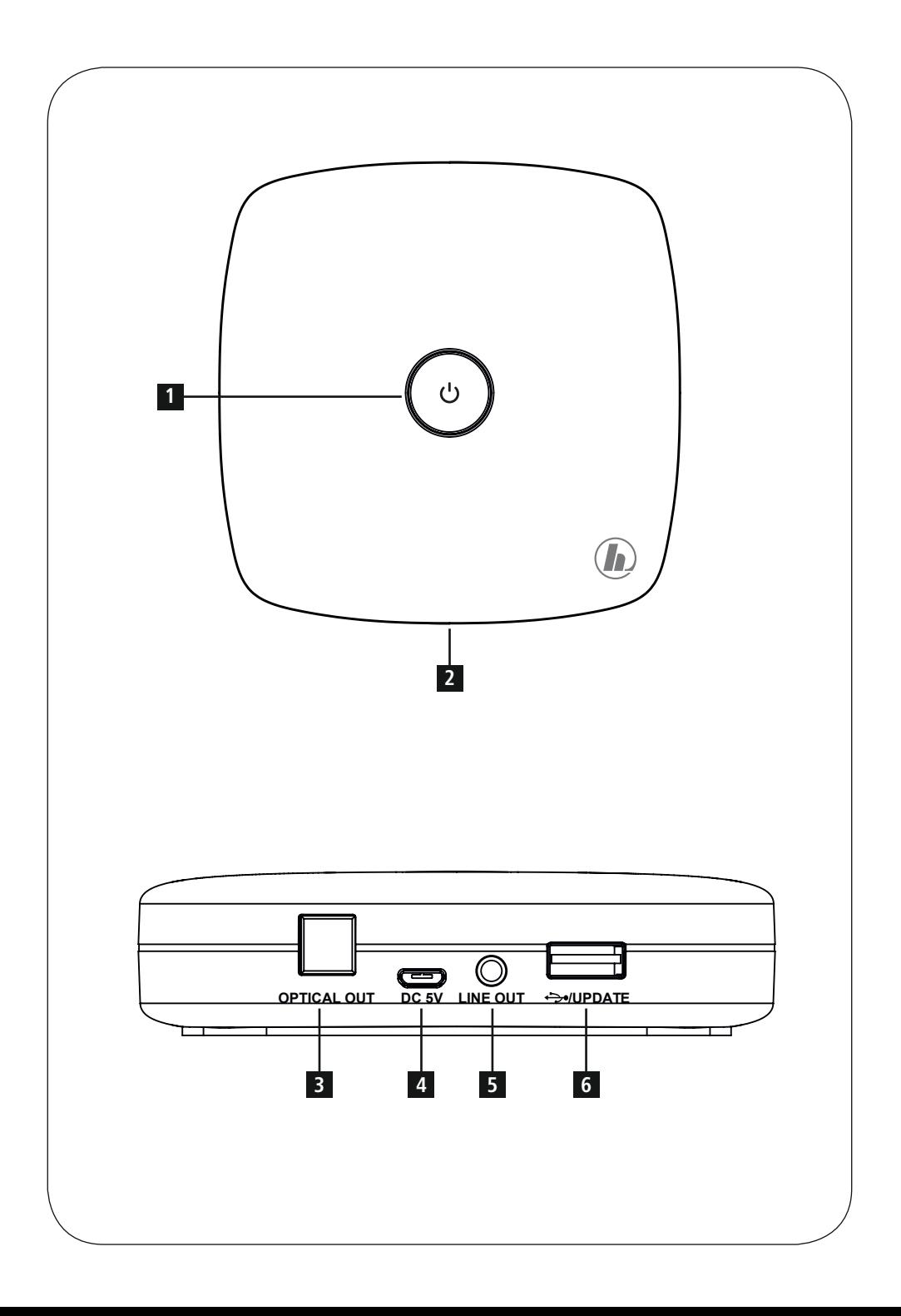

# **LED indicator**

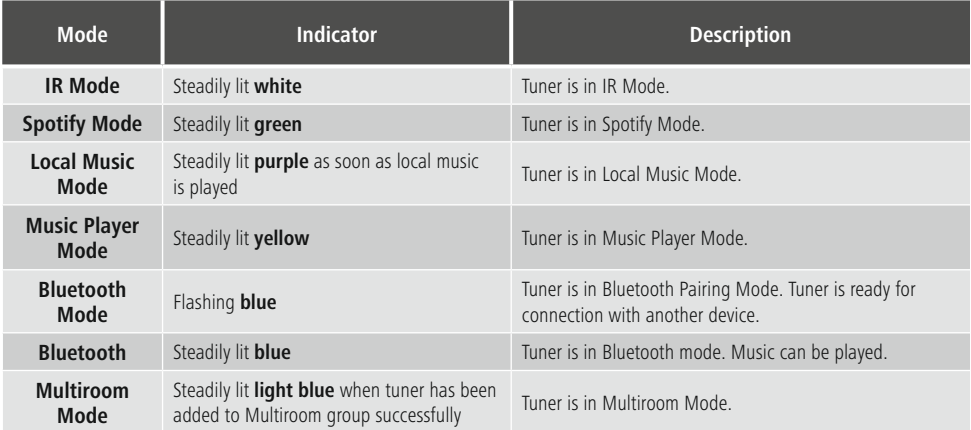

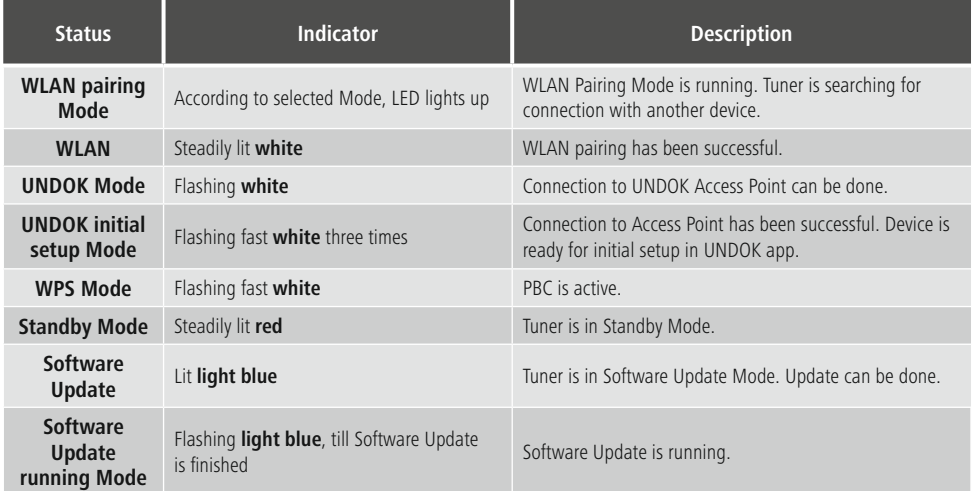

# **Verhalten der LED-Anzeige**

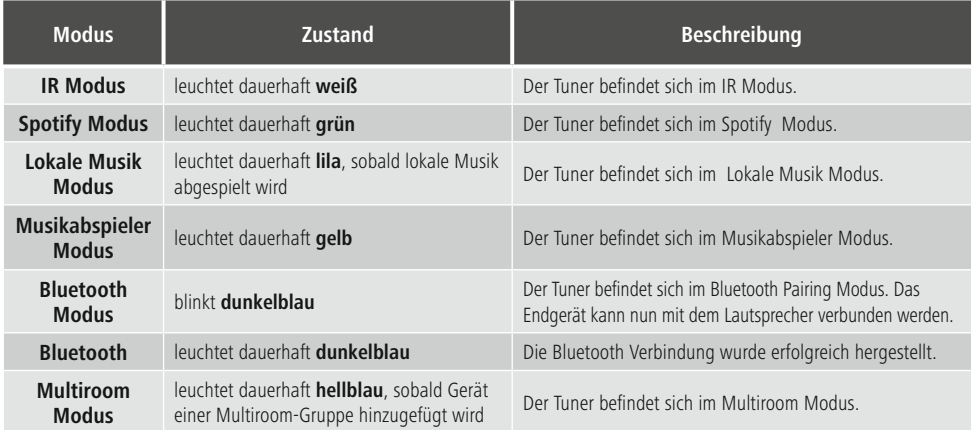

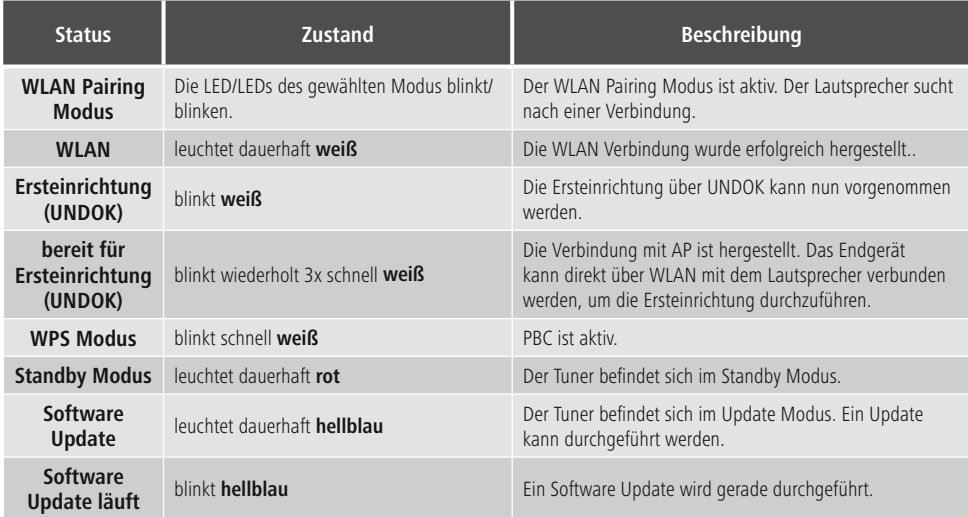

# **GB** Listen out loud with Spotify Connect 1. Connect your IT900MBT to your wifi netwo

- 1. Connect your IT900MBT to your wifi network<br>2. Open up the Spotify app on your phone, table
- 2. Open up the Spotify app on your phone, tablet or laptop using the same wifi network
- 3. Play a song and select Devices Available .<br>4 Select your IT900MBT and start listening
- Select your IT900MBT and start listening.

# D**Hörgenuss mit Spotify Connect**

- 1. Verbinden Sie Ihr IT900MBT-Gerät mit Ihrem WLAN-Netzwerk.
- 2. Öffnen Sie die Spotify-App auf Ihrem Telefon, Tablet oder Laptop über das gleiche WLAN-Netzwerk.
- 3. Spielen Sie einen Titel ab, und wählen Sie "Verfügbare Geräte".
- 4. Wählen Sie Ihr IT900MBT-Gerät, und genießen Sie den Klang.

#### F**Excellent confort d'écoute avec Spotify Connect**

- 1. Connectez votre appareil IT900MBT à votre réseau WiFi.
- 2. Ouvrez l'application Spotify sur votre téléphone, tablette ou ordinateur portable via le même réseau WiFi.
- 3. Lancez la lecture d'un titre, puis sélectionnez "Appareils disponibles".
- 4. Sélectionnez votre appareil IT900MBT et profitez pleinement de la qualité sonore.

# E**El placer del sonido con Spotify Connect**

- 1. Conecte su dispositivo IT900MBT con su red WiFi.<br>2. Abra la app de Spotify en su teléfono, tableta o
- 2. Abra la app de Spotify en su teléfono, tableta o portátil mediante la misma red WiFi.
- 3. Reproduzca un título y seleccione «Dispositivos disponibles».
- 4. Seleccione su dispositivo IT900MBT y disfrute del sonido.

# R**Сервис Spotify Connect**

- 1. Подключите устройство IT900MBT к беспроводной сети WLAN.
- 2. Запустите приложение Spotify на телефоне, планшете или ноутбуке, которые подключены к той же сети WLAN.
- 3. Включите воспроизведение и выберите «Доступные устройства».
- 4. Выберите устройство IT900MBT. Устройство готово к работе.

# I**Un vero piacere compatibile con Spotify Connect**

- 1. Basta collegare il proprio dispositivo IT900MBT con la reta WiFi.
- 2. Aprire la app di Spotify sul proprio cellulare, tablet o laptop utilizzando la stessa rete WiFi.
- 3. Riprodurre il brano e selezionare i "dispositivi disponibili".
- 4. Selezionare il proprio dispositivo IT900MBT per entrare in un modo di suoni assolutamente eccezionale.

# **NL** Luisterplezier met Spotify Connect<br>1 Verbindt uw IT900MBT-toestel met uw w

- 1. Verbindt uw IT900MBT-toestel met uw wifi-netwerk.
- 2. Open de Spotify-app op uw telefoon, tablet of laptop via hetzelfde wifi-netwerk.
- 3. Speel een nummer af en selecteer "Beschikbare toestellen".
- 4. Selecteer uw IT900MBT-toestel en geniet u van het geluid.

## J**Συναρπαστική εμπειρία ακρόασης με το Spotify Connect**

- 1. Συνδέστε τη συσκευή IT900MBT στο δίκτυο WLAN.
- 2. Ανοίξτε την εφαρμογή Spotify στο τηλέφωνο, το tablet ή τον φορητό υπολογιστή σας μέσω του ίδιου δικτύου WLAN.
- 3. Κάντε αναπαραγωγή ενός κομματιού και επιλέξτε "Verfügbare Geräte" (Διαθέσιμες συσκευές).
- 4. Επιλέξτε τη συσκευή IT900MBT και απολαύστε τον ήχο.

# P**Radość słuchania dzięki Spotify Connect**

- 1. Połącz urządzenie IT900MBT z siecią Wi-Fi.<br>2 Otwórz aplikacje Spotify na telefonie tablec
- 2. Otwórz aplikację Spotify na telefonie, tablecie lub laptopie, korzystając z tej samej sieci Wi-Fi.
- 3. Włącz odtwarzanie jednego utworu i wybierz "Dostępne urządzenia".
- 4. Wybierz posiadane urządzenie IT900MBT i ciesz się jakością dźwięku.

# H**Hangélmény Spotify Connecttel**

- 1. Csatlakoztassa az IT900MBT eszközt a Wi-Fi hálózatával.
- 2. Nyissa meg telefonján, táblagépén vagy laptopján a Spotify alkalmazást ugyanazon a Wi-Fi hálózaton keresztül.
- 3. Játsszon le egy számot, és lépjen az "Elérhető eszközök"-höz.
- 4. Válassza ki a(z) IT900MBT eszközt és élvezze a hangzást.

# C**Požitek z poslechu se Spotify Connect**

- 1. Připojte své zařízení IT900MBT do sítě WLAN.<br>2. Spustte aplikaci Spotify na svém telefonu, tabl
- 2. Spusťte aplikaci Spotify na svém telefonu, tabletu nebo notebooku využitím stejné sítě WLAN.
- 3. Přehrajte skladbu a zvolte "Dostupná zařízení".<br>4 Zvolte své zařízení IT900MBT a vychutnejte si
- 4. Zvolte své zařízení IT900MBT a vychutnejte si poslech.

#### Q**Pôžitok z počúvania so službou Spotify Connect**

- 1. Spojte vaše zariadenie IT900MBT s vašou sieťou WLAN.
- 2. Otvorte aplikáciu Spotify na vašom telefóne, tablete alebo laptope cez rovnakú sieť WLAN.
- 3. Prehrajte skladbu a zvoľte možnosť "Dostupné zariadenia".
- 4. Zvoľte zariadenie IT900MBT a vychutnávajte si zvuk.

#### O**Prazer auditivo com Spotify Connect**

- 1. Ligue o seu dispositivo IT900MBT à sua rede WiFi.
- 2. Abra a app Spotify no seu telefone, tablet ou portátil através da mesma rede WiFi.
- 3. Reproduza uma faixa e selecione "Dispositivos disponíveis".
- 4. Selecione o seu dispositivo IT900MBT e desfrute o som.

## T**Spotify Connect ile dinleme keyfi**

- 1. IT900MBT cihazını WLAN ağınızla bağlayın.<br>2. Telefon, tablet veva dizüstü bilgisayarınızdak
- 2. Telefon, tablet veya dizüstü bilgisayarınızdaki Spotify uygulamasını aynı WLAN ağı üzerinden açın.
- 3. Bir parçayı oynatın ve "Erişilebilen Cihazlar" seçeneğini seçin.
- 4. IT900MBT cihazınızı seçin ve müziğin keyfini çıkarın.

# **RO** Desfătări auditive cu Spotify Connect<br>1. Conectati aparatul IT900MBT la reteaua WL

- 1. Conectați aparatul IT900MBT la rețeaua WLAN.<br>2. Deschideti aplicatia Spotify din telefon, tabletă ș
- 2. Deschideți aplicația Spotify din telefon, tabletă sau laptop prin aceiași rețea WLAN.
- 3. Redați un titlu și alegeți "Aparate disponibile".
- 4. Alegeți aparatul IT900MBT și savurați audiția.

## S**Ostört lyssnande med Spotify Connect**

- 1. Anslut IT900MBT-enheten till WLAN-nätverket.<br>2. Önnna Spotify-annen på telefonen, surfolattan
- 2. Öppna Spotify-appen på telefonen, surfplattan eller den bärbara datorn via samma WLAN-nätverk.
- 3. Spela upp en låt och välj "Tillgängliga enheter".
- Välj IT900MBT-enheten och njut av ett perfekt ljud.

# **EIN** Musiikkinautinto Spotify Connectilla<br>1. Liitä IT900MBT-laite WLAN-verkkoon.

- Liitä IT900MBT-laite WLAN-verkkoon.
- 2. Avaa Spotify-sovellus puhelimesta, tabletista tai kannettavasta tietokoneesta saman WLAN-verkon kautta.
- 3. Soita kappale ja valitse "Saatavilla olevat laitteet".<br>4. Valitse IT900MBT-laite ja nauti äänentoistosta.
- 4. Valitse IT900MBT-laite ja nauti äänentoistosta.

# **EXECUTE: Større lytteoplevelse med Spotify Connect**<br>1 **Forbind din IT900MBT-enhed med** dit WLAN-

- 1. Forbind din IT900MBT-enhed med dit WLANnetværk.
- 2. Åbn Spotify-appen på din telefon, tablet eller laptop via det samme WLAN-netværk.
- 3. Afspil en titel, og vælg "Tilgængelige enheder".<br>4  $V$ ælg din IT900MBT-enheden, og nyd lyden
- Vælg din IT900MBT-enheden, og nyd lyden.

## V**Høreglede med Spotify Connect**

- 1. Forbind din IT900MBT-enhet med ditt WLANnettverk.
- 2. Åpne Spotify-appen på din telefon, nettbrett eller laptop over samme WLAN-nettverk.
- 3. Spill en tittel og velg «Tilgjengelige enheter».<br>4 Velg din IT900MBT-enhet og nyt lyden
- Velg din IT900MBT-enhet og nyt lyden.

# **Controls and Displays**

# **Radio**

## **Front**

- 1. [POWER] button
- 2. Status LED

# **Rear**

- 3. Optical connection
- 4. Power connection (Micro-USB)
- 5. Line-out socket
- 6. USB playback / update port

# **1. Explanation of Warning Symbols and Notes**

# **Risk of electric shock**

This symbol indicates product parts energized with a dangerous voltage of sufficient magnitude to constitute a risk of electric shock.

# **Warning**

This symbol is used to indicate safety instructions or to draw your attention to specific hazards and risks.

# **Note**

This symbol is used to indicate additional information or important notes.

# **2. Package Contents**

- 'IT900MBT' streaming tuner
- Micro-USB charger
- Micro-USB cable
- 3.5 mm jack cable
- Operating instructions
- Spotify flyer

## **3. Safety instructions**

- This product is intended for private, non-commercial use only.
- Protect the product from dirt, moisture and overheating, and only use in dry locations.
- Keep this product, as all electrical products, out of the reach of children!
- Do not drop the product and do not expose it to any major shocks.
- Do not operate the product outside the power limits given in the specifications.
- Keep children away from the packaging material as there is a risk of suffocation.
- Dispose of packaging material immediately according to locally applicable regulations.
- Do not modify the device in any way. Doing so voids the warranty.

# **Risk of electric shock**

- Do not open the device or continue to operate it if it becomes damaged.
- Do not use the product if the
- AC adapter, adapter cable or power cable is damaged.
- Do not attempt to service or repair the product yourself. Leave all service work to qualified experts.

#### **4. Information and notes before initial startup Preparing the network connection / Internet connection**

You can integrate this tuner into a local network and access home servers or other shared resources. To receive Internet radio

or access non-local media contents (streaming, such as Spotify Connect), the network must be connected to the Internet.

## **WLAN/WiFi connection (wireless network)**

- Make sure that the router is on and that you have an Internet connection.
- If it is not already activated, activate the WLAN connection of your router.
- If you have questions about router configuration, please consult the operating manual of the router for troubleshooting.
- A detailed description of how to configure the WLAN connection is given in the Wireless connection section.

## **5. Before getting started**

#### **Notes on use**

The streaming tuner is operated only using the UNDOK app and your smartphone.

# **Note**

A detailed description of the UNDOK app and the full scope of functions can be found in our UNDOK guide at:

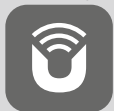

www.hama.com->00054861 ->Downloads

# **6.Getting started**

#### **6.1 Connections**

- 1 x Line out 3.5 mm
- 1 x Optical connection
- 1 x USB Type-A playback / update port
- 1 x Power supply (Micro-USB)

## **6.2 Turning on the product**

- Connect the supplied Micro-USB charging cable to the tuner's Micro-USB port (4).
- Connect the unused connector on the Micro-USB charging cable to the USB charger.

## **Hinweis**

Only use original accessories (or accessories approved by Hama), to prevent damage to the product.

• Connect the power cable / power supply unit to a properly installed socket.

# **Warning**

- Only connect the product to a socket that has been approved for the device. The electrical socket must always be easily accessible.
- When using a multi-socket power strip, make sure that the sum power draw of all the connected devices does not exceed its maximum throughput rating.
- The electrical socket must always be easily accessible.
- If you will not be using the product for a long period of time, disconnect it from mains power.
- Wait until the tuner initialisation procedure has finished.
- Briefly press the [POWER] button (1) on the device.

#### **Note – Turning on for the first time** ∩

- When you turn on the device for the first time, the tuner starts in SETUP mode.
- The status LED (2) begins to flash white. The tuner can be connected to your smartphone only using the UNDOK app.
- If connection problems occur, you can switch the tuner back to SETUP mode by pressing and holding the [POWER] button (1).

#### **Adjusting/muting the volume**

**Entering passwords, search terms, and so on** Entry is only using the UNDOK app.

#### **Turning on/off / Standby / Micro access point**

- Press [POWER] to turn the tuner on. Alternatively, the tuner may be switched on using the UNDOK app.
- Press [POWER] to turn the tuner off (standby). Once a network connection has been set up, it too will be kept in standby mode, to enable the device to be turned on using the UNDOK app.

n **Note**

To completely switch off the device, disconnect it from the power supply.

## **7. UNDOK – everything in the palm of your hand**

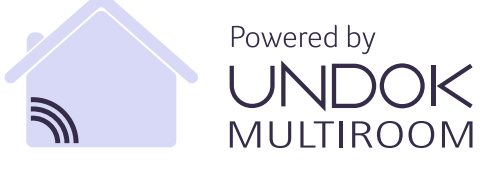

The UNDOK app, developed by Frontier Silicon, gives you full control of radios and speakers from your smartphone.

Whether you are setting up the device for the first time, specifying settings for multi-room, or managing your favourite stations – the UNDOK app lets you access all the features from your smartphone or tablet.

Below is an explanation of how to set up the tuner for the first time with UNDOK. The full range of functions of the device can be accessed only using the UNDOK app.

# **7.1 First-time setup of the device with UNDOK**

The first time you switch on an UNDOK-enabled product from Hama, or when you have set it to the factory settings, it creates a micro access point – a separate WiFi network that you can connect to with your tablet or smartphone. This access point is shown in the format 'Setup Hama PRODUCT NAME MAC address', to enable clear identification of the product.

# **Note**

The UNDOK app uses the language selected in your smartphone's system.

# **7.2 Open/unsecured network**

#### **Note**

- We recommend against establishing unsecured connections and advise you to always protect your network against unauthorised access.
- If your desired network has no safeguards, it is enough to select the network from the list and confirm your selection. The tuner then promptly connects to the access point.

# **7.2.1 Procedure for iOS users**

- Open the UNDOK app on your iPhone or iPad.
- Tap the 'Set up audio system' menu item.
- Make sure that the tuner is in SETUP mode. If the device is not in SETUP mode, press and hold the [Power] button for 5 seconds to switch the device to SETUP mode.
- The UNDOK app now prompts you to connect to the product's WiFi network. Select the WiFi network (for example, Setup Hama IT900MBT). Then switch back to UNDOK and press "Continue". Then return to the UNDOK app and tap 'Next'.
- Now choose a name for the tuner (for example, Office IT900MBT) and confirm your entry with 'Next'.
- In the subsequent language selection, you can specify the system language of the tuner. Click 'Next' to confirm your selection.
- The various network configuration options are then offered to you (where applicable, WiFi, WPS and Ethernet). Tap the desired method; the UNDOK app switches to the next window.
- Depending on the selected
- method, you can now select and configure the desired WiFi network, or set up a WPS connection.
- Finally, the tuner connects to the network; by tapping 'Start using my
- audio system', you will be able to use the device in UNDOK.
- The network connection LED indicator (1) is now constantly lit.
- After successful configuration of the
- tuner, you must connect a playback device (speaker) using the analogue (5) or digital (3) connection. The music group is controlled only using UNDOK.

## **7.2.2 Procedure for Android users**

- Open the UNDOK app on your tablet or smartphone.
- Tap the 'Set up audio system' menu item.
- Make sure that the tuner is in SETUP mode. If the device is not in SETUP mode, press and hold the [Power] button for 5 seconds to switch the device to SETUP mode.
- The UNDOK app now prompts you to connect to the product's WiFi network. Select the WiFi network (for example, Setup Hama IT900MBT). Then return to the UNDOK app and tap 'Next'.
- Now choose a name for the tuner (for example, Office IT900MBT) and confirm your entry with 'Next'.
- In the subsequent language selection, you can specify the language of the tuner. Click 'Next' to confirm your selection.
- The various network configuration options are then offered to you (where applicable, WiFi, WPS and Ethernet). Tap the desired method; the UNDOK app switches to the next window.
- Depending on the selected method, you can now select and configure the desired WiFi network, or set up a WPS connection.
- Finally, the tuner connects to the network; by tapping "Start using my audio system", you will be able to use the device in the UNDOK app.
- The network connection LED indicator (1) is now constantly lit.
- After successful configuration of the tuner, you must connect a playback device (speaker) using the analogue (5) or digital (3) connection. The music group is controlled only using UNDOK.

## **8. Connections**

#### **Note**

• Connections that use an optical signal cable are less sensitive to electrical or magnetic interference than those using a 3.5-mm audio cable.

#### **8.1 Connection via Optical OUT**

You can use the digital audio output to connect your speakers to the tuner, for example, and play its audio signals through the speakers.

#### **Note**

- Switch off the tuner before connecting a terminal device.
- Remove the protective caps from both ends of the optical signal cable before connection.
- Do not bend or crush the cable.
- For playback via the optical audio connection, connect an optical signal cable to the tuner's optical audio output (3) and to the speaker's optical audio input.
- Press [POWER] (1) to switch on the tuner.
- The tuner's audio signal is now played through the speakers.

#### **8.2 Connection via LINE OUT**

You can use the analogue audio output to connect your speakers to the tuner, for example, and play its audio signals through the speakers.

#### **Note**

- Switch off the tuner before connecting a terminal device.
- Do not bend or crush the cable.
- For playback via the analogue audio connection, connect a 3.5-mm RCA cable to the tuner's analogue audio output (5) and to the speaker's analogue audio input.
- Press [POWER] (1) to switch on the tuner.
- The tuner's audio signal is now played through the speakers.

#### **9.Factory settings**

To reset the tuner to the factory default settings, proceed as follows:

- Press and hold the [POWER] button (1) for about 5 seconds.
- All settings you made are deleted.

#### T **Note**

- Resetting to the factory settings can solve some problems and malfunctions.
- However, all settings made previously, such as custom equaliser presets, favourites, and network profiles, are permanently deleted.

#### **10. Software updates**

We are constantly developing new software features and improvements for our tuners to fix problems, add functionality, etc.

We recommend that you keep your tuner's software up to date.

#### **Warning**

- Make sure there is a stable power supply before you start a software update.
- Power supply failure during a software update can cause irreparable damage to the radio.

#### **11. Care and Maintenance**

- Only clean this product with a slightly damp, lint-free cloth and do not use aggressive cleaning agents.
- If you do not use the product for a long time, turn off the device and disconnect it from the power supply. Store it in a clean, dry place out of direct sunlight.

#### **12. Warranty Disclaimer**

Hama GmbH & Co KG assumes no liability and provides no warranty for damage resulting from improper installation/ mounting, improper use of the product or from failure to observe the operating instructions and/ or safety notes.

# **13. Service and Support**

Please contact Hama Product Consulting if you have any questions about this product Hotline: +49 9091 502-115 (German/English) Further support information can be found here: www.hama.com

# **14. Recycling Information**

#### **Note on environmental protection:**

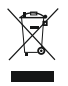

After the implementation of the European Directive 2012/19/EU and 2006/66/EU in the national legal system, the following applies: Electric and electronic devices as well as batteries must not be

disposed of with household waste. Consumers are obliged by law to return electrical and electronic devices as well as batteries at the end of their service lives to the public collecting points set up for this purpose or point of sale. Details to this are defined by the national law of the respective country. This symbol on the product, the instruction manual or the package indicates that a product is subject to these regulations. By recycling, reusing the materials or other forms of utilising old devices/batteries, you are making an important contribution to protecting our environment.

# **15. Declaration of Conformity**

Hereby, Hama GmbH & Co KG declares that the radio equipment type [00054861] is in compliance with Directive 2014/53/EU. The full text of the EU declaration of conformity is available at the following internet address:

www.hama.com->00054861->Downloads

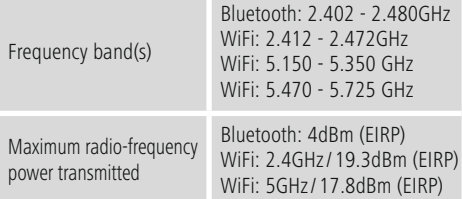

## **Restrictions or Requirements in**

Belgium, Bulgaria, Czech Republic, Denmark, Germany, Estonia, Ireland, Greece, Spain, France, Croatia, Italy, Cyprus, Latvia, Lithuania, Luxembourg, Hungary, Malta, the Netherlands, Austria, Poland, Portugal, Romania, Slovenia, Slovakia, Finland, Sweden, United Kingdom

## **Note**

If channels 36–64 (frequency 5.150–5.350 GHz) are used in a 5-GHz WLAN, the product may only be used in closed rooms.

# **Bedienungselemente und Anzeigen**

# **Frontseite**

- 1. [POWER]-Taste
- 2. Status LED

# **Rückseite**

- 3. Optischer Anschluss
- 4. Stromanschluss (Micro USB)
- 5. LINE Out Buchse
- 6. USB Playback / Update Port

## **1. Erklärung von Warnsymbolen und Hinweisen**

## **Gefahr eines elektrischen Schlages**

Dieses Symbol weist auf eine Berührungsgefahr mit nicht isolierten Teilen des Produktes hin, die möglicherweise eine gefährliche Spannung von solcher Höhe führen, dass die Gefahr eines elektrischen Schlags besteht.

# **Warnung**

Wird verwendet, um Sicherheitshinweise zu kennzeichnen oder um Aufmerksamkeit auf besondere Gefahren und Risiken zu lenken.

# **Hinweis**

Wird verwendet, um zusätzlich Informationen oder wichtige Hinweise zu kennzeichnen.

# **2. Packungsinhalt**

- Streaming Tuner "IT900MBT"
- Micro USB Charger
- Micro USB Kabel
- 3.5 mm Klinkenkabel
- Bedienungsanleitung
- Spotify Flyer

## **3. Sicherheitshinweise**

- Das Produkt ist für den privaten, nicht-gewerblichen Haushaltsgebrauch vorgesehen.
- Schützen Sie das Produkt vor Schmutz, Feuchtigkeit und Überhitzung und verwenden Sie es nur in trockenen Räumen.
- Dieses Produkt gehört, wie alle elektrischen Produkte, nicht in Kinderhände!
- Lassen Sie das Produkt nicht fallen und setzen Sie es keinen heftigen Erschütterungen aus.
- Betreiben Sie das Produkt nicht außerhalb seiner in den technischen Daten angegebenen Leistungsgrenzen.
- Halten Sie Kinder unbedingt von dem Verpackungsmaterial fern, es besteht Erstickungsgefahr.
- Entsorgen Sie das Verpackungsmaterial sofort gemäß den örtlich gültigen Entsorgungsvorschriften.
- Nehmen Sie keine Veränderungen am Gerät vor. Dadurch verlieren sie jegliche Gewährleistungsansprüche.

# **Gefahr eines elektrischen Schlages**

- Öffnen Sie das Produkt nicht und betreiben Sie es bei Beschädigungen nicht weiter.
- Verwenden Sie das Produkt nicht, wenn der AC-Adapter, das Adapterkabel oder die Netzleitung beschädigt sind.
- Versuchen Sie nicht, das Produkt selbst zu warten oder zu reparieren. Überlassen Sie jegliche Wartungsarbeit dem zuständigen Fachpersonal.

# **4.Informationen und Hinweise vor Inbetriebnahme**

#### **Netzwerkverbindung / Internetverbindung vorbereiten**

Sie haben die Möglichkeit, diesen Tuner in ein lokales Netzwerk zu integrieren und damit auf Home-Server oder andere Freigabequellen zuzugreifen. Um Internetradio zu empfangen oder auf nicht lokal gespeicherte Medieninhalte (Streaming – z.B. Spotify Connect) zuzugreifen, wird in dem Netzwerk zusätzlich eine Internetverbindung benötigt.

## **WLAN/Wi-Fi-Verbindung (drahtloses Netzwerk)**

- Stellen Sie sicher, dass der Router eingeschalten ist und eine Verbindung zum Internet besteht.
- Aktivieren Sie, falls noch nicht geschehen, die WLAN-Verbindung Ihres Routers.
- Sollten Fragen zur Konfiguration des Routers auftreten, nutzen Sie bitte die Bedienungsanleitung des Routers zur Fehlersuche / Problemlösung.
- Eine genaue Konfigurationsanleitung der WLAN-Verbindung, wird im Abschnitt Drahtlose Verbindung beschrieben.

## **5.Vor der Inbetriebnahme**

#### T **Hinweis**

Die Bedienung des Streaming Tuners erfolgt ausschließlich mithilfe der UNDOK App über Ihr Smartphone.

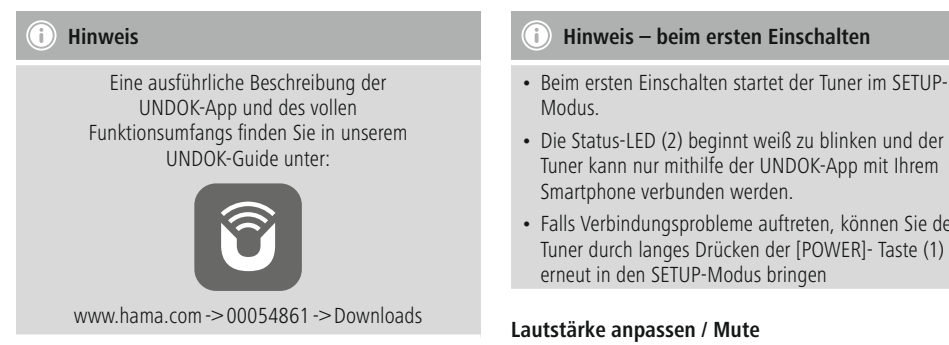

# **6.Inbetriebnahme**

#### **6.1 Anschlüsse**

- 1x LINE Out 3.5 mm
- 1x Optischer Anschluss
- 1x USB- Typ A Playback / Update Port
- 1x Stromversorgung (Micro USB)

## **6.2 Einschalten**

- Schließen Sie das mitgelieferte Micro-USB Ladekabel am Micro-USB Anschluss (4) des Tuners an.
- Schließen Sie den freien Stecker des Micro USB Ladekabels am USB Ladegerät an.

# **Hinweis**

Verwenden Sie ausschließlich Originalzubehör (oder: von Hama freigegebenes Zubehör), um Schäden am Produkt zu vermeiden.

• Verbinden Sie das Netzkabel / Netzteil mit einer ordnungsgemäß installierten Steckdose

# **Warnung**

- Betreiben Sie das Produkt nur an einer dafür zugelassenen Steckdose. Die Netzsteckdose muss jederzeit leicht erreichbar sein.
- Achten Sie bei Mehrfachsteckdosen darauf, dass die angeschlossenen Verbraucher die zulässige Gesamtleistung nicht überschreiten.
- Die Netzsteckdose muss jederzeit leicht erreichbar sein.
- Trennen Sie das Produkt vom Netz, wenn Sie es längere Zeit nicht benutzen.
- Warten Sie, bis die Initialisierung des Tuners abgeschlossen ist.
- Drücken Sie die kurz [POWER]-Taste (1) am Gerät.
- 
- Die Status-LED (2) beginnt weiß zu blinken und der Tuner kann nur mithilfe der UNDOK-App mit Ihrem
- Falls Verbindungsprobleme auftreten, können Sie den Tuner durch langes Drücken der [POWER]- Taste (1)

#### **Eingabe von Passwörtern, Suchtexten, etc.**

Die Eingabe erfolgt ausschließlich über die UNDOK App.

#### **Ein-/ Ausschalten / Standby / Micro Access Point**

- Drücken Sie [POWER], um den Tuner einzuschalten. Alternativ kann der Tuner über die UNDOK App eingeschaltet werden.
- Drücken Sie [POWER] um den Tuner auszuschalten (Standby). Nach Einrichtung einer Netzwerkverbindung wird diese auch im Standby Modus aufrecht zu erhalten, um das Einschalten per UNDOK App zu ermöglichen.

Œ **Hinweis**

Trennen Sie das Gerät von der Stromversorgung, um es vollständig auszuschalten.

# **7. UNDOK – Alles in Ihrer Hand**

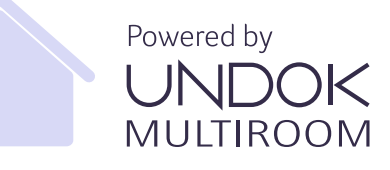

Die von Frontier Silicon entwickelte UNDOK-Applikation (App) bringt Ihnen die volle Kontrolle von Radios und Speakern auf Ihr Smartphone.

Egal ob bei der Ersteinrichtung des Gerätes, den Konfigurationen von Equalizer und Multiroom oder bei der Verwaltung Ihrer Lieblingssender – UNDOK bietet Ihnen alle Features auf dem Smartphone oder Tablet.

Im Folgenden wird die Ersteinrichtung des Tuners mit UNDOK erklärt. Den vollen Funktionsumfang des Gerätes erreichen Sie nur durch die UNDOK App.

# **7.1 Ersteinrichtung des Gerätes mit UNDOK**

Alle UNDOK-fähigen Produkte von Hama erzeugen beim ersten Einschalten, bzw. nachdem Sie diese auf Werkseinstellungen gesetzt haben, einen sogenannten Micro-Access-Point– also ein eigenes WLAN-Netz, über welches Sie sich mit Ihrem Tablet oder Smartphone verbinden können. Dieser Access-Point wird im Format "Setup Hama PRODUKTBEZEICHNUNG MAC-Adresse" dargestellt, um eine eindeutige Identifikation des Produktes zu ermöglichen.

# **Hinweis**

Die UNDOK-App verwendet die im System Ihres Smartphones gewählte Sprache.

# **7.2 Offenes Netzwerk / Ungeschütztes Netzwerk**

## **Hinweis**

- Wir empfehlen Ihnen, keine ungesicherte Verbindung zu erstellen und Ihr Netzwerk immer gegen fremde Zugriffe abzusichern.
- Sollte das von Ihnen gewünschte Netzwerk über keine Sicherungsmaßnahmen verfügen, genügt es das Netzwerk aus der Liste zu wählen und zu bestätigen. Das Radio verbindet sich dann umgehend mit dem Zugangspunkt.

# **7.2.1 Vorgehen für iOS-Nutzer**

- Öffnen Sie die UNDOK-App auf Ihrem iPhone oder iPad
- Drücken Sie auf den Menüpunkt Audiosystem einrichten
- Stellen Sie sicher, dass sich der Tuner im SETUP-Modus befinden. Falls sich das Gerät nicht im SETUP-Modus befindet, drücken und halten Sie die [Power]-Taste für 5 Sekunden, um das Gerät in den SETUP-Modus zu bringen.
- UNDOK fordert Sie nun auf, sich über die iPhone/iPad-Einstellungen mit dem WLAN des Produktes zu verbinden – wechseln Sie dazu in die Systemeinstellungen des iPhones und wählen Sie das WLAN-Netzwerk (z.B. Setup Hama IT900MBT) aus. Wechseln Sie anschließen zurück zu UNDOK und Drücken Sie auf Weiter
- Vergeben Sie nun eine gewünschte Bezeichnung für den Tuner (z.B. Büro IT900MBT) und Bestätigen Sie die Eingabe mit Weiter.
- Bei der anschließenden Sprachauswahl können Sie die Systemsprache des Tuners festlegen. Bestätigen Sie Ihre Auswahl mit "Weiter".
- Nun stehen Ihnen die verschiedenen Möglichkeiten der Netzwerkkonfiguration zur Verfügung (ggf. WLAN, WPS und Ethernet). Klicken Sie die gewünschte Methode an und UNDOK wechselt zum nächsten Fenster
- Abhängig von der gewählten Methode, können Sie nun das gewünschte WLAN-Netzwerk auswählen und

konfigurieren, oder eine WPS Verbindung herstellen.

- Abschließend verbindet sich der Tuner mit dem Netzwerk und Sie können durch Drücken von "Mein
- Audiosystem" das Gerät in UNDOK verwenden
- Die LED-Anzeige (1) der Netzwerkverbindung leuchtet nun dauerhaft
- Nach erfolgreicher Konfigurierung des Tuners muss ein Wiedergabegerät (Speaker) analog (5) oder digital (3) angeschlossen werden. Die Steuerung der Musikgruppe erfolgt ausschließlich über UNDOK.

# **7.2.2 Vorgehen für Android-Nutzer**

- Öffnen Sie die UNDOK-App auf Ihrem Tablet oder Smartphone
- Drücken Sie auf den Menüpunkt Audiosystem einrichten
- Stellen Sie sicher, dass sich der Tuner im SETUP-Modus befinden. Falls sich das Gerät nicht im SETUP Modus befindet, drücken und halten Sie die [Power]-Taste für 5 Sekunden, um das Gerät in den SETUP-Modus zu bringen.
- UNDOK fordert Sie nun auf, sich über die iPhone/iPad-Einstellungen mit dem WLAN des Produktes zu verbinden – wechseln Sie dazu in die Systemeinstellungen des iPhones und wählen Sie das WLAN-Netzwerk (z.B. Setup Hama IT900MBT) aus. Wechseln Sie anschließen zurück zu UNDOK und Drücken Sie auf Weiter
- Vergeben Sie nun eine gewünschte Bezeichnung für den Tuner (z.B. Büro IT900MBT) und Bestätigen Sie die Eingabe mit Weiter
- Bei der anschließenden Sprachauswahl können Sie die Sprache des Tuners festlegen. Bestätigen Sie Ihre Auswahl mit Weiter"
- Nun stehen Ihnen die verschiedenen Möglichkeiten der Netzwerkkonfiguration zur Verfügung (ggf. WLAN, WPS und Ethernet). Klicken Sie die gewünschte Methode an und UNDOK wechselt zum nächsten Fenster
- Abhängig von der gewählten Methode, können Sie nun das gewünschte WLAN-Netzwerk auswählen und konfigurieren, oder eine WPS-Verbindung herstellen.
- Abschließend verbindet sich der Tuner mit dem Netzwerk und Sie können durch Drücken von "Mein Audiosystem verwenden" das Gerät in UNDOK verwenden
- Die LED-Anzeige (1) der Netzwerkverbindung leuchtet nun dauerhaft.
- Nach erfolgreicher Konfigurierung des Tuners muss ein Wiedergabegerät (Speaker) analog 5) oder digital (3) angeschlossen werden. Die Steuerung der Musikgruppe erfolgt ausschließlich über UNDOK.

#### **8. Verbindungen**

#### **Hinweis** T)

• Verbindungen, die mithilfe eines optischen Signalkabels hergestellt werden, sind unempfindlicher gegenüber elektrischen oder magnetischen Störungen als Verbindungen, die mithilfe eines 3.5mm Audiokabels geschlossen werden.

## **8.1 Verbindung über Optical OUT**

Über den digitalen Audioausgang können Sie z.B. Ihre Lautsprecher an den Tuner anschließen und dessen Audiosignal über die Lautsprecher wiedergeben.

#### **Hinweis**

- Schalten Sie den Tuner aus, bevor Sie ein Endgerät daran anschließen.
- Entfernen Sie vor dem Anschließen die Schutzkappen von beiden Enden des optischen Signalkabels.
- Knicken und quetschen Sie das Kabel nicht.
- Für eine Wiedergabe über den optischen Audioanschluss schließen Sie ein optisches Signalkabel am optischen Audioausgang (3) des Tuners und am optischen Audioeingang des Lautsprechers an.
- Drücken Sie [POWER] (1), um den Tuner einzuschalten.
- Das Audiosignal des Tuners wird nun über die Lautsprecher wiedergegeben.

## **8.2 Verbindung über LINE OUT**

Über den analogen Audioausgang können Sie z.B. Ihre Lautsprecher an den Tuner anschließen und dessen Audiosignal über die Lautsprecher wiedergeben.

#### **Hinweis**

- Schalten Sie den Tuner aus, bevor Sie ein Endgerät daran anschließen.
- Knicken und quetschen Sie das Kabel nicht.
- Für eine Wiedergabe über den analogen Audioanschluss schließen Sie ein 3.5mm Cinchkabel am analogen Audioausgang (5) des Tuners und am analogen Audioeingang des Lautsprechers an.
- Drücken Sie [POWER] (1), um den Tuner einzuschalten.
- Das Audiosignal des Tuners wird nun über die Lautsprecher wiedergegeben.

#### **9.Werkseinstellungen**

Um den Tuner auf die Werkseinstellung

(Auslieferungszustand) zurückzusetzen, gehen Sie bitte wie folgt vor:

- Drücken und halten Sie die [POWER]-Taste (1) für ca. 5 Sekunden.
- Alle vorgenommenen Einstellungen werden gelöscht.

#### **Hinweis**

- Probleme und Fehlfunktionen können möglicherweise durch Rücksetzung auf die Werkseinstellungen behoben werden.
- Es werden jedoch alle Voreinstellungen wie Equalizer, Favoriten und die Netzwerkprofile unwiderruflich gelöscht.

#### **10. Softwareaktualisierung**

Es werden ständig Verbesserungen und neue Features für die Software unserer Tuner entwickelt, um mögliche Fehler zu beheben, den Funktionsumfang zu erweitern usw. Wir empfehlen Ihnen, stets die zur Verfügung gestellten Updates auf Ihrem Tuner zu installieren.

#### **Warnung**

- Achten Sie darauf, dass eine stabile Stromversorgung besteht, bevor Sie ein Softwareupdate starten.
- Die Stromunterbrechung während eines Software-Updates kann irreparable Schäden am Radio hervorrufen!

#### **11. Wartung und Pflege**

- Reinigen Sie dieses Produkt nur mit einem fusselfreien, leicht feuchten Tuch und verwenden Sie keine aggressiven Reiniger.
- Sollten Sie das Produkt längere Zeit nicht nutzen, schalten Sie das Gerät aus und trennen es von der Stromversorgung. Lagern Sie es an einem sauberen, trockenen Ort ohne direkte Sonneneinstrahlung.

## **12. Haftungsausschluss**

Die Hama GmbH & Co KG übernimmt keinerlei Haftung oder Gewährleistung für Schäden, die aus unsachgemäßer Installation, Montage und unsachgemäßem Gebrauch des Produktes oder einer Nichtbeachtung der Bedienungsanleitung und/oder der Sicherheitshinweise resultieren.

# **13. Service und Support**

Bitte wenden Sie sich bei Fragen zum Produkt gerne an die Hama-Produktberatung. Hotline: +49 9091 502-115 (Deu/Eng)

Weitere Supportinformationen finden Sie hier: www.hama.com

#### **14. Entsorgungshinweise**

#### **Hinweis zum Umweltschutz:**

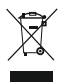

Ab dem Zeitpunkt der Umsetzung der europäischen Richtlinien 2012/19/EU und 2006/66/EG in nationales Recht gilt folgendes: Elektrische und elektronische Geräte sowie Batterien dürfen nicht

mit dem Hausmüll entsorgt werden. Der Verbraucher ist gesetzlich verpflichtet, elektrische und elektronische Geräte sowie Batterien am Ende ihrer Lebensdauer an den dafür eingerichteten, öffentlichen Sammelstellen oder an die Verkaufsstelle zurückzugeben. Einzelheiten dazu regelt das jeweilige Landesrecht. Das Symbol auf dem Produkt, der Gebrauchsanleitung oder der Verpackung weist auf diese Bestimmungen hin. Mit der Wiederverwertung, der stofflichen Verwertung oder anderen Formen der Verwertung von Altgeräten/Batterien leisten Sie einen wichtigen Beitrag zum Schutz unserer Umwelt.

# **15. Konformitätserklärung**

Hiermit erklärt die Hama GmbH & Co KG, dass der Funkanlagentyp [00054861] der Richtlinie 2014/53/EU entspricht. Der vollständige Text der EU-Konformitätserklärung ist unter der folgenden Internetadresse verfügbar: www.hama.com->00054861 ->Downloads.

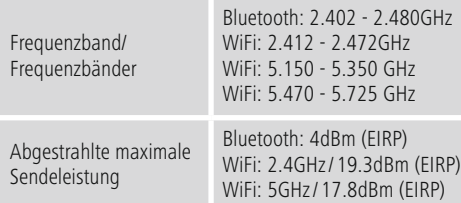

#### **Beschränkungen oder Anforderungen in**

Belgien, Bulgarien, Tschechische Republik, Dänemark, Deutschland, Estland, Irland, Griechenland, Spanien, Frankreich, Kroatien, Italien, Zypern, Lettland, Litauen, Luxemburg, Ungarn, Malta, Niederlande, Österreich, Polen, Portugal, Rumänien, Slowenien, Slowakei, Finnland, Schweden, Vereinigtes Königreich

#### **Hinweis**

Wenn Kanal 36-64 (Kanäle der Frequenz 5150 MHz - 5350 MHz) verwendet wird, darf das Gerät nur in geschlossenen Räumen verwendet werden.

# **Éléments de commande et d'affichage**

# **Face avant**

- 1. Touche [POWER]<br>2 I FD d'état
- 2. LED d'état

# **Face arrière**

- 3. Connexion optique
- 4. Connexion électrique (micro USB)
- 5. Sortie audio (LINE OUT)
- 6. Port USB de lecture/de mise à jour

#### **1. Explication des symboles d'avertissement et des remarques**

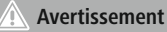

Ce symbole est utilisé pour indiquer des consignes de sécurité ou pour attirer votre attention sur des dangers et risques particuliers.

#### $\left( \cdot \right)$ **Remarque**

Ce symbole est utilisé pour indiquer des informations supplémentaires ou des remarques importantes.

# **Risque d'électrocution**

Ce symbole indique un risque de contact avec des parties non isolées du produit susceptibles de conduire un courant électrique capable de provoquer un risque d'électrocution.

## **2. Contenu de l'emballage**

- Tuner streaming "IT900MBT"
- Télécommande
- Chargeur micro USB
- Câble micro USB
- Câble jack 3,5 mm
- Mode d'emploi
- Prospectus Spotify

## **3. Consignes de sécurité**

- Ce produit est destiné à un usage domestiquenon commercial.
- Protégez-le de toute saleté, humidité,surchauffe et utilisez-le uniquement dans deslocaux secs.
- Cet appareil, comme tout appareil électrique, doit être tenu hors de portée des enfants.
- Protégez le produit de toute chute et secousses violentes.
- N'utilisez pas le produit au delà des indications mentionnées dans les caractéristiques techniques.
- Conservez les matériaux d'emballages hors de portée des enfants, risque d'étouffement.
- Recyclez les matériaux d'emballage conformément aux prescriptions locales en vigueur.
- N'apportez aucune modification à l'appareil. Des modifications vous feraient perdre vos droits de garantie.

#### **Risque d'électrocution**

- Ne tentez pas d'ouvrir l'appareil et cessez de l'utiliser en cas de détérioration.
- Cessez de l'utiliser en cas de détérioration de l'adaptateur CA, du câble adaptateur ou du câble d'alimentation.
- Ne tentez pas de réparer l'appareil vous-même ni d'effectuer des travaux d'entretien. Faites appel à des techniciens qualifiés pour effectuer tous les travaux d'entretien.

#### **4.Informations et indications avant la mise en service**

#### **connexion réseau / préparation de la connexion Internet**

Vous pouvez intégrer ce tuner à un réseau local et accéder ainsi à votre serveur domestique ou à d'autres sources de partage. Une connexion Internet supplémentaire est nécessaire dans le réseau

afin de recevoir des stations de radio internet ou accéder à des contenus médiatiques non enregistrés localement (flux streaming - Spotify Connect, etc.).

#### **Connexion WLAN/WiFi (réseau sans fil)**

- Veuillez contrôler que votre routeur est bien sous tension et que la connexion Internet est bien établie.
- Activez la connexion WiFi de votre routeur si celle-ci n'est pas encore activée.
- Pour toute question concernant la configuration de votre routeur, veuillez consulter le mode d'emploi du routeur (recherche de pannes / solutions.
- Vous trouverez un guide de configuration pour la connexion WiFi au chapitre **Connexion sans fil**.

#### **5.Avant la mise en service**

#### **Consignes d'utilisation**

Vous ne pourrez piloter le tuner de flux streaming qu'avec l'application UNDOK installée sur votre smartphone.

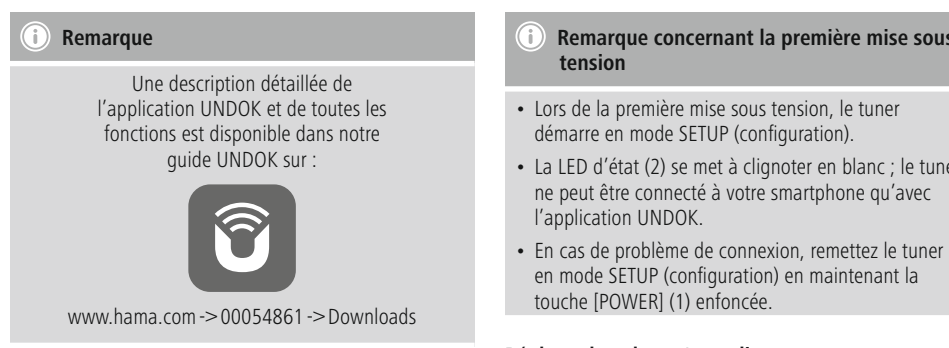

## **6.Mise en service**

## **6.1 Connexions**

- 1 sortie audio LINE Out 3,5 mm
- 1 connexion optique
- 1 port USB type A de lecture / de mise à jour
- 1 prise d'alimentation électrique (micro USB)

## **6.2 Mise sous tension**

- Insérez la fiche micro USB du câble de charge fourni dans le port micro USB (4) du tuner.
- Insérez la fiche libre du câble de charge micro USB dans le port du chargeur USB.

## **Hinweis**

Utilisez exclusivement des accessoires d'origine (ou des accessoires autorisés par Hama) afin d'éviter tout endommagement du produit.

• Branchez le câble / bloc secteur à une prise de courant.

# **Avertissement**

- Utilisez le produit uniquement branché à une prise de courant appropriée. La prise de courant doit être facilement accessible à tout moment.
- En cas de prises multiples, veillez à ce que les consommateurs branchés ne dépassent pas la puissance absorbée totale admissible.
- La prise de courant doit être facilement accessible à tout moment.
- Débranchez l'appareil si vous ne comptez pas l'utiliser pendant un certain temps.
- Veuillez patienter jusqu'à la fin de la procédure d'initialisation du tuner.
- Appuyez brièvement sur la touche [POWER] (1) de l'appareil.

# **Remarque concernant la première mise sous**

• La LED d'état (2) se met à clignoter en blanc ; le tuner

#### **Réglage du volume / sourdine**

## **Saisie de mots de passe, textes de recherche, etc**

La saisie s'effectue exclusivement via l'application UNDOK.

#### **Mise sous / hors tension / Mode veille / Micro Access Point**

- Appuyez sur [POWER] pour mettre le tunersous tension. Vous pouvez également mettre le tuner sous tension à l'aide de l'application UNDOK.
- Appuyez sur la touche [POWER] pour mettre le tunerhors tension (mode veille). Après configuration de la connexion réseau, la connexion est conservée, même sur un appareil en veille, afin de permettre une réactivation à l'aide de l'application UNDOK.

#### **Remarque** G)

Coupez l'alimentation de l'appareil pour le mettre totalement hors tension.

# **7. NDOK – tout à portée de main**

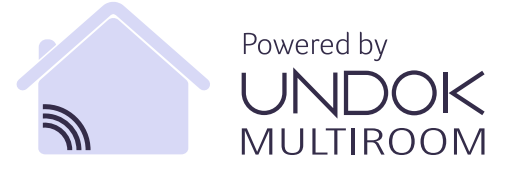

L'application UNDOK, développée par Frontier Silicon, vous donne le contrôle total de radios ou de haut-parleurs depuis votre smartphone.

UNDOK vous propose toutes les fonctions nécessaires sur votre smartphone ou votre tablette, qu'il s'agisse d'effectuer la première configuration de votre appareil, de régler l'option multi-pièces ou de gérer vos stations préférées.

Le chapitre suivant vous explique comment procéder à la première configuration du tuner avec UNDOK. Vous ne pouvez accéder à toutes les fonctions de l'appareil qu'avec l'application UNDOK.

#### **7.1 Première configuration de l'appareil avec UNDOK**

Lors de leur première mise sous tension ou après le rétablissement des paramètres par défaut, tous les produits de Hama compatibles avec UNDOK génèrent ce que l'on appelle un micro-point d'accès (Micro Access Point) : il s'agit d'un réseau WiFi propreàl'aide duquel vous pouvez vous connecter avec votre smartphone ou votre tablette. Ce point d'accès apparaît au format "Setup Hama adresse MAC NOM DU PRODUIT" afin de permettre une identification formelle de votre produit.

#### Ŧ **Remarque**

L'application UNDOK utilise la langue sélectionnée dans le système de votre smartphone.

# **7.2 Réseau ouvert / Réseau non sécurisé**

#### 61 **Remarque**

- Nous vous recommandons de ne pas établir de connexion non sécurisée et de protéger votre réseau contre tout accès non autorisé.
- Supprimez un réseau ne disposant pas de mesures de sécurité de la liste, puis confirmez la suppression de ce réseau. La radio se connectera automatiquement au point d'accès.

# **7.2.1 Procédure pour les utilisateurs d'iOS**

- Ouvrez l'application UNDOK sur votre iPhone ou iPad
- Appuyez sur l'option de menu Configurer un système audio
- Assurez-vous que le tuner est bien en mode SETUP (configuration). Si l'appareil n'est pas en mode SETUP, maintenez la touche [Power] enfoncée pendant 5 secondes pour mettre l'appareil en mode SETUP.
- UNDOK vous demande de vous connecter au réseau WiFi du produit en passant par les paramètres de votre iPhone/iPad : sélectionnez les Paramètres système de votre iPhone, puis le réseau WiFi (Setup Hama IT900MBT ou autre). Retournez ensuite sur UNDOK et appuyez sur Suivant
- Donnez un nom à votre tuner (Bureau IT900MBT ou autre), puis confirmez votre saisie avec Suivant.
- Sélectionnez ensuite la langue que vous souhaitez utiliser pour votre tuner. Confirmez votre sélection avec Suivant.
- Différentes possibilités de configuration du réseau (WiFi, WPS et Ethernet) sont disponibles. Sélectionnez la méthode souhaitée ; UNDOK passe alors à la fenêtre suivante.
- En fonction de la méthode choisie, vous pouvez sélectionner et configurer le réseau WiFi ou établir une connexion WPS.
- Le tuner se connectera au réseau et vous pourrez utiliser l'appareil dans UNDOK en appuyant sur "Mon système audio".
- Le voyant LED (1) de la connexion réseau reste allumé en permanence
- Après configuration conforme du tuner, vous devrez connecter un appareil de lecture (haut-parleur) analogique (5) ou numérique (3). Vous ne pouvez piloter l'ensemble que sur l'application UNDOK.

# **7.2.2 Procédure pour les utilisateurs d'Android**

- Ouvrez l'application UNDOK sur votre tablette ou smartphone
- Appuyez sur l'option de menu Configuration du système audio
- Assurez-vous que le tuner est bien en mode SETUP (configuration). Si l'appareil n'est pas en mode SETUP, maintenez la touche [Power] enfoncée pendant 5 secondes pour mettre l'appareil en mode SETUP.
- UNDOK vous demande alors de vous connecter au réseau WiFi de votre produit dans les paramètres de votre smartphone/tablette :

ouvrez les paramètres système de votre smartphone et sélectionnez le réseau WiFi (Setup Hama IT900MBT ou autre). Retournez ensuite sur UNDOK et appuyez sur Suivant

- Donnez un nom à votre tuner (Bureau IT900MBT ou autre), puis confirmez votre saisie avec Suivant.
- Réglage de la langue : sélectionnez la langue que vous souhaitez utilisez pour votre tuner. Confirmez votre sélection avec Suivant.
- Différentes possibilités de configuration du réseau (WiFi, WPS et Ethernet) sont alors disponibles. Sélectionnez la méthode souhaitée ; UNDOK passe alors à la fenêtre suivante.
- En fonction de la méthode choisie, vous pouvez sélectionner et configurer le réseau WiFi ou établir une connexion WPS.
- Le tuner se connecte alors au réseau et vous pouvez utiliser l'appareil dans UNDOK en appuyant sur "Utiliser mon système audio".
- Le voyant LED (1) de laconnexion réseau reste allumé en permanence.
- Après configuration conforme du tuner, vous devrez connecter un appareil de lecture (haut-parleur) analogique (5) ou numérique (3). Vous ne pouvez piloter l'ensemble que sur l'application UNDOK.

## **8. Connexions**

#### **Remarque**

• Les connexions réalisées avec un câble optique sont plus insensibles aux perturbations électriques ou magnétiques que les connexions réalisées avec un câble audio de 3,5 mm.

#### **8.1 Connexion avec Optical OUT**

La sortie audio numérique vous permet, par exemple, de connecter votre haut-parleur au tuner et de lire son signal audio via le haut-parleur.

#### G) **Remarque**

- Mettez le tuner hors tension avant d'y brancher un appareil.
- Avant toute connexion, retirez les capuchons de protection des deux extrémités du câble optique.
- Faites attention à ne pas plier ni coincer les câbles.
- Pour lire votre contenu via des ports audio optiques, branchez un câble optique à la sortie audio optique (3) du tuner et à l'entrée audio optique du haut-parleur.
- Appuyez sur [POWER] (1) pour mettre le tuner sous tension.
- Le signal audio du tuner est désormais lu par les hautparleurs.

## **8.2 Connexion avec LINE OUT**

La sortie audio analogique vous permet, par exemple, de connecter votre haut-parleur au tuner et de lire son signal audio via le haut-parleur.

## **Remarque**

- Mettez le tuner hors tension avant d'y brancher un appareil.
- Faites attention à ne pas plier ni coincer les câbles.
- Pour lire votre contenu via des ports audio analogiques, branchez un câble RCA de 3,5 mm à la sortie audio analogique (5) du tuner et à l'entrée audio analogique du haut-parleur.
- Appuyez sur [POWER] (1) pour mettre le tuner sous tension.
- Le signal audio du tuner est désormais lu par les hautparleurs.

#### **9.Réglages d'usine**

Procédez comme suit pour rétablir les paramètres par défaut (état de livraison) du récepteur :

- Maintenez la touche [POWER] (1) enfoncée pendant env. 5 secondes.
- Tous vos réglages seront supprimés.

#### ∩ **Remarque**

- Certains problèmes et dysfonctionnements peuvent éventuellement être réparés par le rétablissement des paramètres par défaut.
- Tous les préréglages, comme l'égaliseur, les favoris et les profils réseaux, seront cependant irrévocablement supprimés.

#### **10. Mise à jour du logiciel**

Les logiciels de nos tuners sont optimisés en permanence et nous développons de nouvelles caractéristiques afin de pallier à d'éventuelles pannes et augmenter les fonctions de nos appareils.

Nous vous recommandons donc de toujours installer les mises à jour disponibles pour votre tuner.

#### **Avertissement**

- Veuillez contrôler la stabilité de l'alimentation électrique avant de lancer une mise à jour du logiciel.
- Une interruption de l'alimentation pendant une mise à jour est susceptible de provoquer une détérioration irréparable de la radio.

#### **11. Nettoyage et entretien**

- Nettoyez ce produit uniquement à l'aide d'un chiffon non pelucheux légèrement humide ; évitez tout détergent agressif.
- Débranchez l'adaptateur CA de la source de courant si vous ne comptez pas utiliser l'appareil pendant un certain temps. Entreposez-le dans un local sec, propre et protégé des rayons directs du soleil.

## **12. Exclusion de garantie**

La société Hama GmbH & Co KG décline toute responsabilité en cas de dommages provoqués par une installation, un montage ou une utilisation non conformes du produit ou encore provoqués par un non respect des consignes du mode d'emploi et/ou des consignes de sécurité.

# **13. Service et assistance**

En cas de question concernant le produit, veuillez vous adresser au service de conseil produits de Hama. Ligne téléphonique directe : +49 9091 502-115 (allemand/ anglais)

Vous trouverez ici de plus amples informations concernant l'assistance : www.hama.com

#### **14. Consignes de recyclage Remarques concernant la protection de l'environnement:**

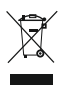

Conformément à la directive européenne 2012/19/EU et 2006/66/CE, et afin d'atteindre un certain nombre d'objectifs en matière de protection de l'environnement, les règles suivantes doivent

être appliquées: Les appareils électriques et électroniques ainsi que les batteries ne doivent pas être éliminés avec les déchets ménagers. Le pictogramme "picto" présent sur le produit, son manuel d'utilisation ou son emballage indique que le produit est soumis à cette réglementation. Le consommateur doit retourner le produit/la batterie usager aux points de collecte prévus à cet effet. Il peut aussi le remettre à un revendeur. En permettant enfin le recyclage des produits ainsi que les batteries, le consommateur contribuera à la protection de notre environnement. C'est un acte écologique.

## **15. Déclaration de conformité**

Le soussigné, Hama GmbH & Co KG, déclare que l'équipement radioélectrique du type [00054861] est conforme à la directive 2014/53/UE. Le texte complet de la déclaration UE de conformité est disponible à l'adresse internet suivante:

www.hama.com->00054861 ->Downloads.

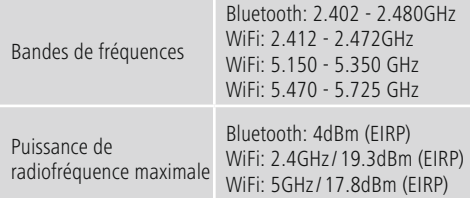

#### **Restrictions ou exigences en**

Belgique, Bulgarie, République tchèque, Danemark, Allemagne, Estonie, Irlande, Grèce, Espagne, France, Croatie, Italie, Chypre, Lettonie, Lituanie, Luxembourg, Hongrie, Malte, Pays-Bas, Autriche, Pologne, Portugal, Roumanie, Slovénie, Slovaquie, Finlande, Suède, Royaume-Uni

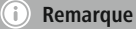

Si les canaux 36-64 (fréquence 5,150GHz – 5,350GHz) sont employés dans le réseau Wi-Fi 5GHz, ce produit ne doit être utilisé que dans des espaces fermés.

## **Elementos de manejo e indicadores**

# **Lado fronta**

- 1. Tecla [Power]<br>2 IFD de estad
- LED de estado

# **Parte posterior**

- 3. Conexión óptica
- 4. Conexión eléctrica (Micro USB)
- 5. Conector hembra LINE Out
- 6. USB Playback / puerto de actualización

#### **1. Explicación de los símbolos de aviso y de las indicaciones**

# **Aviso**

Se utiliza para caracterizar las indicaciones de seguridad o para llamar la atención sobre peligros y riesgos especiales.

## **Nota**

Se utiliza para caracterizar informaciones adicionales o indicaciones importantes.

# **Peligro de sufrir una descarga eléctrica**

Este símbolo hace referencia al peligro de contacto con partes no aisladas del producto que pueden conducir una tensión peligrosa de una intensidad tal que puede provocar una descarga eléctrica.

## **2. Contenido del paquete**

- Sintonizador de streaming "IT900MBT"
- Mando a distancia
- Cargador Micro USB
- Cable Micro USB
- Cable con jack de 3,5 m
- Instrucciones de uso
- Flyer Spotify

## **3. Instrucciones de seguridad**

- El producto es para el uso doméstico privado, no comercial.
- Proteja el producto de la suciedad, la humedad, el calor excesivo y utilícelo sólo en recintos secos.
- Este producto, como todos los productos eléctricos, no debe estar en manos de los niños.
- No deje caer el producto ni lo someta a sacudidas fuertes.
- No opere el producto fuera de los límites de potencia indicados en los datos técnicos.
- Mantenga el material de embalaje fuera del alcance de los niños, existe peligro de asfixia.
- Deseche el material de embalaje en conformidad con las disposiciones locales sobre el desecho vigentes.
- No realice cambios en el aparato. Esto conllevaría la pérdida de todos los derechos de la garantía.

#### **Peligro de sufrir una descarga eléctrica**

- No abra el producto y no lo siga operando de presentar deterioros.
- No utilice el producto si el adaptador de AC, el adaptador del cable o el cable eléctrico están dañados.
- No intente mantener o reparar el producto por cuenta propia. - Encomiende cualquier trabajo de mantenimiento al personal especializado competente.

#### **4.Información y notas relevantes antes de la puesta en marcha**

#### **Conexión de red/Preparación de la conexión a Internet**

Tiene la posibilidad de integrar este sintonizador radio en una red local, accediendo así a un servidor doméstico u otras fuentes habilitadas. Para recibir radio por Internet o acceder a contenidos multimedia no almacenados localmente (de tipo streaming, p. ej. Spotify Connect), se requiere adicionalmente una conexión a Internet en la red.

#### **Conexión WLAN/Wi-Fi (red inalámbrica)**

- Asegúrese de que el router está encendido y de que se ha establecido una conexión a Internet/a la red.
- Si no lo ha hecho todavía, active la conexión WLAN de su router.
- Si surgieran preguntas sobre la configuración del router, emplee las instrucciones de uso del router para detectar el fallo/solucionar el problema.
- Encontrará instrucciones precisas para la configuración de la conexión WLAN en el apartado **Conexión inalámbrica**.

## **5.Antes de la puesta en funcionamiento**

#### **Instrucciones de manejo**

El manejo del sintonizador de streaming se efectúa exclusivamente mediante la aplicación UNDOK de su smartphone

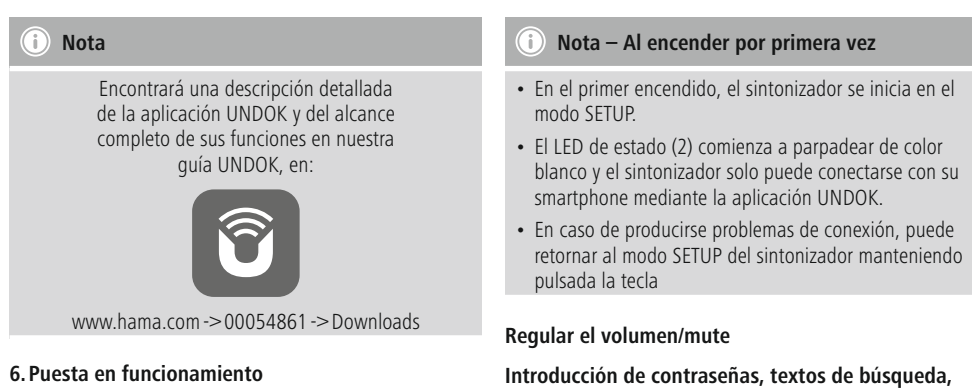

#### **6.1 Conexiones**

- 1 LINE Out 3,5 mm
- 1 conexión óptica
- 1 USB tipo A Playback / puerto de actualización
- 1 suministro de corriente (Micro USB)

## **6.2 Encendido**

- Conecte el cable de carga microUSB suministrado al puerto microUSB (4) del sintonizador.
- Conecte el conector libre del cable de carga micro USB al cargador USB.

# **Hinweis**

Utilice únicamente accesorios originales (o: accesorios autorizados por Hama) para evitar daños en el producto.

• Conecte el cable de red/la fuente de alimentación con una toma de corriente correctamente instalada.

## **Aviso**

- Utilice el producto sólo conectado a una toma de corriente autorizada. La toma de corriente debe estar fácilmente accesible en todo momento.
- En caso de tomas de corriente múltiples, asegúrese de que los consumidores conectados no sobrepasan el total de potencia admisible.
- La toma de corriente debe estar fácilmente accesible en todo momento.
- Desconecte el producto de la red si no va a emplearse durante un tiempo prolongado.
- Espere a que haya concluido la inicialización del sintonizador.
- Pulse brevemente la tecla [POWER] (1) del dispositivo.

# **etc.**

La introducción se efectúa exclusivamente a través de la aplicación UNDOK.

## **Encendido/apagado/ Standby / Micro Access Point**

- Pulse [POWER] para encender el sintonizador. Alternativamente, es posible encender el sintonizador a través de la aplicación UNDOK.
- Pulse [POWER] para apagar el sintonizador (Standby). Una vez configurada una conexión de red, esta se mantiene incluso en el modo Standby para facilitar el encendido a través de la aplicación UNDOK.

**Nota**

Desconecte el dispositivo de la alimentación de corriente para apagarlo totalmente.

# **7. UNDOK – Todo en la palma de su mano**

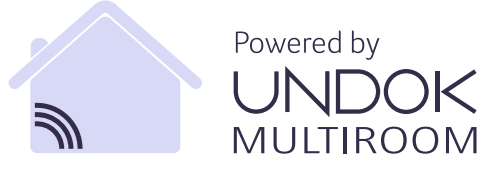

La aplicación (app) UNDOK desarrollada por Frontier Silicon traslada a su smartphone el control pleno de radios y altavoces.

Tanto si desea llevar a cabo la configuración inicial del dispositivo como si desea configurar multisala (Multiroom) o, incluso, gestionar sus emisoras favoritas: UNDOK le ofrece todas las características en el smartphone o tablet. En el siguiente apartado se explica la configuración inicial del sintonizador mediante UNDOK. La aplicación UNDOK es la única forma de disfrutar del alcance completo del dispositivo.

# **7.1 Configuración inicial del dispositivo con UNDOK**

Todos los productos de Hama compatibles con UNDOK generan, con el primer encendido o una vez restablecidos sus ajustes de fábrica, lo que se denomina un Micro Access Point, es decir, una red WLAN propia a través de la cual puede conectarse con su tablet o smartphone. Este Access Point se representa con el formato «Setup Hama DENOMINACIÓN DEL PRODUCTO dirección MAC» para permitir una identificación inequívoca del producto.

# **Nota**

• La aplicación UNDOK emplea el idioma seleccionado en el sistema de su smartphone.

# **7.2 Red abierta/no protegida**

#### **Nota**

- Le recomendamos no crear una conexión no protegida y asegurarse de proteger su red en todo momento frente a accesos no autorizados.
- Si la red deseada no cuenta con medidas de seguridad, basta con seleccionar dicha red en la lista y confirmar. La radio se conecta inmediatamente con el punto de acceso.

## **7.2.1 Procedimiento para usuarios de iOS**

- Abra la aplicación UNDOK en su iPhone o iPad
- Pulse el punto de menú Configurar sistema de audio
- Asegúrese de que el sintonizador se encuentra en el modo SETUP. Si el dispositivo no se encuentra en el modo SETUP, pulse y mantenga pulsada la tecla [Power] durante 5 segundos para llevar al dispositivo al modo SETUP.
- UNDOK le solicita ahora conectarse, a través de los ajustes de iPhone/iPad, con la red WLAN del producto. Para ello, pase a los ajustes de sistema del iPhone y seleccione la red WLAN (p. ej. Setup Hama IT900MBT). Seguidamente, vuelva a UNDOK y pulse Siguiente
- Ahora, otorgue la denominación que desee para el sintonizador (p. ej., Oficina IT900MBT) y confirme con Siguiente.
- En la selección de idioma que sigue a continuación puede establecer el idioma de sistema del sintonizador. Confirme la selección con «Siguiente».
- Ahora tiene a su disposición las diferentes posibilidades de configuración de la red (según el caso, WLAN, WPS y Ethernet). Haga clic en el método deseado y UNDOK pasa a la siguiente ventana
- Según el método elegido, ahora puede seleccionar y configurar la red WLAN deseada o establecer una conexión WPS.
- Finalmente, el sintonizador se conecta con la red, pudiendo usted utilizar el dispositivo en UNDOK pulsando «Mi sistema de audio»
- El indicador LED (1) de la conexión de red luce ahora permanentemente.
- Tras la correcta configuración del
- sintonizador, es necesario conectar un dispositivo de reproducción (altavoz) analógico (5) o digital (3). El control del grupo musical se efectúa exclusivamente a través de UNDOK.

## **7.2.2 Procedimiento para usuarios de Android**

- Abra la aplicación UNDOK en su tablet o smartphone
- Pulse la ooción de menú Configurar sistema de audio
- Asegúrese de que el sintonizador se encuentra en el modo SETUP. Si el dispositivo no se encuentra en el modo SETUP, pulse y mantenga pulsada la tecla [Power] durante 5 segundos para llevar al dispositivo al modo SETUP.
- UNDOK le solicita conectarse con la red WLAN del producto a través de los ajustes de iPhone/iPad. Para ello, acuda a los ajustes de sistema del iPhone y seleccione la red WLAN (p. ej.. Setup Hama IT900MBT) . Seguidamente, vuelva a UNDOK y pulse Siguiente
- Ahora, otorque la denominación que desee para el sintonizador (p.ej., Oficina IT900MBT) y confirme con Siguiente
- En la selección de idioma que sigue a continuación puede establecer el idioma del sintonizador. Confirme la selección con «Siguiente».
- Ahora, tiene a su disposición las diferentes posibilidades de configuración de la red (según el caso, WLAN, WPS y Ethernet). Haga clic en el método deseado y UNDOK pasa a la siguiente ventana
- Según el método elegido, ahora puede seleccionar y configurar la red WLAN deseada o establecer una conexión WPS.
- Finalmente, el sintonizador se conecta con la red y usted puede emplear el dispositivo desde UNDOK pulsando «Emplear mi sistema de audio»
- El indicador LED (1) de la conexión de red luce ahora de forma permanente.
- Tras la correcta configuración del sintonizador, es necesario conectar un dispositivo de reproducción (altavoz) analógico (5) o digital (3). El control del grupo musical se efectúa exclusivamente a través de UNDOK

## **8. Conexiones**

#### **Nota**

• Las conexiones que se establecen mediante un cable óptico de señal son menos sensibles frente a las interferencias eléctricas o magnéticas que las conexiones que se establecen con un cable de audio de 3,5mm.

#### **8.1 Conexión mediante Optical OUT**

La salida digital de audio le permite conectar p. ej. sus altavoces al sintonizador y reproducir su señal de audio a través de los altavoces.

# **Nota**

- Apague el sintonizador antes de conectar un terminal al mismo.
- Antes de proceder a la conexión, retire las caperuzas protectoras que se encuentran en ambos extremos del cable de señal óptico.
- No doble ni aplaste el cable.
- Para una reproducción mediante la conexión óptica de audio, conecte un cable óptico de señal a la salida óptica de audio (3) del sintonizador y a la entrada óptica de audio del altavoz.
- Pulse [POWER] (1) para encender el sintonizador.
- La señal de audio del sintonizador se reproduce ahora a través de los altavoces.

## **8.2 Conexión mediante LINE OUT**

La salida analógica de audio le permite conectar p. ej. sus altavoces al sintonizador y reproducir su señal de audio a través de los altavoces.

# **Nota**

- Apague el sintonizador antes de conectar un terminal al mismo.
- No doble ni aplaste el cable.
- Para una reproducción mediante la conexión analógica de audio, conecte un cable RCA de 3,5 mm a la salida analógica de audio (5) del sintonizador y a la entrada analógica de audio del altavoz.
- Pulse [POWER] (1) para encender el sintonizador.
- La señal de audio del sintonizador se reproduce ahora a través de los altavoces.

# **9.Ajustes de fábrica**

Para restablecer el sintonizador a los ajustes de fábrica (estado de suministro), proceda como sigue:

- Pulse y mantenga pulsada la tecla [POWER] (1) durante aprox. 5 segundos.
- Todos los ajustes realizados se borran.

#### **Nota**

- Algunos problemas y fallos en el funcionamiento pueden solucionarse restableciendo los ajustes de fábrica.
- Sin embargo, todos los ajustes previos, como el ecualizador, los favoritos y los perfiles de red se borran definitivamente.

#### **10. Actualización del software**

Continuamente se desarrollan mejoras y nuevas características para el software de nuestros sintonizadores, para solucionar posibles errores, ampliar la funcionalidad, etc.

Le recomendamos que instale siempre las actualizaciones disponibles en su sintonizador.

## **Aviso**

- Verifique la estabilidad y fiabilidad de la alimentación de corriente antes de iniciar una actualización de software.
- La interrupción de la alimentación de corriente durante una actualización de software puede provocar daños irreparables en la radio.

#### **11. Mantenimiento y cuidado**

- Limpie este producto sólo con un paño ligeramente humedecido que no deje pelusas y no utilice detergentes agresivos.
- Si no va a utilizar el producto durante un periodo prolongado de tiempo, apague el aparato y desconéctelo de la alimentación de corriente. Guárdelo en un lugar limpio y seco que no esté expuesto a la radiación directa del sol.

## **12. Exclusión de responsabilidad**

Hama GmbH & Co KG no se responsabiliza ni concede garantía por los daños que surjan por una instalación, montaje o manejo incorrectos del producto o por la no observación de las instrucciones de manejo y/o de las instrucciones de seguridad.

# **13. Servicio y soporte**

Si tiene que hacer alguna consulta sobre el producto, diríjase al asesoramiento de productos Hama. Línea directa: +49 9091 502-115 (Alemán/Inglés) Encontrar más información de soporte aquí: www.hama.com

#### **14. Instrucciones para desecho y reciclaje Nota sobre la protección medioambiental:**

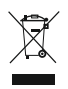

Después de la puesta en marcha de la directiva Europea 2012/19/EU y 2006/66/EU en el sistema legislativo nacional, se aplicara lo siguiente: Lo s aparatos eléctricos y electrónicos, así como las

baterías, no se deben evacuar en la basura doméstica. El usuario está legalmente obligado a llevar los aparatos eléctricos y electrónicos, así como pilas y pilas recargables, al final de su vida útil a los puntos de recogida comunales o a devolverlos al lugar donde los adquirió. Los detalles quedaran de finidos por la ley de cada país. El símbolo en el producto, en las instrucciones de uso o en el embalaje hace referencia a ello. Gracias al reciclaje, al reciclaje del material o a otras formas de reciclaje de aparatos/pilas usados, contribuye Usted de forma importante a l a protección de nuestro medio ambiente.

#### **15. Declaración de conformidad**

Por l a presente, Hama GmbH & Co KG, declara que el tipo de equipo radioeléctrico [00054861] es conforme con la Directiva 2014/53/UE. El texto completo de la declaración UE de conformidad está disponible en la dirección Internet siguiente: www.hama.com - >00054861 - >Downloads.

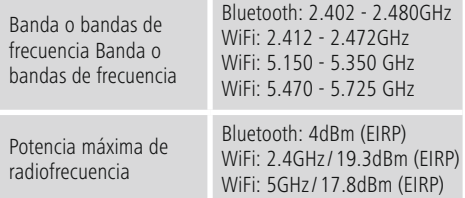

#### **Restricciones o Requisitos en**

Bélgica, Bulgaria, República Checa, Dinamarca, Alemania, Estonia, Irlanda, Grecia, España, Francia, Croacia, Italia, Chipre, Letonia, Lituania, Luxemburgo, Hungría, Malta, Países Bajos, Austria, Polonia, Portugal, Rumanía, Eslovenia, Eslovaquia, Finlandia, Suecia, Reino Unido

## **Nota**

Si se emplean los canales 36-64 (frecuencia 5,150GHz – 5,350GHz) en la red WLAN de 5 GHz, el producto solo deberá utilizarse en espacios cerrados.

#### **Органы управления и индикации**

#### **Передняя панель**

- 1. Кнопка [POWER] (питание)<br>2. Светодиодный индикатор
- Светодиодный индикатор состояния

#### **Задняя панель**

- 3. Оптическое соединение
- 4. Разъем питания (Micro-USB)
- 5. Гнездо LINE Out
- 6. Порт USB для воспроизведения/обновления

#### **1. Предупредительные пиктограммы и инструкции**

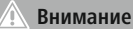

Данным значком отмечены инструкции, несоблюдение которых может привести к опасной ситуации.

#### 71 **Примечание**

Дополнительная или важная информация.

#### **Опасность поражения электрическим током**

Значок предупреждает об опасности поражения высоким напряжением в случае касания неизолированных токоведущих деталей.

#### **2. Содержимое упаковки**

- Тюнер для потоковой передачи IT900MBT
- Пульт дистанционного управления
- Зарядное устройство Micro-USB
- Кабель Micro-USB
- Аудиокабель 3,5 мм
- Инструкция по эксплуатации
- Листовка Spotify

#### **3. Указания по технике безопасности**

- Изделие предназначено только для домашнего применения.
- Беречь от грязи, влаги и источников тепла. Эксплуатировать только в сухих помещениях.
- Так же, как и любые электроприборы, не давайте изделие детям!
- Не ронять. Беречь от сильных ударов.
- Соблюдать технические характеристики.
- Упаковку не давать детям: опасность асфиксии.
- Сразу утилизировать упаковку в соответствии с местными нормами.
- Запрещается вносить изменения в конструкцию. В противном случае гарантийные обязательства аннулируются.

#### **Опасность поражения током**

- Изделие не открывать. Запрещается эксплуатировать неисправное изделие.
- Запрещается эксплуатация при неисправном блоке питания или поврежденном кабеле питания.
- Запрещается самостоятельно выполнять техническое обслуживание или ремонт устройства. Любые работы по техническому обслуживанию или ремонту разрешается выполнять только квалифицированному персоналу.

#### **4.Информация и указания перед вводом в эксплуатацию**

#### **подключением к сети / Подготовка интернет-соединения**

Этот тюнерможно интегрировать в локальную сеть с доступом к домашнему серверу или другим источникам. Для приема интернет-радио или доступа к сохраненным на других носителях мультимедийным материалам (потоковая передача, например, Spotify Connect) в сети необходимо настроить интернет-соединение.

#### **Подключение WLAN/Wi-Fi (беспроводная сеть)**

- Убедитесь в том, что маршрутизатор включен, и установлено соединение с интернетом.
- При необходимости включите на маршрутизаторе беспроводное соединение WLAN.
- В случае возникновения вопросов относительно настройки маршрутизатора обратитесь к инструкции по эксплуатации маршрутизатора, в том числе главе по поиску и устранению неисправностей.
- Точное описание настройки подключения WLAN содержится в разделе Беспроводное подключение.

#### **5.Перед вводом в эксплуатацию**

#### **Инструкции по эксплуатации**  $\left( \cdot \right)$

Управление потоковым тюнером осуществляется исключительно с помощью приложения UNDOK для смартфона.

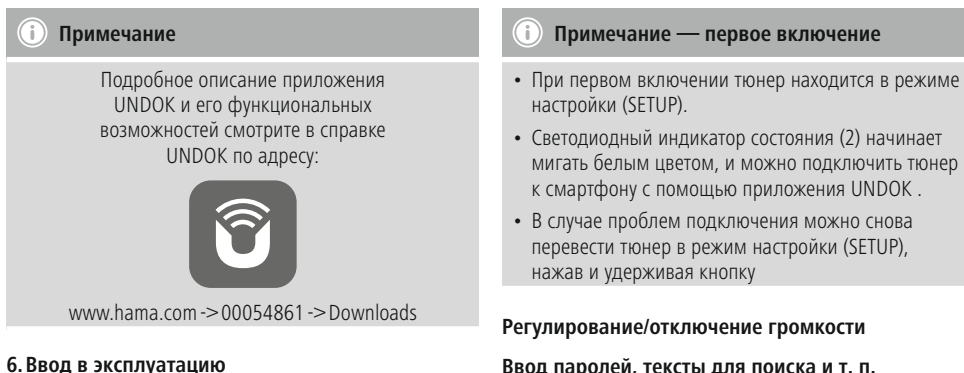

#### **6.1 Разъемы**

- 1 разъем LINE Out 3,5 мм
- 1 оптическое соединение
- 1 порт USB для воспроизведения/обновления
- 1 разъем питания (Micro-USB)

#### **6.2 Включение**

- Подключите зарядный кабель микро-USB (в комплекте) к разъему микро-USB (4) тюнера.
- Подсоедините другой конец зарядного кабеля микро-USB к совместимому зарядному устройству с портом USB.

#### **Hinweis**

Во избежание повреждения изделия разрешается применять только заводские принадлежности (или с сертификатом компании Hama).

• Вставьте вилку кабеля питания / блок питания в розетку, установленную надлежащим образом.

#### **Внимание**

- Подключайте устройство только к розеткам, которые разрешено использовать в таких целях. Розетка должна находиться в легкодоступном месте.
- При подключении к колодке с несколькими розетками убедитесь, что общая мощность потребителей не превышает допустимую.
- Розетка должна находиться в легкодоступном месте.
- Если устройство не используется в течение длительного времени,
- Дождитесь, пока завершится инициализация тюнера.
- Коротко нажмите кнопку [POWER] (питание) (1) устройства.
- 
- мигать белым цветом, и можно подключить тюнер

#### **Ввод паролей, тексты для поиска и т. п.**

Ввод осуществляется исключительно с помощью приложения UNDOK.

#### **Включение / выключение / режим ожидания / микроточка доступа**

- Для того чтобы включить тюнер нажмите кнопку [POWER] (питание). Можно также включить тюнер с помощью приложения UNDOK.
- Для того чтобы выключить тюнер нажмите кнопку [POWER] (режим ожидания). После настройки подключения к сети тюнер также остается в режиме ожидания, чтобы можно было включить его с помощью приложения UNDOK.

∩ **Примечание**

Для того чтобы полностью выключить устройство отключите его от сети

#### **7. UNDOK — все в ваших руках**

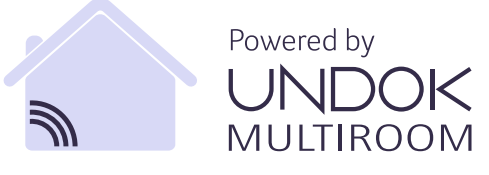

Приложение UNDOK, разработанное компанией Frontier Silicon, позволяет полностью контролировать работу радиоприемников и динамиков со смартфона.

Будь то сопряжение с устройством, настройка системы «мультирум» или управление любимыми радиостанциями — UNDOK позволяет вам использовать все эти функции со смартфона или планшета.

Порядок настройки тюнера с помощью приложения UNDOK описан ниже. Доступ ко всем функциям устройства возможен только с помощью приложения UNDOK.

#### **7.1 Первое сопряжение устройства с приложением UNDOK**

Все устройства Hama с поддержкой приложения UNDOK при первом включении или после восстановления заводских настроек создают виртуальную точку доступа, т. е. собственную беспроводную сеть, через которую можно установить соединение с планшетом или смартфоном. Эта точка доступа представлена в формате «Setup Hama НАИМЕНОВАНИЕ ИЗДЕЛИЯ MAC-адрес» для идентификации изделия.

#### ⋒ **Примечание**

Язык интерфейса приложения UNDOK будет соответствовать языку, выбранному в настройках смартфона.

## **7.2 Общественная/незащищенная сеть**

# **Примечание**

- Мы рекомендуем не создавать незащищенные подключения и всегда защищать сеть от несанкционированного доступа.
- Если ваша сеть не требует мер защиты, достаточно просто выбрать сеть из списка и подтвердить. После этого радиоприемник подключится к точке доступа.

# **7.2.1 Порядок действий для пользователей iOS**

- Откройте приложение UNDOK на iPhone или iPad
- Выберите пункт меню Audiosystem einrichten («Настройка аудиосистемы»).
- Убедитесь в том, что тюнер находится в режиме настройки (SETUP). Если устройство не находится в режиме настройки, нажмите и удерживайте кнопку [Power] (Питание) в течение 5 с для перевода устройства в режим настройки (SETUP).
- В приложении UNDOK появится запрос на подключение к беспроводной сети устройства через настройки iPhone/iPad. Для этого перейдите в системные настройки iPhone и выберите беспроводную сеть (например, Setup Hama IT900MBT). Затем вернитесь в приложение UNDOK и нажмите кнопку Weiter («Далее»).
- Введите обозначение тюнера (например, Office IT900MBT) и нажмите кнопку Weiter («Далее») для подтверждения.
- При последующем выборе языка можно настроить язык системы для тюнера. Нажмите кнопку Weiter («Далее») для подтверждения.
- На следующем этапе вам предстоит выбрать технологию передачи данных для сети (WLAN, WPS и Ethernet). После выбора предпочтительной технологии связи приложение UNDOK перейдет к следующему экрану.
- В зависимости от выбранной технологии вы сможете выбрать беспроводную сеть или настроить защищенное соединение по протоколу WPS.
- После этого тюнер подключится к сети, и им можно будет управлять с помощью меню «Моя аудиосистема» в приложении UNDOK.
- Индикатор сетевого соединения (1) будет светиться непрерывно.
- После успешной настройки тюнера необходимо подключить аналоговое (5) или цифровое (3) устройство воспроизведения (громкоговоритель). Управление аудиосистемой осуществляется исключительно с помощью приложения UNDOK.

## **7.2.2 Порядок действий для пользователей Android**

- Откройте приложение UNDOK на своем планшете или смартфоне
- Выберите пункт меню «Настройка аудиосистемы»
- Убедитесь в том, что тюнер находится в режиме настройки (SETUP). Если устройство не находится в режиме настройки, нажмите и удерживайте кнопку [Power] (питание) в течение 5 с для перевода устройства в режим настройки (SETUP).
- Приложение UNDOK предложит с помощью настроек iPhone/iPad подключиться к беспроводной сети изделия. Для этого необходимо войти в меню системных настроек iPhone и выбрать беспроводную сеть (например, настройка HamaIT900MBT). Затем вернитесь в приложение UNDOK и нажмите кнопку Weiter («Далее»).
- Введите обозначение тюнера (например, Office IT900MBT) и нажмите кнопку Weiter («Далее») для подтверждения.
- При последующем выборе языка можно настроить язык системы для тюнера. Нажмите кнопку Weiter («Далее») для подтверждения.
- На следующем этапе вам предстоит выбрать технологию передачи данных для сети (WLAN, WPS и Ethernet). После выбора предпочтительной технологии связи приложение UNDOK перейдет к следующему экрану.
- В зависимости от выбранной технологии вы сможете выбрать беспроводную сеть или настроить защищенное соединение по протоколу WPS.
- В заключение тюнер подключится к сети, и вы сможете использовать устройство в приложении UNDOK, нажав кнопку «Mein Audiosystem verwenden» («Использовать мою аудиосистему»).
- Светодиодный индикатор (1) сетевого соединения горит непрерывно.
- После успешной настройки тюнера необходимо подключить аналоговое (5) или цифровое (3) устройство воспроизведения (громкоговоритель). Управление аудиосистемой осуществляется исключительно с помощью приложения UNDOK.

#### **8. Соединение**

#### **Примечание**

• Соединения, созданные с помощью оптического сигнального кабеля, менее подвержены электрическим или магнитным помехам, чем соединения для которых используется аудиокабель с разъемом 3,5 мм.

#### **8.1 Подключение с помощью оптического выхода Optical OUT**

Через цифровой аудиовыход вы можете подключить к тюнеру динамики и воспроизводить его сигнал через эти устройства.

#### E) **Примечание**

- Перед подключением внешнего устройства выключите питание тюнера.
- Перед подключением снимите защитные колпачки с обоих концов оптического сигнального кабеля.
- Не сгибайте и не зажимайте кабель.
- Для воспроизведения через оптический аудиовход подключите оптический сигнальный кабель к оптическому аудиовыходу (3) тюнера и к оптическому аудиовходу динамика.
- Нажмите кнопку [POWER] (питание) (1), чтобы включить тюнер.
- Аудиосигнал тюнера воспроизводится через динамик.

#### **8.2 Подключение с помощью выхода LINE OUT**

Через аналоговый аудиовыход вы можете подключить к тюнеру динамики и воспроизводить его сигнал через эти устройства.

#### D) **Примечание**

- Перед подключением внешнего устройства выключите питание тюнера.
- Не сгибайте и не зажимайте кабель.
- Для воспроизведения через аналоговый аудиовход подключите кабель с разъемом 3,5 мм к аналоговому аудиовыходу (5) тюнера и к аналоговому аудиовходу динамика.
- Нажмите кнопку [POWER] (питание) (1), чтобы включить тюнер.
- Аудиосигнал тюнера воспроизводится через динамик.

#### **9. З аводские настройки**

Для восстановления заводских настроек тюнера (состояния при поставке) выполните следующие действия:

- Нажмите и удерживайте кнопку [POWER] (1) около 5 секунд.
- Всем измененным параметрам будут присвоены значения по умолчанию.

#### Œ **Примечание**

- Probleme und Fehlfunktionen können möglicherweise durch Rücksetzung auf die Werkseinstellungen behoben werden.
- Es werden jedoch alle Voreinstellungen wie Equalizer, Favoriten und die Netzwerkprofile unwiderruflich gelöscht.

#### **10. Обновление программного обеспечения**

Мы постоянно совершенствуем и разрабатываем новые функции для программного обеспечения наших тюнеров, чтобы исправить возможные ошибки, расширить возможности и т. д. Мы рекомендуем вам всегда устанавливать на ваш

тюнер все доступные обновления.

#### **Внимание**

- Перед запуском обновления программного обеспечения убедитесь в том, что источник питания работает стабильно.
- Отключение питания во время обновления программного обеспечения может привести к необратимым повреждениям радиоприемника!

#### **11. Уход и техобслуживание**

- Чистку изделия производить только безворсовой слегка влажной салфеткой. Запрещается применять агрессивные чистящие средства.
- Если изделие не используется на протяжении долгого времени, выключите его и отключите от сети. Храните еговчистом сухом месте, недоступном для прямого солнечного излучения.

#### **12. Отказ от гарантийных обязательств**

Компания Hama GmbH & Co KG не несет ответственность за ущерб, возникший вследствие неправильного монтажа, подключения и использования изделия не по назначению, а также вследствие несоблюдения инструкции по эксплуатации и техники безопасности.

# **13. Отдел техобслуживания**

По вопросам ремонта или замены неисправных изделий обращайтесь к продавцу или в сервисную службу компании Hama.

Горячая линия отдела техобслуживания: +49 9091 502-115 (немецкий, английский) Подробнее смотрите здесь: www.hama.com

#### **13. Инструкции по утилизации Охрана окружающей среды:**

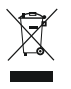

С момента перехода национального законодательства на европейские нормативы 2012/19/EU и 2006/66/EU действительно следующее: Электрические и электронные

приборы, а также батареи запрещается утилизировать с обычным мусором. Потребитель, согласно закону, обязан утилизировать электрические и электронные приборы, а также батареи и аккумуляторы после их использования в специально предназначенных для этого пунктах сбора, либо в пунктах продажи. Детальная регламентация этих требований осуществляется соответствующим местным законодательством. Необходимость соблюдения данных предписаний обозначается особым значком на изделии, инструкции по эксплуатации или упаковке. При переработке, повторном использовании материалов или при другой форме утилизации бывших в употреблении приборов Вы помогаете охране окружающей среды. В соответствии с предписаниями по обращению с батареями, в Германии вышеназванные нормативы действуют для утилизации батарей и аккумуляторов.

#### **14. Декларация производителя**

Настоящим компания Hama GmbH & Co KG заявляет, что радиооборудование типа [00054861] отвечает требованиям директивы 2014/53/ЕС. С полным текстом декларации о соответствии требованиям ЕС можно ознакомиться здесь:

www.hama.com->00054861 ->Downloads.

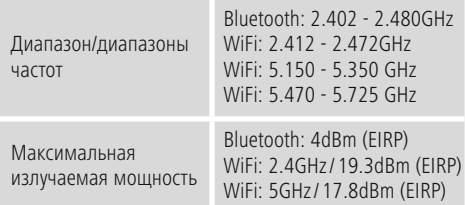

#### **Ограничения или требования в**

Бельгия, Болгария, Чешская Республика, Дания, Германия, Эстония, Ирландия, Греция, Испания, Франция, Хорватия, Италия, Кипр, Латвия, Литва, Люксембург, Венгрия, Мальта, Нидерланды, Австрия, Польша, Португалия, Румыния, Словения, Словакия, Финляндия, Швеция, Великобритания

#### **Примечание**

При использовании каналов 36—64 (частота 5,150—5,350 ГГц) в беспроводной сети (WLAN) с частотой 5 ГГц изделие разрешено применять только в закрытых помещениях.

# **Elementi di comando e indicazioni**

# **Lato anteriore**

- 1. Tasto [POWER]<br>2. IED di stato
- LED di stato

# **Lato posteriore**

- 3. Attacco ottico
- 4. Attacco elettrico (micro USB)
- 5. Presa LINE out
- 6. Playback USB /Porta aggiornamento

#### **1. Spiegazione dei simboli di avvertimento e delle indicazioni**

# **Attenzione**

Viene utilizzato per contrassegnare le indicazioni di sicurezza oppure per rivolgere l'attenzione verso particolari rischi e pericoli.

# **Nota**

Viene utilizzato per contrassegnare informazioni supplementari o indicazioni importanti.

# **Pericolo dovuto a scossa elettrica**

Questo simbolo indica un pericolo dovuto al contatto con parti non isolate del prodotto che potrebbero provocare una tensione pericolosa di entità tale da generare il pericolo di una scossa elettrica.

## **2. Contenuto della confezione**

- Tuner streaming "IT900MBT"
- Telecomando
- Caricabatterie micro USB
- 1 cavo USB
- cavo jack 3,5 mm
- Istruzioni per l'uso
- Brochure Spotify

## **3. Avvertenze di sicurezza**

- Il prodotto è concepito per l'uso domestico privato, non commerciale.
- Proteggere il prodotto da sporcizia, umidità e surriscaldamento e utilizzarlo solo in locali asciutti.
- Tenere questo prodotto, come tutte le apparecchiature elettriche, lontano dalla portata dei bambini!
- Non fare cadere il prodotto e non sottoporlo a forti scossoni.
- Non mettere in esercizio il prodotto al di fuori dei suoi limiti di rendimento indicati nei dati tecnici.
- Tenere il materiale d'imballaggio lontano dalla portata dei bambini, pericolo di soffocamento.
- Smaltire immediatamente il materiale d'imballaggio attenendosi alle prescrizioni locali vigenti.
- Non apportare modifiche all'apparecchio. Così facendo non si perdono i diritti di garanzia.

#### **Pericolo dovuto a scossa elettrica**

- Non aprire il prodotto e non utilizzarlo più se danneggiato
- Non utilizzare il prodotto se l'adattatore AC, il cavo adattatore o il cavo di rete sono danneggiati.
- Non tentare di aggiustare o riparare l'apparecchio da soli. Fare eseguire qualsiasi lavoro di riparazione al personale specializzato competente.

#### **4.Informazioni e indicazioni prima della messa in esercizio**

#### **Connessione di rete/ Preparazione della connessione Internet**

È possibile integrare questo tuner in una rete locale per accedere al server domestico o ad altre sorgenti abilitate. Per ricevere la radio via internet

o accedere a contenuti non salvati localmente (streaming – ad es. Spotify Connect), nella rete, è necessaria anche una connessione Internet.

#### **Connessione WLAN/Wi-Fi (rete wireless)**

- Verificare che il router sia acceso e che vi sia una connessione Internet attiva.
- Se non è già attiva, attivare la connessione Wi-FI del proprio router.
- In caso di domande sulla configurazione del router, consultare il manuale delle istruzioni per la ricerca degli errori/la soluzione dei problemi.
- Una guida dettagliata alla configurazione della connessione Wi-Fi è descritta al capitolo **Connessione wireless**.

## **5.Prima della messa in funzione**

#### **Indicazioni per l'uso**

L'uso del tuner streaming avviene esclusivamente conla app UNDOK del proprio smartphone.

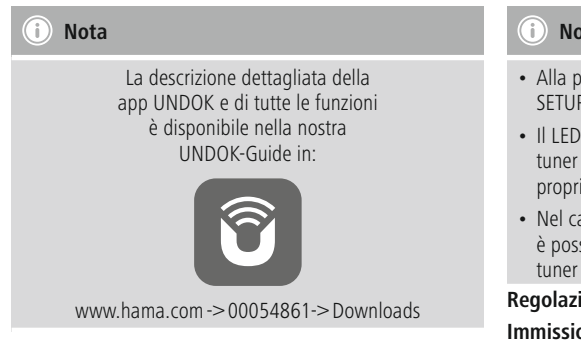

# **6.Messa in funzione**

#### **6.1 Attacchi**

- $\cdot$  1x LINE Out 3,5 mm
- 1x Attacco ottico
- 1 x Playback USB Tipo A/Porta aggiornamento
- 1x Alimentazione elettrica (micro USB)

## **6.2 Accensione**

- Collegare il cavo di carica micro USB in dotazione all'attacco micro USB (4) del turner.
- Collegare la spina libera del cavo di carica micro USB a un caricabatterie USB idoneo.

## **Hinweis**

Utilizzare esclusivamente accessori originali (oppure: accessori autorizzati da Hama), per evitare danni al prodotto.

• Collegare il cavo di alimentazione / l'alimentatore a una presa correttamente installata.

# **Attenzione**

- Per azionare il prodotto avvalersi solo di una presa abilitata a tale scopo. La presa di rete deve essere sempre facilmente accessibile.
- Se si utilizzano prese multiple, prestare attenzione che le utenze collegate non superino la potenza totale assorbita.
- La presa di rete deve essere sempre facilmente accessibile.
- Scollegare la radio dalla presa di rete se non la si utilizza per lungo tempo.
- Attendere che sia completata la procedura di inizializzazione del tuner.
- Premere brevemente il tasto [POWER] (1) sul dispositivo.

# **Nota – Prima accensione**

- Alla prima accensioneil tuner si attiva in modalità **SETUP**
- Il LED di stato(2) iniziaa lampeggiarea luce bianca e il tuner può essere solo collegato con la app UNDOK al proprio smartphone.
- Nel caso si avessero dei problemi di collegamento, è possibile, premendo il tasto [POWER](1), portare il tuner nuovamente nella modalità SETUP

# **Regolazione del volume / Mute**

# **Immissione di password, testi di ricerca ecc.**

L'immissione avviene esclusivamente con la app UNDOK.

#### **Accendere /Spegnere/Standby /Punto di accesso micro**

- Per accendere iltuner premere [POWER]. In alternativa si può accendere iltuner tramite la app UNDOK.
- Per spegnereil tuner premere [POWER] (Standby). Dopo aver creato una connessione di rete rimarrà invariata anche nella modalità Standby, in modo da permettere di attivare la app UNDOK.

#### ⋒ **Nota**

Scollegare il dispositivo dall'alimentazione di rete per spegnerlo completamente.

# **7. UNDOK – Tutto a portata di mano**

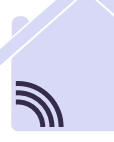

Powered by 4ULTIROO

L'applicazione (app) UNDOK sviluppata da Frontier Silicon offre il controllo totale della radio e degli altoparlanti direttamente dal proprio smartphone.

Indipendentemente dal tipo di impostazione del dispositivo, dalla configurazione dell'equalizzatore e dal multi-room, e dalla gestione delle proprie emittenti preferite, la app UNDOK offre tutte le funzioni direttamente sul proprio smartphone o tablet garantendo anche il massimo comfort.

Di seguito viene illustrata l'impostazione del tuner con la app UNDOK. La funzionalità completa dell'apparecchio si otterrà solamente con la app UNDOK.

#### **7.1 Prima impostazione dell'apparecchio con la app UNDOK**

Tutti i prodotti compatibili con la app UNDOK realizzati da Hama generano un così detto Micro-Access-Point (punto di accesso micro) alla prima accensione o dopo l'attivazione delle impostazioni di fabbrica. Si tratta di una rete Wi-Fi autonoma alla quale si può collegare lo smartphone o il tablet. Questo punto di accesso viene riprodotto col formato "Setup Hama indirizzo MAC DESCRIZIONE PRODOTTO" per garantire l'identificazione univoca del prodotto.

#### T) **Nota**

La app UNDOK utilizza la lingua impostata nello smartphone

# **7.2 Rete aperta / Rete non protetta**

#### T) **Nota**

- Consigliamo di non stabilire connessioni non sicure e di proteggere sempre la propria rete da accessi esterni.
- Se la rete desiderata non fosse protetta, è sufficiente selezionarla dall'elenco e confermarla. La radio si connette immediatamente al punto di accesso.

# **7.2.1 Procedura per gli utenti iOS**

- Aprire la app UNDOK sul proprio iPhone o iPad.
- Premere sulla voce menu impostazione sistema audio
- Verificare cheil tuner sia in modalità SETUP. Nel caso il dispositivo non si trovasse in modalità SETUP, premere e tenere premuto il tasto [Power] per 5 secondi in modo da portare il dispositivo in modalità SETUP.
- La app UNDOK chiede tramite le impostazioni iPhone o iPad il collegamento con il WiFi del prodotto - modificare quindi le impostazioni dell'iPhone e selezionare la rete WiFi (ad es. Setup Hama IT900MBT) . Quindi tornare indietro sulla app UNDOK e premere Avanti
- Impostare la descrizione desiderata per il tuner (ad es. Ufficio IT900MBT) e confermare con Avanti
- Quindi si può selezionare la lingua impostando la lingua del sistema per il tuner. Confermare la selezione con Avanti.
- Adesso si avranno a disposizione diverse possibilità per configurare la rete (ad es. Wi-Fi, WPS ed Ethernet). Cliccare sul metodo desiderato e la app. UNDOK passerà alla finestra successiva
- In base al metodo, sarà possibile selezionare e configurare la rete Wi-Fi oppure stabilire un collegamento **WPS**
- Quindi il tuner si collega alla rete premendo "Il mio sistema audio", utilizzare il dispositivo con la app. UNDOK
- A questo punto l'indicatore LED (1) del collegamento di rete rimane acceso
- Dopo aver ultimato la configurazione del tuner è necessario collegare un apparecchio di riproduzione (cassa audio) analogico (5) oppure digitale (3). Il comando del gruppo audio avviene solo tramite la app. UNDOK.

# **7.2.2 Procedura per gli utenti Android**

- Aprire la app UNDOK sul proprio tablet o smartphone
- Premere sul menu il punto Impostazione sistema audio
- Verificare cheil tuner sia in modalità SETUP. Nel caso che il dispositivo non si trovasse in modalità SETUP, premere e tenere premuto il tasto [Power] per 5 secondi in modo da portare il dispositivo in modalità SETUP.
- La app. UNDOK richiede ora il collegamento tramite le impostazioni su iPhone/iPad al Wi-Fi del prodotto andare perciò alle impostazioni di sistema su iPhone e selezionare la rete Wi-Fi (ad es. Setup Hama IT900MBT) . Quindi tornare indietro sulla app UNDOK e premere Avanti
- Impostare la descrizione desiderata per il tuner (ad es. Ufficio IT900MBT) e confermare con Avanti
- Di seguito è possibile selezionare e impostare la lingua del tuner. Confermare la selezione con Avanti.
- Ora sono a disposizione diverse possibilità per configurare la rete (per es. Wi-Fi, WPS ed Ethernet). Cliccare sul metodo desiderato e la app. UNDOK passerà alla finestra successiva
- In base al metodo, sarà possibile selezionare e configurare la rete Wi-Fi oppure stabilire un collegamento WPS.
- Quindi il tuner si collegherà con la rete e sarà possibile premere su "Utilizza il mio sistema audio" del dispositivo dall'interfaccia UNDOK.
- L'indicatore LED (1) del collegamento di rete rimane acceso.
- Dopo aver ultimato la configurazione del tuner è necessario collegare un apparecchio di riproduzione (altoparlante) analogico (5) oppure digitale (3). Il comando del gruppo audio avviene solo tramite la app. UNDOK.

## **8. Collegamenti**

#### **Nota**

• I collegamenti effettuati con un cavo di segnale ottico, sono più stabili in caso di interferenze magnetiche o elettriche rispetto ai collegamenti effettuati con un cavo audio 3,5 mm.

#### **8.1 Collegamento tramite OUT ottico**

Con l'uscita digitale audio è possibile ad es. collegare le proprie casse al tuner e riprodurne il segnale audio tramite gli altoparlanti stessi.

# **Nota**

- Spegnere il tuner prima di collegare un terminale.
- Prima del collegamento, staccare il cappuccio protettivo dalle estremità del cavo di segnale ottico.
- Non piegare, né schiacciare il cavo.
- Per la riproduzione tramite il collegamento audio ottico, collegare un cavo audio ottico all'uscita audio ottica (3) del tuner e all'entrata audio ottica della cassa.
- Per accendere il tuner premere [POWER] (1).
- Il segnale audio del tuner viene quindi riprodotto tramite l'altoparlante.

## **8.2 Collegamento tramite LINE OUT**

Con l'uscita digitale audio è possibile ad es. collegare le proprie casse al tuner e riprodurne il segnale audio tramite l'altoparlante.

## **Nota**

- Spegnere il tuner prima di collegare un terminale.
- Non piegare, né schiacciare il cavo.
- Per la riproduzione tramite il collegamento audio analogico, collegare un cavo cinch da 3,5 mm all'uscita audio analogica (5) del tuner e all'entrata audio analogica dell'altoparlante.
- Per accendere il tuner premere [POWER] (1).
- Il segnale audio del tuner viene quindi riprodotto tramite l'altoparlante.

#### **9.Impostazioni di fabbrica**

Per ripristinare le impostazione di fabbrica del tuner (stato di consegna) procedere segue:

- Premere e tenere premuto il tasto (1) [POWER] per circa 5 secondi.
- Tutte le impostazioni effettuate vengono cancellate.

#### B **Nota**

- Riportando il dispositivo alle impostazioni di fabbrica, è possibile risolvere problemi e difetti di funzionamento.
- Tuttavia tutte le preimpostazioni come equalizzatore, preferiti e i profili di rete vengono cancellati definitivamente.

#### **10. Aggiornamento software**

Perfezioniamo e sviluppiamo costantemente nuove funzioni per il software del nostro tuner, per risolvere possibili problemi e aggiungere nuove feature. Vi consigliamo di installare sempre sul proprio tuner gli update disponibili.

## **Attenzione**

- Prima di avviare un aggiornamento del software, verificare che l'alimentazione elettrica sia stabile.
- L'interruzione di corrente durante un aggiornamento del software può causare danni irreparabili alla radio!

#### **11. Cura e manutenzione**

- Pulire questo prodotto solo con un panno umido e che non lascia pelucchi e non utilizzare mai detergenti aggressivi.
- Se non si utilizza il prodotto per un lungo periodo di tempo, spegnere il dispositivo e scollegarlo dalla rete elettrica. Conservarlo. In un luogo pulito, asciutto e lontano dalla luce diretta del sole.

## **12. Esclusione di garanzia**

Hama GmbH & Co KG non si assume alcuna responsabilità per i danni derivati dal montaggio o l'utilizzo scorretto del prodotto, nonché dalla mancata osservanza delle istruzioni per l'uso e/o delle indicazioni di sicurezza.
# **13. Assistenza e supporto**

In caso di domande sul prodotto, rivolgersi alla Consulenza prodotto Hama.

Hotline: +49 9091 502-115 (ted./ing.)

Ulteriori informazioni sul supporto sono disponibili qui: www.hama.com

# **14. Indicazioni di smaltimento**

### **Informazioni per protezione ambientale:**

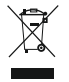

Dopo l'implementazione della Direttiva Europea 2012/19/EU e 2006/66/EU nel sistema legale nazionale, ci sono le seguenti applicazioni: Le apparecchiature elettriche ed elettroniche e le

batterie non devono essere smaltite con i rifiuti domestici. I consumatori sono obbligati dalla legge a restituire I dispositivi elettrici ed elettronici e le batterie alla fine della loro vita utile ai punti di raccolta pubblici preposti per questo scopo o nei punti vendita. Dettagli di quanto riportato sono definiti dalle leggi nazionali di ogni stato. Questo simbolo sul prodotto, sul manuale d'istruzioni o sull'imballo indicano che questo prodotto è soggetto a queste regole. Riciclando, ri-utilizzando i materiali o utilizzando sotto altra forma i vecchi prodotti/le batterie, darete un importante contributo alla protezione dell'ambiente.

# **15. Dichiarazione di conformità**

Il fabbricante, Hama GmbH & Co KG, dichiara che il tipo di apparecchiatura radio [00054861] è conforme alla direttiva 2014/53/UE. Il testo completo della dichiarazione di conformità UE è disponibile al seguente indirizzo Internet:

www.hama.com->00054861 ->Downloads.

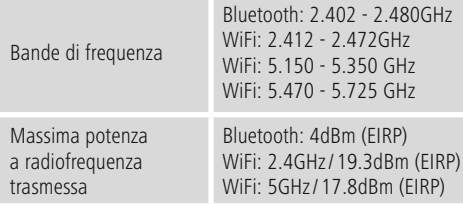

# **Restrizioni o Requisiti in**

Belgio, Bulgaria, Repubblica Ceca, Danimarca, Germania, Estonia, Irlanda, Grecia, Spagna, Francia, Croazia, Italia, Cipro, Lettonia, Lituania, Lussemburgo, Ungheria, Malta, Paesi Bassi, Austria, Polonia, Portogallo, Romania, Slovenia, Slovacchia, Finlandia, Svezia, Regno Unito

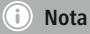

Se si utilizzano i canali 36-64 (frequenza 5,150GHz – 5,350GHz) con WiFi 5GHz, il prodotto può solo essere utilizzato in locali chiusi.

# **Bedieningselementen en indicaties**

# **Voorzijde**

- 1. [Power]-toets
- 2. Statusledje

# **Achterzijde**

- 3. Optische aansluiting
- 4. Aansluitpunt spanning (Micro-USB)
- 5. Line OUT-poort
- 6. USB playback / update-poort

### **1. Verklaring van waarschuwingssymbolen en instructies**

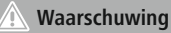

Wordt gebruikt voor veiligheidsinstructies of om de aandacht te trekken op bijzondere gevaren en risico's.

#### **Aanwijzing** Œ

Wordt gebruikt voor extra informatie of belangrijke informatie.

### **Gevaar voor een elektrische schok**

Dit symbool duidt op gevaar bij aanraking van nietgeïsoleerde onderdelen van het product, welke mogelijk onder een zodanig gevaarlijke spanning staan, dat het gevaar voor een elektrische schok aanwezig is.

### **2. Inhoud van de verpakking**

- Streaming tuner "IT900MBT"
- Afstandsbediening
- Micro-USB-oplader
- Micro-USB-kabel
- Stereokabel 3,5 mm
- Bedieningsinstructies
- Spotify flyer

# **3. Veiligheidsinstructies**

- Het product is bedoeld voor niet-commercieel privégebruik in huiselijke kring.
- Bescherm het product tegen vuil, vocht en oververhitting en gebruik het alleen in droge ruimtes.
- Dit product dient, zoals alle elektrische producten, buiten het bereik van kinderen te worden gehouden!
- Laat het product niet vallen en stel het niet bloot aan zware schokken of stoten.
- Gebruik het product niet buiten de in de technische gegevens vermelde vermogensgrenzen.
- Het verpakkingsmateriaal mag absoluut niet in handen van kinderen komen in verband met verstikkingsgevaar.
- Voer het verpakkingsmateriaal direct en overeenkomstig de lokaal geldende afvoervoorschriften af.
- Verander niets aan het product. Daardoor vervalt elke aanspraak op garantie.

# **Gevaar voor een elektrische schok**

- Open het product niet en gebruik het niet meer bij beschadigingen.
- Gebruik het product niet indien de AC-adapter, de adapterkabel of de voedingskabel is beschadigd.
- Probeer het product niet zelf te onderhouden of te repareren. Laat onderhouds- en reparatiewerkzaamheden door vakpersoneel uitvoeren.

# **4.Informatie en instructies voor inbedrijfstelling**

### **Netwerkverbinding / Internetverbinding voorbereiden**

U kunt deze tuner integreren in een lokaal netwerk en daarmee toegang krijgen tot de homeserver of andere bronnen. Om internetradio

te kunnen ontvangen of toegang te krijgen tot niet lokaal opgeslagen media-inhoud (streaming, bijvoorbeeld Spotify Connect), heeft het netwerk ook een internetverbinding nodig.

### **WLAN-/wifi-verbinding (draadloos netwerk)**

- Controleer of de router is ingeschakeld en er een verbinding met het internet is.
- Activeer, indien dit nog niet is gedaan, de WLANverbinding van uw router.
- Raadpleeg bij vragen over de configuratie van de router de bedieningsinstructies van de router voor het oplossen van problemen.
- Een gedetailleerde configuratiehandleiding voor de WLAN-verbinding staat in de paragraaf Draadloze verbinding beschreven.

### **5.Vóór de inbedrijfstelling**

#### ⋒ **Bedieningsinstructies**

De bediening van de streaming tuner wordt uitsluitend met behulp van de UNDOK-app via uw smartphone uitgevoerd.

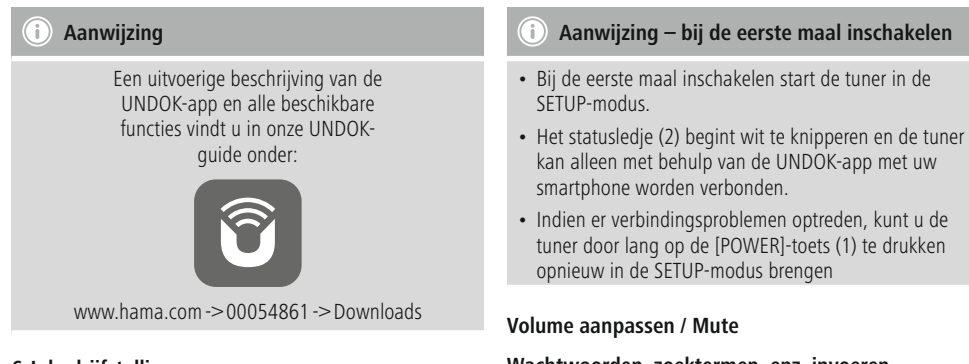

# **6.Inbedrijfstelling**

# **6.1 Aansluitingen**

- 1x Line OUT 3,5 mm
- 1x optische aansluiting
- 1x USB- Type A playback / update-poort
- 1x stroomvoorziening (Micro-USB)

# **6.2 Inschakelen**

- Sluit de meegeleverde Micro-USB-oplaadkabel op de Micro-USB-aansluiting (4) van de tuner aan.
- Sluit de vrije stekker van de Micro-USB-oplaadkabel op de USB-oplader aan.

#### **Hinweis** T)

Gebruik uitsluitend de originele toebehoren (of: door Hama vrijgegeven toebehoren), teneinde beschadigingen aan het product te voorkomen.

• Sluit de voedingskabel / voedingsadapter op een deugdelijk geïnstalleerd stopcontact aan.

# **Waarschuwing**

- Sluit het product alleen aan op een daarvoor geschikt en intact stopcontact. Het stopcontact moet altijd gemakkelijk bereikbaar zijn.
- Let er bij tafelcontactdozen op dat de aangesloten verbruikers het toegestane totale vermogen niet overschrijden.
- Het stopcontact moet altijd gemakkelijk bereikbaar zijn.
- Indien het product gedurende langere tijd niet wordt gebruikt, trek dan de stekker uit het stopcontact.
- Wachten a.u.b. totdat het initialiseren van de tuner is voltooid.
- Druk kort op de [POWER]-toets (1) op het apparaat.

### **Wachtwoorden, zoektermen, enz. invoeren**

De invoer wordt uitsluitend via de UNDOK-app uitgevoerd.

### **In-/ uitschakelen / Stand-by / Micro Access Point**

- Druk op [POWER] om de tuner in te schakelen. Alternatief kan de tuner via de UNDOK-app worden ingeschakeld.
- Druk op [POWER] om de tuner uit te schakelen (standby). Na het configureren van een netwerkverbinding blijft deze ook in de stand-by-modus gehandhaafd om het inschakelen per UNDOK-app mogelijk te maken.

#### $(i)$ **Aanwijzing**

Trek de stekker uit het stopcontact om het apparaat volledig uit te schakelen.

### **7. UNDOK – alles in uw hand**

Powered by MUITIROON

De door Frontier Silicon ontwikkelde UNDOK-app biedt u volledige controle over de radio en luidsprekers op uw smartphone.

Of het nu gaat om de eerste configuratie van het apparaat, de configuraties voor multiroom of het beheren van uw favoriete zenders – UNDOK levert u alle mogelijkheden op uw smartphone of tablet.

Onderstaand wordt de eerste configuratie van de tuner met UNDOK uitgelegd. De volledige functionele omvang van het apparaat kunt u alleen via de UNDOK-app benutten.

### **7.1 Eerste configuratie van het apparaat met UNDOK**

Alle producten van Hama met UNDOK-functies creëren bij de eerste configuratie of na het resetten op de fabrieksinstellingen een zogenaamd Micro-Access-Point – een eigen WLAN-netwerk dus, waarmee u verbinding kunt maken met uw tablet of smartphone, Dit access-point wordt in het formaat "Setup Hama PRODUCTBENAMING MAC-adres" weergegeven om een unieke identificatie van het product mogelijk te maken.

# **Aanwijzing**

De UNDOK-app gebruikt de in het systeem van uw smartphone geselecteerde taal.

# **7.2 Open netwerk / Onbeveiligd netwerk**

# **Aanwijzing**

- Wij raden u aan om geen onbeveiligde verbinding tot stand te brengen en uw netwerk altijd te beveiligen tegen ongeautoriseerde toegang.
- Als het gewenste netwerk niet over beveiligingsmaatregelen beschikt, kan worden volstaan met het selecteren en bevestigen van een netwerk uit de lijst. De radio maakt dan direct verbinding met het AP.

# **7.2.1 Procedure voor iOS-gebruikers**

- Open de UNDOK-app op uw iPhone of iPad
- Druk op het menu-onderdeel Audiosysteem configureren
- Controleer of e tuner zich in de SETUP-modus bevindt. Indien het apparaat zich niet in de SETUP-modus bevindt, houdt u de [Power]-toets gedurende 5 seconden ingedrukt om het apparaat in de SETUP-modus te brengen.
- UNDOK vraagt u nu om via de iPhone-/iPad-instellingen verbinding te maken met de wifi van het product. Ga daarvoor naar de systeeminstellingen van de iPhone en selecteer het WLAN-netwerk (bijvoorbeeld Setup Hama IT900MBT). Ga vervolgens terug naar UNDOK en druk op Volgende
- Geef de tuner nu een benaming naar keuze (bijvoorbeeld Kantoor IT900MBT) en bevestig uw invoer met Volgende
- Bij de daaropvolgende taalselectie kunt u de systeemtaal van de tuner vastleggen. Bevestig uw selectie met "Volgende".
- Nu krijgt u verschillende mogelijkheden om het netwerk te configureren (zoals WLAN, WPS en Ethernet). Klik op de gewenste methode; UNDOK gaat naar het volgende venster
- Afhankelijk van de geselecteerde methode kunt u nu het gewenste WLAN-netwerk selecteren en configureren of een WPS-verbinding tot stand brengen.
- Tot slot verbindt de tuner zich met het netwerk en kunt u door op "Mijn audiosysteem" te drukken, het apparaat in UNDOK gebruiken
- De led-indicator (1) van de netwerkverbinding brandt nu constant
- Na het succesvol configureren van de tuner moet er een weergaveapparaat (luidspreker) analoog (5) of digitaal (3) worden aangesloten. De besturing van de muziekgroep wordt uitsluitend via UNDOK uitgevoerd.

# **7.2.2 Procedure voor Android-gebruikers**

- Open de UNDOK-app op uw tablet of smartphone
- Druk op het menu-onderdeel Audiosysteem configureren
- Controleer of de tuner zich in de SETUP-modus bevindt. Indien het apparaat zich niet in de SETUP-modus bevindt, houdt u de [Power]-toets gedurende 5 seconden ingedrukt om het apparaat in de SETUP-modus te brengen.
- UNDOK verzoekt u nu om via de iPhone/iPad-instellingen met de WLAN van het product een verbinding tot stand te brengen – schakel daartoe over naar de systeeminstellingen van de iPhone om vervolgens het WLAN-netwerk (bijv. Setup Hama IT900MBT) te selecteren. Ga vervolgens terug naar UNDOK en druk op Volgende
- Geef de tuner nu een benaming naar keuze (bijvoorbeeld Kantoor IT900MBT) en bevestig uw invoer met Volgende
- Bij de daaropvolgende taalselectie kunt u de taal van de tuner vastleggen. Bevestig uw selectie met "Volgende".
- Nu krijgt u verschillende mogelijkheden om het netwerk te configureren (zoals WLAN, WPS en Ethernet). Klik op de gewenste methode; UNDOK gaat naar het volgende venster
- Afhankelijk van de geselecteerde methode kunt u nu het gewenste WLAN-netwerk selecteren en configureren of een WPS-verbinding tot stand brengen.
- Tot slot verbindt de tuner zich met het netwerk en kunt u het apparaat in UNDOK gebruiken door op "Mijn audiosysteem gebruiken" te drukken
- De ledindicator (1) van de netwerkverbinding brandt nu constant
- Na het succesvol configureren van de tuner moet er een weergaveapparaat (luidspreker) analoog (5) of digitaal (3) worden aangesloten. De besturing van de muziekgroep wordt uitsluitend via UNDOK uitgevoerd.

### **8. Verbindingen**

### **Aanwijzing**

• Verbindingen die met behulp van een optische signaalkabel tot stand worden gebracht, zijn ongevoeliger voor storende elektrische of magnetische invloeden dan verbindingen die met behulp van een 3,5 mm audiokabel worden gemaakt.

### **8.1 Verbinding via Optical OUT**

Via de digitale audio-uitgang kunt u bijv. uw luidsprekers op de tuner aansluiten en het signaal daarvan via de luidsprekers weergeven.

### **Aanwijzing**

- Schakel de tuner uit voordat u een eindtoestel daarop aansluit.
- Verwijder vóór het aansluiten de beschermkapjes van beide uiteinden van de optische signaalkabel.
- De kabel niet knikken of inklemmen.
- Voor een weergave via de optische audio-aansluiting sluit u een optische signaalkabel op de optische audio-uitgang (3) van de tuner en de optische audio-ingang van de luidspreker aan.
- Druk op [POWER] (1) om de tuner in te schakelen.
- Het audiosignaal van de tuner wordt nu via de luidsprekers weergegeven.

### **8.2 Verbinding via LINE OUT**

Via de analoge audio-uitgang kunt u bijv. uw luidsprekers op de tuner aansluiten en het signaal daarvan via de luidsprekers weergeven.

### **Aanwijzing**

- Schakel de tuner uit voordat u een eindtoestel daarop aansluit.
- De kabel niet knikken of inklemmen.
- Voor een weergave via de analoge audio-aansluiting sluit u een 3,5 mm cinch-kabel op de analoge audio-uitgang (5) van de tuner en de analoge audio-ingang van de luidspreker aan.
- Druk op [POWER] (1) om de tuner in te schakelen.
- Het audiosignaal van de tuner wordt nu via de luidsprekers weergegeven.

### **9.Fabrieksinstellingen**

Om de tuner naar de fabrieksinstellingen (toestand bij levering) te resetten, gaat u als volgt te werk:

- Houd de toets [POWER] (1) gedurende ca. 5 seconden ingedrukt.
- Al uw persoonlijke instellingen worden gewist.

#### (i) **Aanwijzing**

- Problemen en storingen kunnen mogelijk worden opgelost door naar de fabrieksinstellingen te resetten.
- De equalizer-instellingen, uw favorieten en de opgeslagen netwerkprofielen worden echter wel permanent gewist.

### **10. Software-update**

Er worden voortdurend verbeteringen en nieuwe functies voor de software van onze tuners ontwikkeld om mogelijke fouten te verhelpen, de functies uit te breiden, enz. Wij adviseren u altijd de beschikbaar gestelde updates op uw tuner te installeren.

# **Waarschuwing**

- Zorg ervoor dat er een stabiele spanningsvoorziening is voordat u een software-update start.
- Een onderbreking van de voeding tijdens het uitvoeren van een software-update kan leiden tot onherstelbare schade aan de tuner!

### **11. Onderhoud en verzorging**

- Reinig dit product alleen met een pluisvrije, iets vochtige doek en gebruik geen agressieve reinigers.
- Indien u het product gedurende langere tijd niet gebruikt, dan schakelt u het toestel uit en trekt de stekker uit het stopcontact. Berg het toestel op een schone, droge plaats op alwaar het niet aan directe zonnestraling wordt blootgesteld.

### **12. Uitsluiting van garantie en aansprakelijkheid**

Hama GmbH & Co KG aanvaardt geen enkele aansprakelijkheid of garantieclaims voor schade of gevolgschade, welke door ondeskundige installatie, montage en ondeskundig gebruik van het product ontstaan of het resultaat zijn van het niet in acht nemen van de bedieningsinstructies en/of veiligheidsinstructies.

# **13. Service en support**

Neem bij vragen over het product contact op met de afdeling Productadvies van HAMA. Hotline: +49 9091 502-115 (Duits/Engels) Meer support-informatie vindt u hier: www.hama.com

# **14. Aanwijzingen over de afvalverwerking**

### **Notitie aangaande de bescherming van het milieu:**

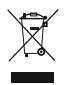

Ten gevolge van de invoering van de Europese Richtlijn 2012/19/EU en 2006/66/EU in het nationaal juridisch system, is het volgende van toepassing: Elektrische en elektronische

apparatuur, zoals batterijen mag niet met het huisvuil weggegooid worden. Consumenten zijn wettelijk verplicht om electrische en elctronische apparaten zoals batterijen op het einde van gebruik in te dienen bij openbare verzamelplaatsen speciaal opgezet voor dit doeleinde of bij een verkooppunt. Verdere specificaties aangaande dit onderwerp zijn omschreven door de nationale wet van het betreffende land. Dit symbool op het product, de gebruiksaanwijzing of de verpakking duidt erop dat het product onderworpen is aan deze richtlijnen. Door te recycleren, hergebruiken van materialen of andere vormen van hergebruiken van oude toestellen/batterijen, levert u een grote bijdrage aan de bescherming van het mileu.

# **15. Conformiteitsverklaring**

Hierbij verklaar ik, Hama GmbH & Co KG, dat het type radioapparatuur [00054861] conform is met Richtlijn 2014/53/EU. De volledige tekst van de EU-conformiteitsverklaring kan worden geraadpleegd op het volgende internetadres: www.hama.com->00054861 ->Downloads.

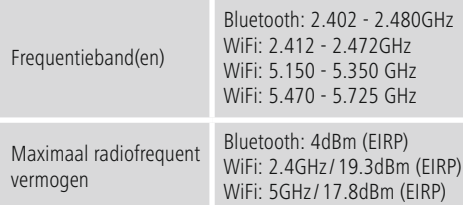

# **Beperkingen of voorschriften in**

België, Bulgarije, Tsjechische Republiek, Denemarken, Duitsland, Estland, Ierland, Griekenland, Spanje, Frankrijk, Kroatië, Italië, Cyprus, Letland, Litouwen, Luxemburg, Hongarije, Malta, Nederland, Oostenrijk, Polen, Portugal, Roemenië, Slovenië, Slowakije, Finland, Zweden, Verenigd Koninkrijk

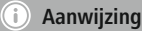

Indien de kanalen 36-64 (frequentie 5,150GHz – 5,350GHz) in een 5GHz WLAN worden gebruikt, dan mag het product alleen in gesloten ruimtes worden gebruikt.

# **Στοιχεία χειρισμού και ενδείξεις**

# **Πρόσοψη**

- 1. Πλήκτρο [Power]<br>2. Δυχνία LED κατάς
- 2. Λυχνία LED κατάστασης

# **Πίσω πλευρά**

- 3. Οπτική υποδοχή
- 4. Υποδοχή ρεύματος (micro USB)
- 5. Υποδοχή LINE Out
- 6. Θύρα USB αναπαραγωγής/ενημέρωσης

### **1. Επεξήγηση συμβόλων προειδοποίησης και υποδείξεων**

# **Προειδοποίηση**

Χρησιμοποιείται για τη σήμανση υποδείξεων ασφαλείας ή για να επιστήσει την προσοχή σε ιδιαίτερους κινδύνους.

# **Υπόδειξη**

Χρησιμοποιείται για τη σήμανση επιπλέον πληροφοριών ή σημαντικών υποδείξεων.

# **Κίνδυνος ηλεκτροπληξίας**

Αυτό το σύμβολο προειδοποιεί για κίνδυνο από επαφή με μη μονωμένα εξαρτήματα του προϊόντος, τα οποία μπορεί να φέρουν τόση τάση ώστε να προκληθεί ηλεκτροπληξία.

# **2. Περιεχόμενα συσκευασίας**

- Δέκτης μετάδοσης μέσω ροής "IT900MBT"
- Τηλεχειριστήριο
- Φορτιστής micro USB
- Καλώδιο micro USB
- Καλώδιο ίσιου βύσματος 3,5 mm
- Εγχειρίδιο χειρισμού
- Φυλλάδιο για το Spotify

# **3. Υποδείξεις ασφαλείας**

- Το προϊόν προορίζεται για ιδιωτική, οικιακή χρήση και όχι για εμπορικούς σκοπούς.
- Προστατεύετε το προϊόν από βρομιά, υγρασία και υπερθέρμανση και χρησιμοποιείτε το μόνο σε στεγνούς χώρους.
- Αυτό το προϊόν, όπως και τα άλλα ηλεκτρικά προϊόντα, δεν είναι παιχνίδι για τα παιδιά!
- Μην αφήνετε το προϊόν να πέσει κάτω και μην το υποβάλλετε σε ισχυρούς κραδασμούς.
- Μην χρησιμοποιείτε το προϊόν εκτός των ορίων ισχύος που περιγράφονται στα τεχνικά χαρακτηριστικά.
- Τα παιδιά δεν επιτρέπεται να έρχονται σε επαφή με τα υλικά της συσκευασίας, καθώς υπάρχει κίνδυνος ασφυξίας.
- Απορρίψτε κατευθείαν τα υλικά συσκευασίας σύμφωνα με τους ισχύοντες τοπικούς κανονισμούς απόρριψης.
- Μην κάνετε μετατροπές στη συσκευή. Κατ' αυτόν τον τρόπο παύουν να ισχύουν οι απαιτήσεις που απορρέουν από την εγγύηση.

# **Κίνδυνος ηλεκτροπληξίας**

- Μην ανοίγετε τη συσκευή και μην τη χρησιμοποιείτε αν χαλάσει.
- Μην χρησιμοποιείτε τη συσκευή αν έχουν υποστεί ζημιά ο μετασχηματιστής, το καλώδιο του μετασχηματιστή ή το καλώδιο του ρεύματος.
- Μην επιχειρήσετε να συντηρήσετε ή να επισκευάσετε τη συσκευή εσείς οι ίδιοι. Οι εργασίες συντήρησης πρέπει να γίνονται από εξειδικευμένα άτομα.

# **4. Πληροφορίες και υποδείξεις για τη σύνδεση στο ρεύμα πριν από την έναρξη χρήσης**

# **Προετοιμασία για τη σύνδεση στο Internet**

Μπορείτε να συνδέσετε αυτόν τον δέκτη σε ένα τοπικό δίκτυο και, επομένως να αποκτήσετε πρόσβαση στον οικιακό διακομιστή ή άλλες πηγές αναπαραγωγής. Για να πραγματοποιήσετε λήψη διαδικτυακού ραδιοφώνου ή να αποκτήσετε πρόσβαση σε περιεχόμενο μέσων που δεν είναι αποθηκευμένο σε τοπικές συσκευές (μέσω ροής – π.χ. Spotify Connect), απαιτείται επίσης σύνδεση στο Internet.

# **Σύνδεση σε WLAN/Wi-Fi (ασύρματο δίκτυο)**

- Βεβαιωθείτε ότι ο δρομολογητής είναι ενεργοποιημένος και ότι υπάρχει σύνδεση στο internet.
- Ενεργοποιήστε τη σύνδεση WLAN του δρομολογητή σας, αν δεν είναι ήδη ενεργοποιημένη.
- Αν έχετε απορίες σχετικά με τη ρύθμιση του δρομολογητή, ανατρέξτε στις οδηγίες λειτουργίας του δρομολογητή για αναζήτηση σφαλμάτων/αντιμετώπιση προβλημάτων.
- Για τις λεπτομερείς οδηγίες ρύθμισης της σύνδεσης WLAN, ανατρέξτε στο κεφάλαιο Ασύρματη σύνδεση.

# **5.Πριν από την έναρξη χρήσης**

#### ∩ **Οδηγίες χειρισμού**

Ο χειρισμός του δέκτη μετάδοσης μέσω ροής πραγματοποιείται αποκλειστικά μέσω της εφαρμογής UNDOK από το smartphone.

# **Υπόδειξη** Για την αναλυτική περιγραφή της εφαρμογής UNDOK και όλων των λειτουργιών της, ανατρέξτε στον Οδηγό UNDOK, στον ιστότοπο www.hama.com->00054861 ->Downloads

# **6. Έναρξη χρήσης**

# **6.1 Υποδοχές σύνδεσης**

- 1x LINE Out 3,5 mm
- 1x οπτική υποδοχή
- 1x θύρα USB τύπου A αναπαραγωγής/ενημέρωσης
- 1x υποδοχή παροχής ρεύματος (micro USB)

# **6.2 Ενεργοποίηση**

- Συνδέστε το παρεχόμενο καλώδιο φόρτισης micro USB στην υποδοχή micro USB (4) του δέκτη.
- Συνδέστε το ελεύθερο βύσμα του καλωδίου φόρτισης micro USB στον φορτιστή USB.

# **Hinweis**

Χρησιμοποιείτε αποκλειστικά γνήσια εξαρτήματα (ή εξαρτήματα εγκεκριμένα από τη Hama), για να αποφύγετε βλάβες στη συσκευή.

• Συνδέστε το καλώδιο ρεύματος/ τροφοδοτικό σε μια κατάλληλα εγκατεστημένη πρίζα ρεύματος.

# **Προειδοποίηση**

- Το προϊόν πρέπει να λειτουργεί μόνο όταν είναι συνδεδεμένο σε κατάλληλη πρίζα. Η πρίζα ρεύματος πρέπει πάντα να είναι εύκολα προσβάσιμη.
- Στα πολύπριζα προσέξτε ώστε οι συνδεδεμένες συσκευές να μην ξεπερνούν τη συνολική επιτρεπόμενη ισχύ.
- Η πρίζα ρεύματος πρέπει πάντα να είναι εύκολα προσβάσιμη.
- Αποσυνδέστε το προϊόν από το δίκτυο ρεύματος, εάν δεν πρόκειται να το χρησιμοποιήσετε για μεγάλο χρονικό διάστημα.
- Περιμένετε μέχρι να ολοκληρωθεί η προετοιμασία του δέκτη.
- Πατήστε στιγμιαία το πλήκτρο [POWER] (1) στη συσκευή.

#### ∩ **Υπόδειξη – Κατά την πρώτη ενεργοποίηση**

- Κατά την πρώτη ενεργοποίηση ο δέκτης ξεκινά στη λειτουργία ρύθμισης (SETUP).
- Η λυχνία LED κατάστασης (2) ξεκινά να αναβοσβήνει με λευκό χρώμα καιοδέκτης μπορεί να συνδεθεί με το smartphone σας μόνο μέσω της εφαρμογής UNDOK.
- Αν παρουσιαστούν προβλήματα με τη σύνδεση, μπορείτε να επαναφέρετε τον δέκτη στη λειτουργία ρύθμισης (SETUP) πατώντας παρατεταμένα το πλήκτρο [POWER] (1)

# **Ρύθμιση έντασης ήχου / Σίγαση**

# **Εισαγωγή κωδικών πρόσβασης, όρων αναζήτησης κ.λπ.**

Η εισαγωγή εκτελείται μέσω της εφαρμογής UNDOK.

# **Ενεργοποίηση/ Απενεργοποίηση/ Αναμονή/ Σημείο πρόσβασης micro**

- Πατήστε το πλήκτρο [POWER], για να ενεργοποιήσετε τον δέκτη. Εναλλακτικά, μπορείτε να ενεργοποιήσετε τον δέκτη μέσω της εφαρμογής UNDOK.
- Πατήστε το πλήκτρο [POWER], για να απενεργοποιήσετε τον δέκτη (αναμονή). Μετά την επιτυχή σύνδεση στο δίκτυο, η συσκευή θα παραμείνει στη λειτουργία αναμονής, προκειμένου να είναι δυνατή η ενεργοποίηση μέσω της εφαρμογής UNDOK.

# **Υπόδειξη**

Αποσυνδέστε τη συσκευή από την παροχή ρεύματος, για να την απενεργοποιήσετε πλήρως.

# **7. UNDOK – Όλα στα χέρια σας**

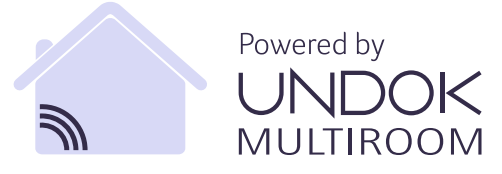

Η εφαρμογή UNDOK που έχει αναπτυχθεί από την Frontier Silicon μεταφέρει τον πλήρη χειρισμό του ραδιοφώνου και των ηχείων στο smartphone.

Είτε πρόκειται για την πρώτη εγκατάσταση της συσκευής, είτε τις ρυθμίσεις Multiroom είτε τη διαχείριση του αγαπημένου σας σταθμού, με την εφαρμογή UNDOK μπορείτε να χειριστείτε όλες τις λειτουργίες από το smartphone ή το tablet.

Παρακάτω επεξηγείται η πρώτη ρύθμιση του δέκτη μέσω της εφαρμογής UNDOK. Μπορείτε να αποκτήσετε πρόσβαση στις πλήρεις λειτουργίες της συσκευής μόνο μέσω της εφαρμογής UNDOK.

### **7.1 Πρώτη ρύθμιση της συσκευής με την εφαρμογή UNDOK**

Όλα τα προϊόντα της Hama που υποστηρίζουν το UNDOK, κατά την πρώτη ενεργοποίησή τους ή μετά την επαναφορά τους στις εργοστασιακές ρυθμίσεις, δημιουργούν ένα λεγόμενο σημείο πρόσβασης micro– δηλαδή, ένα δικό τους δίκτυο WLAN μέσω του οποίου μπορούν να συνδεθούν με το tablet ή το smartphone σας. Αυτό το σημείο πρόσβασης υποδεικνύεται με τη μορφή "Setup Hama ΟΝΟΜΑΣΙΑ ΠΡΟΪΟΝΤΟΣ, Διεύθυνση MAC", ώστε να είναι δυνατή η σαφής αναγνώριση του προϊόντος.

#### T) **Υπόδειξη**

Η εφαρμογή UNDOK χρησιμοποιεί τη γλώσσα που έχετε επιλέξει στο σύστημα του smartphone σας.

# **7.2 Ελεύθερο δίκτυο / Δίκτυο χωρίς προστασία**

# **Υπόδειξη**

- Συνιστάται να μην δημιουργείτε μη ασφαλείς συνδέσεις και να προστατεύετε πάντα το δίκτυό σας από μη εξουσιοδοτημένη πρόσβαση.
- Αν το επιθυμητό δίκτυο δεν διαθέτει μέτρα ασφαλείας, αρκεί να επιλέξετε το δίκτυο από τη λίστα και να επιβεβαιώσετε την επιλογή σας. Κατόπιν, το ραδιόφωνο θα συνδεθεί αμέσως με το σημείο πρόσβασης.

# **7.2.1 Διαδικασία για χρήστες iOS**

- Ανοίξτε την εφαρμογή UNDOK στο iPhone ή στο iPad
- Πατήστε το στοιχείο μενού "Δημιουργία ηχοσυστήματος"
- Βεβαιωθείτε ότι ο δέκτης βρίσκεται στη λειτουργία ρύθμισης (SETUP). Αν η συσκευή δεν βρίσκεται στη λειτουργία ρύθμισης (SETUP), πατήστε παρατεταμένα το πλήκτρο [Power] για 5 δευτερόλεπτα, για να θέσετε τη συσκευή στη λειτουργία ρύθμισης (SETUP).
- Κατόπιν, το UNDOK θα σας ζητήσει να συνδεθεί με το WLAN του προϊόντος μέσω των ρυθμίσεων iPhone/iPad. Για να γίνει αυτό, μεταβείτε στις ρυθμίσεις συστήματος του iPhone και επιλέξτε το δίκτυο WLAN (π.χ. Setup Hama IT900MBT). Έπειτα, μεταβείτε ξανά στο UNDOK και πατήστε "Επόμενο"
- Δώστε, στη συνέχεια, την ονομασία που θέλετε για τον δέκτη (π.χ. Γραφείο IT900MBT) και επιβεβαιώστε την καταχώρηση πατώντας "Επόμενο".
- Κατά την επακόλουθη επιλογή γλώσσας μπορείτε να ορίσετε τη γλώσσα συστήματος του δέκτη. Επιβεβαιώστε την επιλογή με το πλήκτρο "Επόμενο".
- Έπειτα, έχετε στη διάθεσή σας διάφορες δυνατότητες για τη διαμόρφωση του δικτύου (WLAN, WPS και Ethernet, εάν χρειάζεται). Κάντε κλικ στην επιθυμητή μέθοδο και το UNDOK θα μεταβεί στο επόμενο παράθυρο
- Ανάλογα με τη μέθοδο που έχετε επιλέξει, μπορείτε να επιλέξετε και να διαμορφώσετε το επιθυμητό δίκτυο WLAN ή να δημιουργήσετε μια σύνδεση WPS.
- Έπειτα, ο δέκτης θα συνδεθεί με το δίκτυο και μπορείτε να χρησιμοποιήσετε τη συσκευή
- από την εφαρμογή UNDOK πατώντας "Το ηχοσύστημά μου"
- Η ενδεικτική λυχνία LED (1) της σύνδεσης δικτύου ανάβει τώρα σταθερά
- Μετά την επιτυχή διαμόρφωση του δέκτη, πρέπει να συνδέσετε μια συσκευή αναπαραγωγής (ηχείο) αναλογικά (5) ή ψηφιακά (3). Ο χειρισμός της κατηγορίας μουσικής πραγματοποιείται μόνο από την εφαρμογή UNDOK.

# **7.2.2 Διαδικασία για τους χρήστες Android**

- Ανοίξτε την εφαρμογή UNDOK στο tablet ή το smartphone σας
- Πατήστε το στοιχείο μενού "Δημιουργία νέου ηχοσυστήματος"
- Βεβαιωθείτε ότι ο δέκτης βρίσκεται στη λειτουργία ρύθμισης (SETUP). Αν η συσκευή δεν βρίσκεται στη λειτουργία ρύθμισης (SETUP), πατήστε παρατεταμένα το πλήκτρο [Power] για 5 δευτερόλεπτα, για να θέσετε τη συσκευή στη λειτουργία ρύθμισης (SETUP).
- Κατόπιν, η εφαρμογή UNDOK θα σας ζητήσει να συνδεθεί στο WLAN του προϊόντος μέσω των ρυθμίσεων του iPhone/iPad. Για να γίνει αυτό, μεταβείτε στις ρυθμίσεις συστήματος του iPhone και επιλέξτε το δίκτυο WLAN (π.χ. Setup Hama IT900MBT). Έπειτα, μεταβείτε ξανά στο UNDOK και πατήστε "Επόμενο"
- Δώστε, στη συνέχεια, την ονομασία που θέλετε για τον δέκτη (π.χ. Γραφείο IT900MBT) και επιβεβαιώστε την καταχώρηση πατώντας "Επόμενο"Κατά την επακόλουθη επιλογή γλώσσας μπορείτε να ορίσετε τη γλώσσα του δέκτη. Επιβεβαιώστε την επιλογή με το πλήκτρο "Επόμενο".
- Έπειτα, έχετε στη διάθεσή σας διάφορες δυνατότητες για τη διαμόρφωση του δικτύου (WLAN, WPS και Ethernet, εάν χρειάζεται). Κάντε κλικ στην επιθυμητή μέθοδο και το UNDOK θα μεταβεί στο επόμενο παράθυρο
- Ανάλογα με τη μέθοδο που έχετε επιλέξει,
- μπορείτε να επιλέξετε και να διαμορφώσετε το επιθυμητό δίκτυο WLAN ή να δημιουργήσετε μια σύνδεση WPS.
- Κατόπιν, ο δέκτης θα συνδεθεί με το δίκτυο και μπορείτε να χρησιμοποιήσετε τη συσκευή από την εφαρμογή UNDOK πατώντας "Χρήση του ηχοσυστήματός μου"
- Η ενδεικτική λυχνία LED (1) της σύνδεσης δικτύου ανάβει τώρα σταθερά.
- Μετά την επιτυχή διαμόρφωση του δέκτη, πρέπει να συνδέσετε μια συσκευή αναπαραγωγής (ηχείο) αναλογικά (5) ή ψηφιακά (3). Ο χειρισμός της κατηγορίας μουσικής πραγματοποιείται μόνο από την εφαρμογή UNDOK.

# **8. Συνδέσεις**

# **Υπόδειξη**

• Οι συνδέσεις οι οποίες πραγματοποιούνται μέσω οπτικού καλωδίου σήματος έχουν μεγαλύτερη ατρωσία στις ηλεκτρικές ή μαγνητικές παρεμβολές σε σύγκριση με τις συνδέσεις που πραγματοποιούνται μέσω ενός καλωδίου ήχου 3,5 mm.

# **8.1 Σύνδεση μέσω της υποδοχής Optical OUT**

Μέσω της ψηφιακής εξόδου ήχου μπορείτε να συνδέσετε το ηχείο σας στον δέκτη και να αναπαραγάγετε το σήμα ήχου του μέσω του ηχείου.

# **Υπόδειξη**

- Απενεργοποιήστε τον δέκτη, προτού συνδέσετε μια συσκευή.
- Πριν από τη σύνδεση αφαιρέστε το προστατευτικό κάλυμμα από τα δύο άκρα του καλωδίου οπτικού σήματος.
- Μην τσακίζετε και μην συνθλίβετε το καλώδιο.
- Για αναπαραγωγή μέσω της οπτικής υποδοχής ήχου, συνδέστε το καλώδιο οπτικού σήματος στην οπτική έξοδο ήχου (3) του δέκτη και στην οπτική είσοδο ήχου του ηχείου.
- Πατήστε το πλήκτρο [POWER] (1), για να ενεργοποιήσετε τον δέκτη.
- Το σήμα ήχου του δέκτη μπορεί να αναπαραχθεί μέσω του ηχείου.

# **8.2 Σύνδεση μέσω της υποδοχής LINE OUT**

Μέσω της αναλογικής εξόδου ήχου μπορείτε π.χ. να συνδέσετε το ηχείο σας στον δέκτη και να αναπαραγάγετε το σήμα ήχου του μέσω του ηχείου.

### **Υπόδειξη**

- Απενεργοποιήστε τον δέκτη, προτού συνδέσετε μια συσκευή.
- Μην τσακίζετε και μην συνθλίβετε το καλώδιο.
- Για αναπαραγωγή μέσω της αναλογικής υποδοχής ήχου, συνδέστε ένα καλώδιο RCA 3,5 mm στην αναλογική έξοδο ήχου (5) του δέκτη και στην αναλογική είσοδο ήχου του ηχείου.
- Πατήστε το πλήκτρο [POWER] (1), για να ενεργοποιήσετε τον δέκτη.
- Το σήμα ήχου του δέκτη μπορεί να αναπαραχθεί μέσω του ηχείου.

# **9.Εργοστασιακές ρυθμίσεις**

Για να επαναφέρετε τον δέκτη στις εργοστασιακές ρυθμίσεις (κατάσταση παράδοσης), ακολουθήστε την εξής διαδικασία:

- Πατήστε παρατεταμένα το πλήκτρο [POWER] (1) για 5 δευτερόλεπτα περίπου.
- Όλες οι ρυθμίσεις που έχουν εκτελεστεί θα διαγραφούν.

# **Υπόδειξη**

- Τυχόν προβλήματα και βλάβες μπορούν ενδεχομένως να επιλυθούν με επαναφορά στις εργοστασιακές ρυθμίσεις.
- Ωστόσο, θα διαγραφούν μόνιμα όλες οι προεπιλεγμένες ρυθμίσεις, όπως ο ισοσταθμιστής, τα αγαπημένα και το προφίλ δικτύου.

# **10. Ενημέρωση λογισμικού**

Εκδίδουμε συνεχώς βελτιώσεις και νέες λειτουργίες για το λογισμικό του δέκτη μας, προκειμένου να επιδιορθώσουμε τυχόν σφάλματα, να επεκτείνουμε τις λειτουργίες κ.λπ. Συνιστάται να εγκαθιστάτε πάντα τις διαθέσιμες ενημερώσεις στον δέκτη σας.

# **Προειδοποίηση**

- Φροντίστε ώστε να υπάρχει σταθερή σύνδεση με την παροχή ρεύματος, προτού ξεκινήσετε μια ενημέρωση λογισμικού.
- Τυχόν διακοπή του ρεύματος κατά τη διάρκεια μιας ενημέρωσης λογισμικού μπορεί να προκαλέσει ανεπανόρθωτες βλάβες στο ραδιόφωνο!

### **11. Συντήρηση και φροντίδα**

- Καθαρίζετε αυτή τη συσκευή μόνο με ένα ελαφρώς βρεγμένο πανί χωρίς χνούδια και μην χρησιμοποιείτε καυστικά καθαριστικά.
- Αν πρόκειται να μη χρησιμοποιήσετε τη συσκευή για μεγάλο διάστημα απενεργοποιήστε την και αποσυνδέστε τη από το ηλεκτρικό ρεύμα. Φυλάσσετε τη σε καθαρό, ξηρό μέρος χωρίς κατευθείαν ηλιακή ακτινοβολία.

# **12. Απώλεια εγγύησης**

Η εταιρεία Hama GmbH & Co KG δεν αναλαμβάνει καμία ευθύνη ή εγγύηση για ζημιές, οι οποίες προκύπτουν από λανθασμένη εγκατάσταση και συναρμολόγηση ή λανθασμένη χρήση του προϊόντος ή μη τήρηση των οδηγιών λειτουργίας και/ή των υποδείξεων ασφαλείας.

# **13. Σέρβις και υποστήριξη**

Για ερωτήσεις σχετικά με το προϊόν απευθυνθείτε στην υπηρεσία εξυπηρέτησης πελατών της Hama. Γραμμή υποστήριξης: +49 9091 502-115 (Γερμανικά/ Αγγλικά)

Περισσότερες πληροφορίες υποστήριξης θα βρείτε στη διεύθυνση: www.hama.com

# **14. Υποδείξεις απόρριψης**

# **Υπόδειξη σχετικά με την προστασία περιβάλλοντος:**

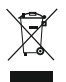

Από τη στιγμή που η Ευρωπαϊκή Οδηγία 2012/19/EU και 2006/66/EE ενσωματώνεται στο εθνικό δίκαιο ισχύουν τα εξής: Οι ηλεκτρικές και οι ηλεκτρονικές συσκευές καθώς και οι μπαταρίες δεν

επιτρέπεται να πετιούνται στα οικιακά απορρίμματα. Οι καταναλωτές υποχρεούνται από τον νόμο να επιστρέφουν τις ηλεκτρικές και ηλεκτρονικές συσκευές καθώς και τις μπαταρίες στο τέλος της ζωής τους στα δημόσια σημεία περισυλλογής που έχουν δημιουργηθεί γι' αυτό το σκοπό ή στα σημεία πώλησης. Οι λεπτομέρειες ρυθμίζονται στη σχετική νομοθεσία. Το σύμβολο πάνω στο προϊόν, στο εγχειρίδιο χρήσης ή στη συσκευασία παραπέμπει σε αυτές τις διατάξεις. Με την ανακύκλωση, επαναχρησιμοποίηση των υλικών ή με άλλες μορφές χρησιμοποίησης παλιών συσκευών / Μπαταριών συνεισφέρετε σημαντικά στην προστασία του περιβάλλοντος. Στη Γερμανία ισχύουν αντίστοιχα οι παραπάνω κανόνες απόρριψης σύμφωνα με τον κανονισμό για μπαταρίες και συσσωρευτές.

### **15. Δήλωση συμμόρφωσης**

Με την παρούσα ο/η Hama GmbH & Co KG, δηλώνει ότι ο ραδιοεξοπλισμός [00054861] πληροί την οδηγία 2014/53/ΕΕ. Το πλήρες κείμενο της δήλωσης συμμόρφωσης ΕΕ διατίθεται στην ακόλουθη ιστοσελίδα στο διαδίκτυο: www.hama.com->00054861 ->Downloads.

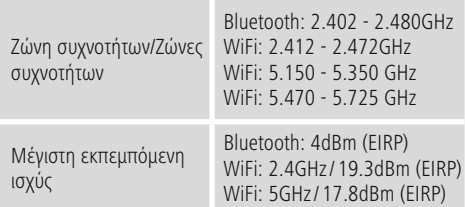

# **Περιορισμοί ή απαιτήσεις**

Βέλγιο, Βουλγαρία, Τσεχική Δημοκρατία, Δανία, Γερμανία, Εσθονία, Ιρλανδία, Ελλάδα, Ισπανία, Γαλλία, Κροατία, Ιταλία, Κύπρος, Λετονία, Λιθουανία, Λουξεμβούργο, Ουγγαρία, Μάλτα, Ολλανδία, Αυστρία, Πολωνία, Πορτογαλία, Ρουμανία, Σλοβενία, Σλοβακία, Φινλανδία, Σουηδία, Ηνωμένο Βασίλειο

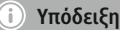

Όταν χρησιμοποιούνται τα κανάλια 36-64 (συχνότητες 5,150GHz – 5,350GHz) στη ζώνη 5GHz WLAN, μπορείτε να συνδέσετε το προϊόν μόνο σε κλειστούς χώρους.

# **Elementy obsługi i sygnalizacji**

# **Przód**

- 1. Przycisk zasilania [Power]
- Dioda LED stanu

# **Tył**

- 3. Przyłącze optyczne
- 4. Przyłącze zasilania (micro USB)
- 5. Gniazdo Line-Out
- 6. Port USB Playback/Update

### **1. Objaśnienie symboli ostrzegawczych i wskazówek**

### **Ostrzeżenie**

Używane w celu zwrócenia uwagi na szczególne niebezpieczeństwo lub ryzyko.

#### **Wskazówki** 71

Używane w celu zwrócenia uwagi na szczególnie przydatne informacje.

### **Ryzyko porażenia prądem elektrycznym**

Symbol ten wskazuje niebezpieczeństwo dotknięcia nieizolowanych części produktu, którą mogą być pod napięciem grożącym porażeniem prądem elektrycznym.

### **2. Zawartość opakowania**

- Radio strumieniowe "IT900MBT"
- Pilot zdalnego sterowania
- Ładowarka micro USB
- Kabel micro USB
- Kabel jack 3,5 mm
- Instrukcja obsługi
- Ulotka o Spotify

### **3. Wskazówki bezpieczeństwa**

- Produkt jest przeznaczony do prywatnego, niekomercyjnego użytku domowego.
- Chronić produkt przed zanieczyszczeniem, wilgocią i przegrzaniem oraz stosować go tylko w suchych pomieszczeniach.
- Trzymać ten produkt, jak wszystkie urządzenia elektryczne, z dala od dzieci!
- Chronić produkt przed upadkiem i silnymi wstrząsami.
- Nie stosować produktu poza zakresem mocy podanym w danych technicznych.
- Materiały opakowaniowe trzymać koniecznie z dala od dzieci – ryzyko uduszenia.
- Materiały opakowaniowe należy natychmiast poddać utylizacji zgodnie z obowiązującymi miejscowymi przepisami.
- Nie modyfikować urządzenia. Prowadzi to do utraty wszelkich roszczeń z tytułu gwarancji.

# **Ryzyko porażenia prądem elektrycznym**

- Nie otwierać produktu i nie używać go, gdy jest uszkodzony.
- Nie używać produktu, jeżeli zasilacz sieciowy, kabel zasilacza bądź przewód sieciowy są uszkodzone.
- Nie próbować samodzielnie naprawiać produktu. Prace serwisowe zlecać wykwalifikowanemu personelowi fachowemu.

# **4.Informacje i wskazówki przed uruchomieniem**

### **Połączenia sieciowego / Przygotowanie połączenia internetowego**

Istnieje możliwość włączenia tego radia w lokalną sieć, a tym samym uzyskania dostępu do serwera domowego lub innych źródeł udostępnionych źródeł. Aby odbierać radio internetowe

lub uzyskać dostęp do mediów niezapisanych lokalnie (strumień – np. Spotify Connect), wymagane jest dodatkowo połączenie internetowe.

### **Połączenie WLAN/WiFi (sieć bezprzewodowa)**

- Sprawdzić, czy ruter jest włączony i czy zostało nawiązane połączenie z Internetem.
- Jeśli to jeszcze nie nastąpiło, włączyć połączenie WiFi rutera.
- W przypadku pojawienia się pytań związanych z konfiguracją rutera należy skorzystać z instrukcji obsługi rutera w zakresie wyszukiwania błędów/rozwiązaywania problemów.
- Dokładna instrukcja konfiguracji połączenia WiFi opisana została w rozdziale **Połączenie bezprzewodowe**.

# **5.Przed uruchomieniem**

#### ⋒ **Uwagi dotyczące obsługi**

Obsługa strumienia radia odbywa się wyłącznie poprzez aplikację UNDOK zainstalowaną na smartfonie.

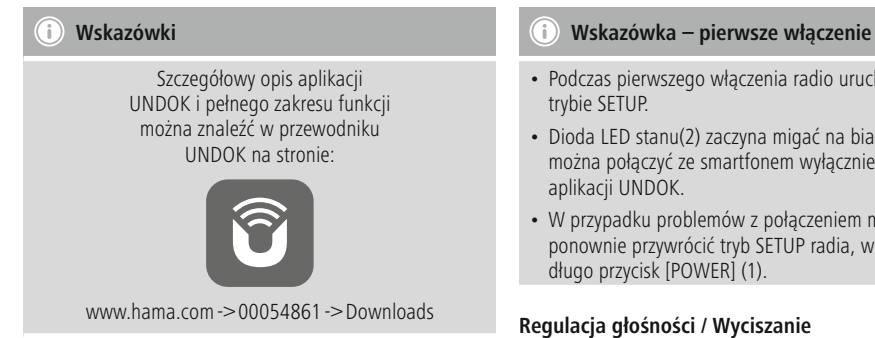

# **6.Uruchamianie**

# **6.1 Przyłącza**

- 1x LINE Out 3,5 mm
- 1x przyłącze optyczne
- 1x Port USB Typ A Playback / Update
- 1x zasilacz sieciowy (micro USB)

# **6.2 Włączanie**

- Podłączyć dołączony kabel ładujący micro USB do gniazda micro USB (4) radia.
- Podłączyć wolny wtyk kabla ładującego micro USB do ładowarki USB.

# **Hinweis**

Stosować wyłacznie oryginalne akcesoria (badź akcesoria autoryzowane przez firmę Hama), aby uniknąć uszkodzenia produktu.

• Połączyć kabel sieciowy / zasilacz sieciowy z prawidłowo zainstalowanym gniazdem wtykowym.

# **Ostrzeżenie**

- Podłączać produkt tylko do odpowiedniego gniazda wtykowego. Gniazdo wtykowe musi być w każdej chwili łatwo dostępne.
- W przypadku wielu gniazd wtykowych zwracać uwagę, aby podłączone urządzenia nie przekraczały dopuszczalnej mocy całkowitej.
- Gniazdo wtykowe musi być w każdej chwili łatwo dostepne.
- W przypadku nieużywania produktu przez dłuższy czas odłączyć go od prądu.
- Poczekać do zakończenia inicializacji radia.
- Wcisnąć krótko przycisk [POWER] (1) znajdujący się na urządzeniu.
- Podczas pierwszego włączenia radio uruchamia się w
- Dioda LED stanu(2) zaczyna migać na biało, a radio można połączyć ze smartfonem wyłącznie za pomocą
- W przypadku problemów z połączeniem można ponownie przywrócić tryb SETUP radia, wciskając

**Wprowadzanie haseł, tekstów wyszukiwanych itp.** Wprowadzanie danych odbywa się wyłącznie za pomocą aplikacii UNDOK.

### **Włączanie / Wyłączanie / Standby / Punkt dostępu micro**

- Aby włączyć radio, wcisnąć przycisk [POWER].. Opcjonalnie można włączyć radio poprzez aplikację UNDOK.
- Aby wyłączyć radio (Standby), wcisnąć przycisk [POWER]. Po nawiązaniu połączenia sieciowego zostanie ono zachowane również w trybie Standby, co umożliwi włączenie poprzez aplikację UNDOK.

# **Wskazówki**

Aby całkowicie wyłączyć urządzenie, należy odłączyć je od zasilania.

# **7. UNDOK – wszystko pod kontrolą**

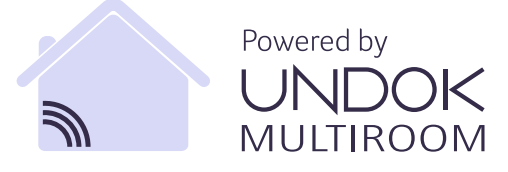

Zaprojektowana przez Frontier Silicon aplikacja UNDOK pozwala na zachowanie pełnej kontroli nad stacjami radiowymi i głośnikami na smartfonie.

Bez względu na to, czy chodzi o pierwszą konfigurację urządzenia, konfigurację Multiroomu czy też o zarządzanie ulubionymi stacjami – UNDOK zapewnia dostęp do wszystkich funkcji na smartfonie lub tablecie.

W dalszej części objaśniona została pierwsza konfiguracja radia za pomocą UNDOK. Pełny zakres funkcji dostępny jest wyłącznie poprzez aplikację UNDOK.

### **7.1 Pierwsza konfiguracja urządzenia za pomocą UNDOK**

Wszystkie produkty HAMA kompatybilne z UNDOK tworzą podczas pierwszego włączenia lub po przywróceniu ustawień fabrycznych tzw. punkt dostępu micro, czyli własną sieć WiFi, za pomocą której można się połączyć z tabletem lub smartfonem. Taki punkt dostępu wyświetlany jest w formacie "Ustawienia NAZWA PRODUKTU Hama adres MAC", co umożliwia jednoznaczną identyfikację produktu.

# **Wskazówki**

W aplikacji UNDOK stosowany jest język wybrany w systemie smartfona.

# **7.2 Sieć otwarta / Sieć niezabezpieczona**

# **Wskazówki**

- Zalecamy, aby nie nawiązywać połączeń niezabezpieczonych, i aby chronić swoją sieć przed dostępem osób trzecich.
- Jeśli wybrana sieć nie jest zabezpieczona, wystarczy wybrać ją z listy i potwierdzić wybór. Radio łączy się wówczas niezwłocznie z punktem dostępu.

### **7.2.1 Sposób postępowania dla użytkowników systemu iOS**

- Otworzyć aplikację UNDOK na iPhonie lub iPadzie.
- Wcisnąć punkt menu Konfiguracja systemu audio.
- Upewnić się, że radio znajduje się w trybie SETUP. Jeśli urządzenie nie znajduje się w trybie SETUP, należy wcisnąć i przytrzymać przez 5 s przycisk [Power], aby przełączyć urządzenie w tryb SETUP.
- UNDOK zażąda połączenia z siecią WiFi produktu poprzez ustawienia iPhone'a/iPada. W tym celu należy przejść do ustawień systemowych iPhone'a i wybrać sieć WiFi (np. Setup Hama IT900MBT). Następnie wrócić do UNDOK i wcisnąć Dalej.
- Nadać radiu wybraną nazwę (np. Biuro IT900MBT) i potwierdzić wpis przyciskiem Dalej.
- Następnie pojawia się okno wyboru języka, w którym można ustalić język systemu. Potwierdzić wybór przyciskiem "Dalei".
- Dostępne są różne możliwości konfiguracji sieci (np. WiFi, WPS i Ethernet). Wcisnąć wybraną metodę, a UNDOK przekieruje do następnego okna.
- Zależnie od wybranej metody można teraz dokonać wyboru odpowiedniej sieci WiFi i skonfigurować ją lub też nawiązać połączenie WPS.
- Na koniec radio łączy się z siecią, a wciskając przycisk "Mój system audio" można używać urządzenia poprzez UNDOK.
- Dioda LED (1) połączenia sieciowego świeci światłem ciagłym.
- Po pomyślnej konfiguracji radia należy podłączyć urządzenie odtwarzające (głośnik) w sposób analogowy (5) lub cyfrowy (3). Sterowanie grupą odtwarzającą muzykę odbywa się wyłącznie poprzez UNDOK.

# **7.2.2 Sposób postępowania dla użytkowników systemu Android**

- Otworzyć aplikację UNDOK na tablecie lub smartfonie.
- Wcisnąć przycisk Konfiguracja systemu audio.
- Upewnić się, że radio znajduje się w trybie SETUP. Jeśli urządzenie nie znajduje się w trybie SETUP, wówczas wcisnąć i przytrzymać przez 5 s przycisk [Power], aby przełączyć urządzenie w tryb SETUP.
- UNDOK zażąda połączenia z siecią WiFi produktu poprzez ustawienia iPhone'a/iPada – W tym celu przejść do ustawień systemowych iPhone'a i wybrać sieć WiFi (np. Setup Hama IT900MBT). Następnie wrócić do UNDOK i wcisnąć Dalej.
- Nadać radiu wybraną nazwę (np. Biuro IT900MBT) i potwierdzić wpis przyciskiem Dalej.
- Następnie pojawia się okno wyboru języka, w którym można ustalić język radia. Potwierdzić wybór przyciskiem "Dalej".
- Dostępne są różne możliwości konfiguracji sieci (np. WiFi, WPS i Ethernet). Wcisnąć wybraną metode, a UNDOK przekieruje do następnego okna.
- Zależnie od wybranej metody można teraz dokonać wyboru odpowiedniej sieci WiFi i skonfigurować ją lub też nawiązać połączenie WPS.
- Następnie radio łączy się z siecią. Po wciśnięciu przycisku "Zarządzanie systemem audio" można korzystać z urządzenia w UNDOK.
- Dioda LED (1) połączenia sieciowego świeci światłem ciagłym.
- Po pomyślnej konfiguracji radia należy podłączyć urządzenie odtwarzające (głośnik) w sposób analogowy (5) lub cyfrowy (3). Sterowanie grupą odtwarzającą muzykę odbywa się wyłącznie poprzez UNDOK.

### **8. Połączenia**

# **Wskazówki**

• Połączenia utworzone za pomocą optycznego kabla sygnałowego są mniej wrażliwe na zakłócenia elektryczne i magnetyczne niż połączenia przesyłane kablem audio 3,5 mm.

### **8.1 Połączenie poprzez gniazdo Optical OUT**

Za pomocą cyfrowego wyjścia audio można przykładowo podłączyć głośniki do radia i w ten sposób odtwarzać jego sygnał audio.

#### **Wskazówki** F)

- Przed podłączeniem urządzenia końcowego wyłączyć radio.
- Przed podłączeniem usunąć osłony ochronne z obu końców optycznego kabla sygnałowego.
- Nie zginać ani nie zakleszczać kabla.
- W celu odtwarzania poprzez optyczne złącze audio podłączyć optyczny kabel sygnałowy do optycznego wyjścia audio (3) radia i optycznego wejścia audio głośnika.
- Aby włączyć radio, wcisnąć przycisk [POWER] (1).
- Sygnał audio radia będzie odtwarzany przez głośnik.

### **8.2 Połączenie poprzez gniazdo LINE OUT**

Za pomocą analogowego wyjścia audio można przykładowo podłączyć głośniki do radia i w ten sposób odtwarzać jego sygnał audio.

### **Wskazówki**

- Przed podłączeniem urządzenia końcowego wyłączyć radio.
- Nie zginać ani nie zakleszczać kabla.
- W celu odtwarzania poprzez analogowe złącze audio podłączyć kabel 3,5 mm z wtykiem jack do analogowego wyjścia audio (5) radia i analogowego wejścia audio głośnika.
- Aby włączyć radio, wcisnąć przycisk [POWER] (1).
- Sygnał audio radia będzie odtwarzany przez głośnik.

### **9.Ustawienia fabryczne**

Aby przywrócić tuner do ustawień fabrycznych (ustawienia początkowe), postępować w następujący sposób:

- Nacisnąć i trzymać wciśnięty przycisk [POWER] (1) przez ok. 5 sekund.
- Wszystkie wprowadzone ustawienia zostaną usunięte.

#### **Wskazówki** Ŧ

- Problemy i błędne działanie można usunąć, resetując urządzenie do stanu ustawień fabrycznych.
- Wtedy jednak są usuwane bezpowrotnie wszystkie wcześniejsze ustawienia, takie jak Equalizer, Ulubione czy Profile sieciowe.

### **10. Aktualizacja oprogramowania**

Nieustannie trwają prace projektowe nad usprawnieniem i nowymi funkcjami oprogramowania radia, co pomaga usuwać możliwe błędy, rozszerza zakres funkcji itd. Zalecamy zawsze instalować w radiu udostępnione aktualizacje.

### **Ostrzeżenie**

- Przed uruchomieniem aktualizacji oprogramowania zwrócić uwagę na podłączenie do stabilnego źródła zasilania.
- Przerwanie zasilania podczas aktualizacji oprogramowania może spowodować nieodwracalne uszkodzenie radia!

### **11. Czyszczenie**

- Czyścić produkt tylko przy użyciu niestrzępiącej się, lekko zwilżonej szmatki i nie stosować agresywnych detergentów.
- W przypadku dłuższego nieużywania wyłączyć urządzenie i odłączyć od sieci prądu. Przechowywać produkt w czystym, suchym miejscu bez bezpośredniego promieniowania słonecznego.

### **12. Wyłączenie odpowiedzialności**

Hama GmbH & Co KG nie udziela gwarancji ani nie odpowiada za szkody wskutek niewłaściwej instalacji, montażu oraz nieprawidłowego stosowania produktu lub nieprzestrzegania instrukcji obsługi i/lub wskazówek bezpieczeństwa.

# **13. Serwis i pomoc techniczna**

W razie pytań dotyczących produktu prosimy zwrócić się do infolinii Hama. Gorąca linia: +49 9091 502-115 (niem./ang.) Dodatkowe informacje są dostępne na stronie: www.hama.com

# **14. Informacje dotycząca recyklingu**

### **Wskazówki dotyczące ochrony środowiska:**

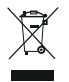

Od czasu wprowadzenia europejskiej dyrektywy 2012/19/EU i 2006/66/EU do prawa narodowego obowiązują następujące ustalenia: Urządzeń elektrycznych, elektronicznych oraz baterii

jednorazowych nie należy wyrzucać razem z codziennymi odpadami domowymi! Użytkownik zobowiązany prawnie do odniesienia zepsutych, zniszczonych lub niepotrzebnych urządzeń elektrycznych i elektronicznych do punktu zbiórki lub do sprzedawcy. Szczegółowe kwestie regulują przepisy prawne danego kraju. Informuje o tym symbol przekreślonego kosza umieszczony na opakowaniu. Segregując odpady pomagasz chronić środowisko!

# **15. Deklaracja zgodności**

Hama GmbH & Co KG niniejszym oświadcza, że typ urządzenia radiowego [00054861] jest zgodny z dyrektywą 2014/53/UE. Pełny tekst deklaracji zgodności UE jest dostępny pod następującym adresem internetowym:

www.hama.com->00054861 ->Downloads.

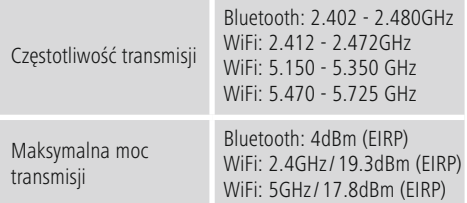

### **Ograniczenia lub wymagania w**

Belgia, Bułgaria, Czechy, Dania, Niemcy, Estonia, Irlandia, Grecja, Hiszpania, Francja, Chorwacja, Włochy, Cypr, Łotwa, Litwa, Luksemburg, Węgry, Malta, Holandia, Austria, Polska, Portugalia, Rumunia, Słowenia, Słowacja, Finlandia, Szwecja, Zjednoczone Królestwo

#### T) **Wskazówka**

Jeżeli kanały 36–64 (zakres częstotliwości 5,150 GHz – 5,350 GHz) używane są w sieci WLAN 5 GHz, produktu można używać wyłącznie w zamkniętych pomieszczeniach.

# **Kezelőelemek és kijelzők**

# **Elülső oldal**

- 1. [Power] gomb
- 2. Állapotjelző LED

# **Hátoldal**

- 3. Optikai csatlakozás
- 4. Tápcsatlakozó (Micro USB)
- 5. LINE Out aljzat
- 6. USB-lejátszás/frissítés port

### **1. Figyelmeztető szimbólumok és előírások ismertetése**

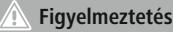

Figyelmeztető jeleket használunk a biztonsági tényezők bemutatására, ill. felhívjuk a figyelmet a különleges veszélyekre és kockázatokra.

#### 71 **Hivatkozás**

Az itt látható figyelmeztető jeleket használjuk fel, ha kiegészítő információkat közlünk vagy fontos tudnivalókra hívjuk fel a figyelmet.

# **Áramütés veszélye**

Ez a szimbólum a termék azon nem szigetelt részeinek megérintésére vonatkozó veszélyre utal, amelyek olyan szintű veszélyes feszültségen lehetnek, ami miatt áramütés veszélye áll fenn.

### **2. A csomag tartalma**

- Átviteli tuner "IT900MBT"
- Távirányító
- Micro USB-töltő
- Micro USB-kábel
- 3,5 mm-es kapcsolókábel
- Kezelési útmutató
- Spotify Flyer

### **3. Biztonsági utasítások**

- A termék magánháztartási, nem üzleti célú alkalmazásra készül.
- Védje a terméket szennyeződés, nedvesség és túlmelegedés elől, és azt csak száraz helyiségben használja.
- Ez a termék, mint minden elektromos termék, nem gyermekek kezébe való!
- Ne ejtse le a terméket és ne tegye ki heves rázkódásnak.
- Ne üzemeltesse a terméket a műszaki adatokban szereplő teljesítményhatárokon kívül.
- Feltétlenül tartsa távol a gyermekeket a csomagolóanyagtól, mert fulladásveszély áll fenn.
- Azonnal ártalmatlanítsa a csomagolóanyagot a helyileg érvényes ártalmatlanítási előírások szerint.
- Ne végezzen módosításokat a készüléken. Ebben az esetben minden garanciaigény megszűnik.

### **Áramütés veszélye**

- Ne nyissa ki a terméket és sérülés esetén ne üzemeltesse tovább.
- Ne használja a terméket, ha az AC-adapter, az adapterkábel vagy a hálózati kábel megsérült.
- Ne kísérelje meg a készülék saját karbantartását vagy javítását. Bármely karbantartási munkát bízzon illetékes szakemberre.

### **4.4. Információk és megjegyzések a hálózati kapcsolat üzembevétele előtt**

### **internetkapcsolat előkészítése**

Ezt a tunert rákapcsolhatja egy helyi hálózatra, és így hozzáférhet az otthoni szerverhez vagy más engedélyezési forráshoz. Az internetrádió

fogásához vagy a nem helyi mentett médiatartalmak (adatfolyam – pl. Spotify Connect) eléréséhez ezenkívül a hálózatban még internetkapcsolat is szükséges.

### **WLAN/Wi-Fi-kapcsolat (vezeték nélküli hálózat)**

- Bizonyosodjon meg róla, hogy a router be van kapcsolva, és van internetes kapcsolat.
- Ha ez még nem történt meg, aktiválja a router WLANkapcsolatát.
- Ha kérdése van a router konfigurálásával kapcsolatban, a hibakereséshez/problémamegoldáshoz használja a router használati útmutatóját.
- A WLAN-kapcsolat pontos konfigurációs útmutatója a Vezeték nélküli kapcsolat című szakaszban olvasható.

### **5.Üzembevétel előtt**

#### $\bigcirc$ **Kezelési tudnivalók**

Az átviteli tuner kizárólag azUNDOK alkalmazással, az okostelefonján keresztül használható.

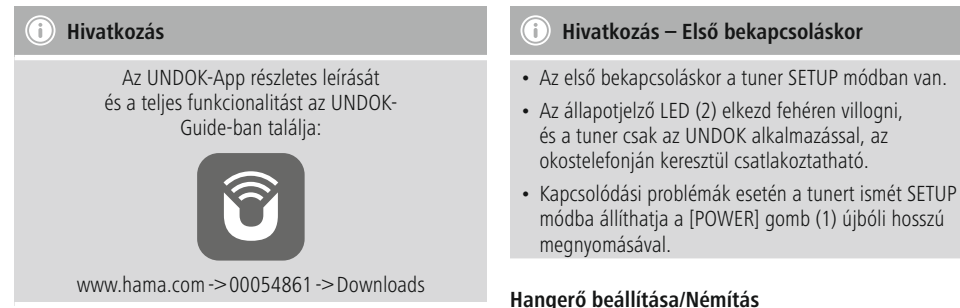

# **6.Üzembe helyezés**

# **6.1 Csatlakozók**

- 1 x LINE Out 3,5 mm
- 1 x optikai csatlakozás
- 1 x USB- A típusú lejátszás/frissítés port
- 1 x tápellátás (Micro USB)

# **6.2 Bekapcsolás**

- Csatlakoztassa a mellékelt Micro USB töltőkábelt a tuner Micro USB csatlakozójához (4).
- Csatlakoztassa a Micro USB töltőkábel szabad csatlakozódugóját az USB töltőkészülékre.

# **Hinweis**

Kizárólag eredeti (vagy a Hama által engedélyezett egyéb) tartozékot használjon a termék károsodásának elkerülésére.

• Kösse össze a hálózati kábelt/tápegységet egy szabályszerűen szerelt dugaszaljzattal.

# **Figyelmeztetés**

- A terméket csak az arra a célra jóváhagyott dugaszoló aljzatról működtesse. A hálózati dugaszolóaljzatnak bármikor könnyen elérhetőnek kell lennie.
- Dugaszsor esetén ügyeljen rá, hogy a csatlakoztatott fogyasztók ne lépjék túl a megengedett összesített teljesítményt.
- A hálózati dugaszolóaljzatnak bármikor könnyen elérhetőnek kell lennie.
- Ha hosszabb ideig nem használja a terméket, válassza le a hálózatról.
- Várja meg, míg lejár a tuner inicializálása.
- Röviden nyomja meg a készüléken lévő [POWER] gombot (1).

### **Hangerő beállítása/Némítás Jelszók, keresési szövegek stb. megadása**

A megadás kizárólag az UNDOK alkalmazáson keresztül történik.

### **Be-/kikapcsolás/készenlét/mikro hozzáférési pont**

- A tuner bekapcsolásához nyomja meg a [POWER] gombot. A tuner az UNDOK alkalmazással is bekapcsolható.
- A tuner kikapcsolásához nyomja meg a [POWER] gombot (készenlét). A hálózati kapcsolat beállítását követően ezt készenléti módban is függőlegesen kell tartani, hogy a készüléket az UNDOK alkalmazással is be lehessen kapcsolni.

**Hivatkozás**

A teljes kikapcsoláshoz válassza le a készüléket a tápellátásról.

### **7. UNDOK – minden egy kézben**

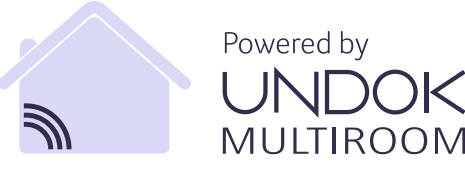

A Frontier Silicon által kifejlesztett UNDOK alkalmazás (App) a rádiók és hangszórók teljes körű vezérlését teszi lehetővé az okostelefonról.

Akár az eszköz első beállításáról, a Multiroom konfigurálásáról vagy a kedvenc adók kezeléséről van szó, az UNDOK minden funkciót biztosít az okostelefonon vagy a táblagépen.

Az alábbiakban elmagyarázzuk a tuner első beállítását az UNDOK segítségével. Az eszköz teljes funkcionalitása csak az UNDOK alkalmazással érhető el.

# **7.1 Az eszköz első beállítása UNDOK-kal**

A Hama UNDOK-kompatibilis termékei az első bekapcsoláskor, illetve a gyári beállításokra való visszaállítás után, létrehoznak egy úgynevezett Micro Access Point hozzáférési pontot, vagyis egy saját Wi-Fi hálózatot, amelyen keresztül csatlakoztatható a táblagép vagy az okostelefon. Ez a hozzáférési pont a következő formátumban jelenik meg: "Beállítás Hama TERMÉKMEGJELÖLÉS MAC-cím", hogy a terméket egyértelműen lehessen azonosítani.

# **Hivatkozás**

Az UNDOK alkalmazás az okostelefonján kiválasztott nyelvet használja.

# **7.2 Nyitott hálózat/nem támogatott hálózat**

# **Hivatkozás**

- Javasoljuk, hogy ne hozzon létre nem biztosított kapcsolatot, és hogy a hálózatát védje meg az idegen hozzáférés ellen.
- Ha a kívánt hálózat nem rendelkezik biztonsági intézkedésekkel, elég a hálózatot a listából kiválasztani és nyugtázni. A rádió ekkor azonnal kapcsolódik a hozzáférési ponthoz.

# **7.2.1 Eljárás iOS-felhasználók számára**

- Nyissa meg az UNDOK alkalmazást az iPhone-ján vagy iPad-jén.
- Válassza az Audiorendszer beállítása menüpontot
- Győződjön meg róla, hogy a tuner SETUP módban van. Ha az eszköz nem SETUP módban van, tartsa lenyomva 5 másodpercig a [Power] gombot, és állítsa az eszközt SETUP módba.
- Az UNDOK most felszólítja, hogy az iPhone/iPadbeállításokkal a termék Wi-Fi hálózatához csatlakozzon – ehhez lépjen be az iPhone rendszerbeállításaiba, és válassza ki a Wi-Fi hálózatot (pl. Setup Hama IT900MBT). Ezután váltson vissza az UNDOK-ba, és nyomja meg a Tovább gombot
- Adjon meg egy tetszőleges nevet a tunernek (pl. iroda IT900MBT), és erősítse meg a Tovább gomb megnyomásával.
- Ezután a nyelvválasztásnál rögzítheti a tuner rendszernyelvét. Erősítse meg a kiválasztást a "Tovább" gombbal.
- Most megjelennek a különböző hálózati konfigurációk (pl. WLAN, WPS és Ethernet). Kattintson a kívánt módra, és az UNDOK a következő ablakra vált
- A kiválasztott módszertől függően most kiválaszthatja és konfigurálhatja a kívánt Wi-Fi hálózatot, vagy létrehozhat egy WPS-kapcsolatot.
- Végül a tuner csatlakozik a hálózathoz, és a "Saját audiorendszer" megnyomásával az eszközt az UNDOK-kal használhatia.
- A hálózati kapcsolat LED-kijelzője (1) folyamatosan világít
- A tuner sikeres konfigurálását követően csatlakoztatni kell egy lejátszóeszközt (hangszórót) analóg (5) vagy digitális (3) módon. A zenecsoport vezérlése kizárólag az UNDOKon keresztül lehetséges.

# **7.2.2 Eljárás Android-felhasználók számára**

- Nyissa meg az UNDOK alkalmazást a táblagépén vagy az okostelefonján
- Nyomja meg az Audiorendszer beállítása menüpontot
- Győződjön meg róla, hogy a tuner SETUP módban van. Ha az eszköz nem SETUP módban van, tartsa lenyomva 5 másodpercig a [Power] gombot, és állítsa az eszközt SETUP módba.
- Az UNDOK most felszólítja, hogy az iPhone/iPadbeállításokkal a termék Wi-Fi hálózatához csatlakozzon – ehhez lépjen be az iPhone rendszerbeállításaiba, és válassza ki a Wi-Fi hálózatot (pl. Setup Hama IT900MBT). Ezután váltson vissza az UNDOK-ba, és nyomja meg a Tovább gombot
- Adjon meg egy tetszőleges nevet a tunernek (pl. iroda IT900MBT), és erősítse meg a Tovább gomb megnyomásával
- Ezután a nyelvválasztásnál rögzítheti a tuner nyelvét. Erősítse meg a kiválasztást a "Tovább" gombbal.
- Most megjelennek a különböző hálózati konfigurációk (pl. WLAN, WPS és Ethernet). Kattintson a kívánt módra, és az UNDOK a következő ablakra vált
- A kiválasztott módszertől függően most kiválaszthatja és konfigurálhatja a kívánt Wi-Fi hálózatot, vagy létrehozhat egy WPS-kapcsolatot.
- Végül a tuner csatlakozik a hálózathoz, és a "Saját audiorendszer használata" megnyomásával az eszközt az UNDOK-kal használhatja.
- A hálózati kapcsolat LED-kijelzője (1) folyamatosan világít
- A tuner sikeres konfigurálását követően csatlakoztatni kell egy lejátszóeszközt (hangszórót) analóg (5) vagy digitális (3) módon. A zenecsoport vezérlése kizárólag az UNDOKon keresztül lehetséges.

### **8. Kapcsolatok**

### **Hivatkozás**

• Az optikai jelkábellel készült csatlakozások kevésbé érzékenyek az elektromos vagy mágneses interferenciára, mint a 3,5 mm-es hangkábellel történő csatlakozások.

### **8.1 Csatlakozás optikai kimeneten át**

A digitális audiobemeneten keresztül csatlakoztathatja pl. hangszóróját a tunerhez és lejátszhatja annak audio jelét a hangszórón keresztül.

### **Hivatkozás**

- A terminál csatlakoztatása előtt kapcsolja ki a tunert.
- A rögzítés előtt távolítsa el a védősapkát az optikai jelkábel mindkét végéről.
- Ne törje meg és ne csíptesse be a kábelt.
- Az optikai audio csatlakozón keresztül történő lejátszáshoz csatlakoztasson egy optikai jelkábelt a tuner optikai audio bemenetéhez (3) és a hangszóró optikai audio kimenetéhez.
- Nyomja meg a [POWER] (1) gombot a tuner bekapcsolásához.
- A tuner audio jelét lejátszhatja a hangszórókon keresztül.

### **8.2 Csatlakozás LINE OUT-tal**

Az analóg audiobemeneten keresztül csatlakoztathatja pl. hangszóróját a tunerhez és lejátszhatja annak audio jelét a hangszórón keresztül.

### **Hivatkozás**

- A terminál csatlakoztatása előtt kapcsolja ki a tunert.
- Ne törje meg és ne csíptesse be a kábelt.
- Az analóg audio csatlakozón keresztül történő lejátszáshoz csatlakoztasson egy 3,5 mm-es RCA kábelt a tuner analóg audio bemenetéhez (5) és a hangszóró analóg audio kimenetéhez.
- Nyomja meg a [POWER] (1) gombot a tuner bekapcsolásához.
- A tuner audio jelét lejátszhatja a hangszórókon keresztül.

### **9. Gyári beállítások**

A tuner gyári beállításainak (szállításkori állapot) visszaállításához a következőképpen járjon el:

- Nyomja meg és tartsa lenyomva a [POWER] gombot (1) körülbelül 5 másodpercig.
- Ezzel minden elvégzett beállítás törlődik.

#### A **Hivatkozás**

- A problémák és a hibás funkciók a gyári beállítások visszaállításával feltehetően helyrehozhatók.
- Viszont minden előzetes beállítás, mint például a hangszínszabályzó, a kedvencek és a hálózati profilok visszavonhatatlanul törlődnek.

### **10. Szoftver aktualizálása**

Az esetleges hibák kijavítása, a funkciók bővítése stb. érdekében tunerünk szoftveréhez folyamatosan jobb verziókat és új funkciókat fejlesztünk ki. Azt javasoljuk Önnek, hogy mindig telepítse a tunerjére az elérhető frissítéseket.

### **Figyelmeztetés**

- Ügyeljen arra, hogy a szoftverfrissítés elkezdése előtt az áramellátás stabil legyen.
- Ha a szoftverfrissítés közben megszakad az áramellátás, az helyrehozhatatlan károsodásokat okozhat a rádióban!

### **11. Karbantartás és ápolás**

- Ezt a terméket csak szöszmentes, kissé benedvesített kendővel tisztítsa, és ne használjon agresszív tisztítószert.
- Amennyiben a terméket hosszabb ideig nem használja, kapcsolja ki a készüléket és válassza le az elektromos hálózatról. Tárolja tiszta, száraz, közvetlen napfénytől védett helyen.

### **12. Szavatosság kizárása**

A Hama GmbH & Co KG semmilyen felelősséget vagy szavatosságot nem vállal a termék szakszerűtlen telepítéséből, szereléséből és szakszerűtlen használatából, vagy a kezelési útmutató és/vagy a biztonsági előírások be nem tartásából eredő károkért.

### **13. Szerviz és támogatás**

Kérjük, hogy a termékkel kapcsolatos kérdéseivel forduljon a Hama terméktanácsadásához. Közvetlen vonal Közvetlen vonal: +49 9091 502-115 (Deu/Eng) További támogatási információt itt talál: www.hama.com

# **14. Ártalmatlanítási el őírások**

# **Környezetvédelmi tudnivalók:**

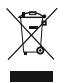

Az európai irányelvek 2012/19/EU és 2006/66/EU ajánlása szerint, a megjelölt id őponttól kezdve, minden EU-s tagállamban érvényesek a következ ők: Az elektromos és elektronikai

készülékeket és az elemeket nem szabad a háztartási szemétbe dobni! A leselejtezett elektromos és elektronikus készülékeket és elemeket, akkumulátorokat nem szabad a háztartási szemétbe dobni. Az elhasznált és működésképtelen elektromos és elektronikus készülékek gy űjtésére törvényi el őírás kötelez mindenkit, ezért azokat el kell szállítani egy kijelölt gy űjt ő helyre vagy visszavinni a vásárlás helyére. A termék csomagolásán feltüntetett szimbólum egyértelm ű jelzést ad erre vonatkozóan a felhasználónak. A régi készülékek begy űjtése, visszaváltása vagy bármilyen formában történ ő újra hasznosítása közös hozzájárulás környezetünk védelméhez.

# **15. Megfelel őségi nyilatkozat**

Hama GmbH & Co KG igazolja, hogy a [00054861] típusú rádióberendezés megfelel a 2014/53/EU irányelvnek. Az EU-megfelel őségi nyilatkozat teljes szövege elérhet ő a következ ő internetes címen: www.hama.com - >00054861 - >Downloads.

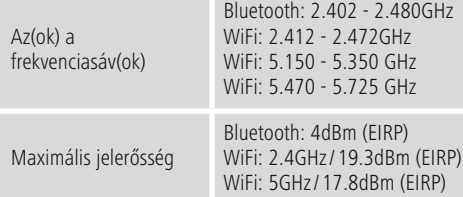

### **Korlátozások vagy követelmények**

Ausztria, Belgium, Bulgária, Ciprus, Csehország, Dánia, Egyesült Királyság, Észtország, Finnország, Franciaország, Görögország, Hollandia, Horvátország, Írország, Lengyelország, Lettország, Litvánia, Luxemburg, Magyarország, Málta, Németország, Olaszország, Portugália, Románia, Spanyolország, Svédország, Szlovákia, Szlovénia

# **Hivatkozás**

A 36-64 csatornák (5,150 GHz – 5,350 GHz) 5 GHz-es WiFi sávban történ ő használata esetén a termék csak zárt helyiségekben használható.

### **Ovládání a indikace**

### **Přední strana**

- 1. Tlačítko [Power]<br>2. Stavová LED dio
- Stavová LED dioda

# **Zadní strana**

- 3. Optická přípojka
- 4. Přípojka napájení (micro USB)
- 5. Konektor Line Out
- 6. USB port pro přehrávání / aktualizaci

### **1. Vysvětlení výstražných symbolů a pokynů**

### **Upozornění**

Tento symbol označuje bezpečnostní upozornění, které poukazuje na určitá rizika a nebezpečí.

#### T **Poznámka**

Tento symbol označuje dodatečné informace nebo důležité poznámky.

### **Nebezpečí poranění elektrickým proudem**

Tento symbol upozorňuje na nebezpečí při dotyku neizolovaných částí produktu, které by mohly vést nebezpečné napětí o takové síle, že hrozí nebezpečí poranění elektrickým proudem.

### **2. Obsah balení**

- Streamingový tuner "IT900MBT"
- Dálkový ovladač
- Nabíječka micro USB
- Micro USB kabel
- Kabel s konektorem jack 3,5 mm
- Návod k obsluze
- Leták Spotify

### **3. Bezpečnostní pokyny**

- Výrobek je určen pro použití v soukromých domácnostech.
- Chraňte výrobek před znečištěním, vlhkostí a přehřátím a používejte ho pouze v suchýchprostorách.
- Tento produkt, stejně jako všechny ostatní elektrické produkty, nepatří do rukou dětem!
- Zabraňte pádu výrobku a výrobek nevystavujte velkým otřesům.
- Výrobek neprovozujte mimo meze výkonu uvedené v technických údajích.
- Obalový materiál nepatří do rukou dětem, hrozí nebezpečí udušení.
- Obalový materiál likvidujte ihned podle platných místních předpisů o likvidaci.
- Na přístroji neprovádějte žádné změny. V takovém případě zanikají veškeré závazky ze záruky.

### **Nebezpečí poranění elektrickým proudem**

- Výrobek neotvírejte a v případě poškození již dále nepoužívejte.
- Výrobek nepoužívejte, pokud je napájecí adaptér, kabel adaptéru nebo síťové vedení poškozeno.
- Do výrobku samovolně nezasahujte a neopravujte ho. Veškeré úkony údržby přenechejte příslušnému odbornému personálu.

# **4. Informace a pokyny před uvedením do provozu Připojení do sítě / Internetové připojení**

Máte možnost tuner integrovat do lokální sítě, čímž získáte přístup na domácí server nebo na jiné zdroje přehrávání. Pro příjem internetového rádia

nebo pro přístup k mediálním obsahům, které nejsou uloženy lokálně (streaming – např. Spotify Connect), je v rámci sítě nutné internetové připojení.

### **Připojení WLAN/Wi-Fi (bezdrátová síť)**

- Ujistěte se, že je router zapnutý a že je aktivní připojení k internetu.
- Pokud jste tak ještě neučinili, aktivujte připojení WLAN routeru.
- Pokud by se vyskytly otázky týkající se konfigurace routeru, použijte pro vyhledání chyby / vyřešení problému návod k obsluze routeru.
- Přesný návod na konfiguraci spojení WLAN je popsán v odstavci Bezdrátové připojení.

### **5.Před uvedením do provozu**

#### **Pokyny k používání** O

Ovládání streamingového tuneru se provádí výlučně pomocí aplikace UNDOK přes smartphone.

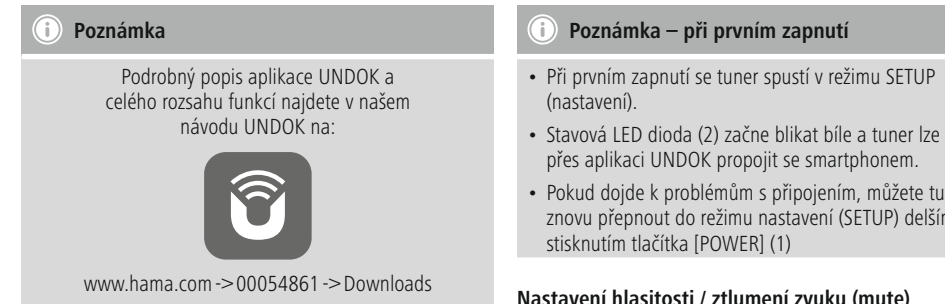

# **6.Uvedení do provozu**

### **6.1 Přípojky**

- $\cdot$  1  $\times$  LINE Out 3.5 mm
- $\cdot$  1  $\times$  optická přípojka
- 1 × USB port typ A pro přehrávání / aktualizaci
- 1 × napájení (micro USB)

# **6.2 Zapnutí**

- Připojte dodaný nabíjecí kabel mikro USB do zdířky mikro USB (4) tuneru.
- Připojte volnou zástrčku nabíjecího kabelu mikro USB do USB nabíječky.

# **Hinweis**

Používejte výhradně originální příslušenství (nebo příslušenství schválené firmou Hama), aby se zabránilo poškození výrobku.

• Připojte síťový kabel / napájecí zdroj do řádně instalované zásuvky.

# **Upozornění**

- Výrobek je povoleno připojovat pouze do schválené zásuvky vhodné pro toto zařízení. Zásuvka musí být vždy snadno přístupná.
- U vícenásobných zásuvek dbejte na to, aby připojené spotřebiče nepřekročily přípustný celkový výkon.
- Zásuvka musí být vždy snadno přístupná.
- Vypojte produkt ze sítě, pokud ho delší dobu nepoužíváte.
- Vyčkejte, dokud není ukončena inicializace tuneru.
- Krátce stiskněte tlačítko [POWER] (1) na zařízení.

• Pokud dojde k problémům s připojením, můžete tuner znovu přepnout do režimu nastavení (SETUP) delším

# **Nastavení hlasitosti / ztlumení zvuku (mute)**

# **Zadávání hesel, textů k vyhledávání atd.**

Zadání se provádí výlučně přes aplikaci UNDOK.

# **Zapnutí / vypnutí / standby / Micro Access Point**

- Pro zapnutí tuneru stiskněte tlačítko [POWER]. Alternativně lze tuner zapnout přes aplikaci UNDOK.
- Pro vypnutí tuneru (standby) stiskněte tlačítko [POWER]. Po nastavení síťového připojení bude toto nastavení zachováno ivrežimu standby, což umožňuje nové zapnutí pomocí aplikace UNDOK.
	- G **Poznámka**

Pro úplné vypnutí vypojte zařízení z elektrické sítě.

# **7. UNDOK – vše po ruce**

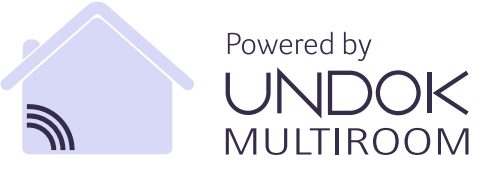

Aplikace UNDOK vyvinutá společností Frontier Silicon umožňuje úplné ovládání tunerů a reproduktorů pomocí chytrého telefonu.

Ať už se jedná o první nastavení přístroje, konfiguraci systému Multiroom nebo správu oblíbených stanic – UNDOK vám nabízí všechny funkce na smartphonu nebo tabletu.

Níže je detailněji popsáno první nastavení tuneru pomocí aplikace UNDOK. Plný rozsah funkcí zařízení je dostupný pouze v aplikaci UNDOK.

# **7.1 První nastavení přístroje s UNDOK**

Všechny výrobky společnosti Hama, které podporují aplikaci UNDOK, vytvoří po prvním zapnutí, popř. poté, co jste aplikaci nastavili do továrního nastavení, tzv. micro access point – tedy vlastní WLAN síť, do které se můžete připojit se svým tabletem nebo smarphonem. Tento přístupový bod se zobrazí ve formátu "Setup Hama OZNAČENÍ PRODUKTU MAC-adresa", který umožní jednoznačnou identifikaci produktu.

#### T **Poznámka**

Aplikace UNDOK používá jazyk zvolený v systému smartphonu.

# **7.2 Otevřená síť / nechráněná síť**

# **Poznámka**

- Doporučujeme neprovádět nezabezpečené připojení, abyste ochránili svou síť proti cizím zásahům.
- Pokud nemá požadovaná síť žádné zabezpečení, stačí vybrat síť ze seznamu a potvrdit. Rádio se ihned spojí s přístupovým bodem.

# **7.2.1 Postup pro uživatele se systémem iOS**

- Otevřete aplikaci UNDOK ve svém zařízení iPhone nebo iPad.
- Stiskněte bod menu Vytvoření audio systému
- Ujistěte se, že se tuner nachází v režimu SETUP. Pokud zařízení není v režimu nastavení (SETUP), stiskněte a přidržte tlačítko [Power] na 5 sekund pro uvedení zařízení do režimu nastavení (SETUP).
- Aplikace UNDOK vás nyní vyzve, abyste se pomocí nastavení přístroje iPhone/iPad spojili se sítí WLAN výrobku – přejděte proto do nastavení systému v přístroji iPhone a vyberte síť WLAN (např. Setup Hama IT900MBT). Poté přejděte zpět do aplikace UNDOK a stiskněte tlačítko Další
- Nyní zadejte požadované označení pro tuner (např. kancelář IT900MBT) a potvrďte zadání tlačítkem Další.
- Při následujícím výběru jazyka můžete nastavit jazyk systému. Výběr potvrďte stisknutím "Další".
- Nyní máte k dispozici různé možnosti konfigurace sítě (popř. WLAN, WPS a ethernet). Klikněte na požadovanou metodu a aplikace UNDOK zobrazí další okno.
- V závislosti na zvolené metodě můžete nyní vybrat a konfigurovat požadovanou síť WLAN nebo vytvořit spojení WPS.
- Následně se tuner spojí se sítí a po stisknutí "Můj audiosystém" můžete začít používat zařízení v aplikaci UNDOK
- LED kontrolka (1) spojení se sítí nyní svítí trvale

• Po úspěšné konfiguraci tuneru je třeba analogově (5) nebo digitálně (3) připojit přehrávací zařízení (reproduktor). Ovládání audio skupiny se provádí pouze pomocí aplikace UNDOK.

# **7.2.2 Postup pro uživatele se systémem Android**

- Otevřete aplikaci UNDOK na tabletu nebo smartphonu
- Stiskněte bod menu Nastavení audiosystému
- Ujistěte se, že se tuner nachází v režimu SETUP. Pokud zařízení není v režimu nastavení (SETUP), stiskněte a přidržte tlačítko [Power] na 5 sekund pro uvedení zařízení do režimu nastavení (SETUP).
- Aplikace UNDOK vás vyzve, abyste se v nastavení vašeho zařízení připojili k WLAN síti produktu - zobrazte nastavení sítí a vyberte síť WLAN (např. Setup Hama IT900MBT). Poté přejděte zpět do aplikace UNDOK a stiskněte tlačítko Další
- Nyní zadejte požadované označení pro tuner (např. kancelář IT900MBT) a potvrďte zadání stisknutím Další
- U následujícího výběru jazyka můžete nastavit jazyk tuneru. Výběr potvrďte stisknutím "Další".
- Nyní máte k dispozici různé možnosti konfigurace sítě (popř. WLAN, WPS a ethernet). Klikněte na požadovanou metodu a aplikace UNDOK zobrazí další okno.
- V závislosti na zvolené metodě můžete nyní vybrat a konfigurovat požadovanou síť WLAN nebo vytvořit spojení WPS.
- Následně se tuner spojí se sítí a vy můžete stisknutím tlačítka "Používat můj audiosystém" použít zařízení v aplikaci UNDOK
- LED kontrolka (1) spojení se sítí nyní svítí trvale.
- Po úspěšné konfiguraci tuneru je třeba analogově (5) nebo digitálně (3) připojit přehrávací zařízení (reproduktor). Ovládání audio skupiny se provádí pouze pomocí aplikace UNDOK.

### **8. Připojení**

### **Poznámka**

• Připojení, která jsou provedena pomocí optického signálního kabelu, jsou odolnější vůči elektrickým a magnetickým rušením než připojení pomocí 3,5 mm audio kabelu.

### **8.1 Připojení přes optický výstup OUT**

Přes digitální audio výstup lze připojit např. reproduktory k tuneru a prostřednictvím nich tak přehrávat audio signál z tuneru.

### **Poznámka**

- Před připojením koncového zařízení nejprve vypněte tuner.
- Před připojením odstraňte ochranné pojistky z obou konců optického signálního kabelu.
- Kabel nelámejte a nestlačujte.
- Pro přehrávání přes optickou audio přípojku propojte optický signální kabel s optickým audio výstupem (3) na tuneru a optickým audio vstupem na reproduktoru.
- Tuner zapněte stisknutím tlačítka [POWER] (1).
- Reproduktory nyní budou přehrávat audio signál tuneru.

### **8.2 Připojení přes výstup LINE OUT**

Přes analogový audio výstup lze připojit např. reproduktory k tuneru a prostřednictvím nich tak přehrávat audio signál z tuneru.

### **Poznámka**

- Před připojením koncového zařízení nejprve vypněte tuner.
- Kabel nelámejte a nestlačujte.
- Pro přehrávání přes analogovou audio přípojku propojte 3,5 mm cinch kabel s analogovým audio výstupem (5) na tuneru a analogovým audio vstupem na reproduktoru.
- Tuner zapněte stisknutím tlačítka [POWER] (1).
- Reproduktory nyní budou přehrávat audio signál tuneru.

### **9.Obnovení výrobního nastavení**

Pro nastavení tuneru zpět na nastavení z výroby (stav při dodání), postupujte takto:

- Stiskněte a přidržte tlačítko [POWER] (1) po dobu cca 5 sekund.
- Všechna provedená nastavení budou vymazána.

#### **Poznámka** M

- Některé problémy a chybné funkce je možné odstranit vrácením nastavení na tovární hodnoty.
- Dojde však k nevratnému vymazání všech předvoleb, např. ekvalizéru, oblíbených položek a síťových profilů.

### **10. Aktualizace softwaru**

Neustále vyvíjíme vylepšení a nové doplňky pro software našeho tuneru, abychom odstranili případné chyby, rozšířili funkce atd.

Doporučujeme Vám, abyste si na svém tuneru průběžně instalovali dostupné aktualizace.

### **Upozornění**

- Dbejte na to, aby bylo napájení elektrickou energií stabilní, než spustíte aktualizace softwaru.
- Přerušení napájení elektrickou energií v průběhu aktualizace softwaru může způsobit neopravitelná poškození rádia!

### **11. Údržba a čištění**

- Tento výrobek čistěte pouze mírně navlhčeným hadříkem nepouštějícím vlákna a nepoužívejte agresivní čisticí prostředky.
- Pokud nebudete výrobek po delší dobu používat, přístroj vypněte a odpojte ho od napájení. Skladujte ho na čistém, suchém místě bez přímého slunečního záření.

### **12. Vyloučení záruky**

Hama GmbH & Co KG nepřebírá žádnou odpovědnost nebo záruku za škody vzniklé neodbornou instalací, montáží nebo neodborným použitím výrobku nebo nedodržováním návodu k použití a/nebo bezpečnostních pokynů.

### **13. Servis a podpora**

Máte otázky k produktu ? Obraťte na na poradenské oddělení Hama. Horká linka: +49 9091 502-115 (německy/anglicky) Další podpůrné informace naleznete na adrese: www.hama.com

# **14. Pokyny k likvidaci**

# **Ochrana životního prostředí:**

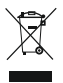

Evropská směrnice 2012/19/EU a 2006/66/EU ustanovujete následující: Elektrická a elektronická zařízení stejně jako baterie nepatří do domovního odpadu. Spotřebitel se zavazuje odevzdat všechna

zařízení a baterie po uplynutí jejich životnosti do příslušných sběren. Podrobnosti stanoví zákon příšlušné země. Symbol na produktu, návod k obsluze nebo balení na toto poukazuje. Recyklací a jinými způsoby zužitkování přispíváte k ochraně životního prostředí.

# **15. Prohlášení o shodě**

Tímto Hama GmbH & Co KG prohlašuje, že typ rádiového zařízení [00054861] je v souladu se směrnicí 2014/53/EU. Úplné znění EU prohlášení o shodě je k dispozici na této internetové adrese: www.hama.com->00054861 ->Downloads.

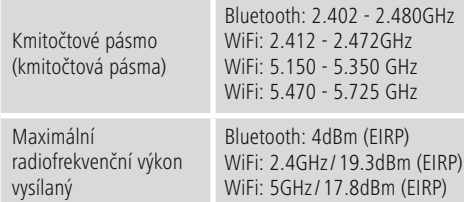

### **Omezení nebo požadavky v/na**

Belgie, Bulharsko, Česká republika, Dánsko, Německo, Estonsko, Irsko, Řecko, Španělsko, Francie, Chorvatsko, Itálie, Kypr, Lotyšsko, Litva, Lucembursko, Maďarsko, Malta, Nizozemí, Rakousko, Polsko, Portugalsko, Rumunsko, Slovinsko, Slovensko, Finsko, Švédsko, Spojené Království

### **Poznámka**

Jestliže se kanály 36-64 (frekvence 5,150 GHz - 5,350 GHz) používají ve WLAN 5 GHz, je povoleno výrobek používat pouze v uzavřených prostorech.

# **Ovládanie a indikácia**

# **Predná strana**

- 1. Tlačidlo [Power]<br>2. Stavová LED dió
- Stavová LED dióda

# **Zadná strana**

- 3. Optická prípojka
- 4. Prípojka napájania (micro USB)
- 5. Konektor Line Out
- 6. USB port pre prehrávanie / aktualizáciu

# **1. Vysvetlenie výstražných symbolov a upozornení**

### **Upozornenie**

Tento symbol označuje bezpečnostné upozornenie, ktoré poukazuje na určité riziká a nebezpečenstva.

#### **Poznámka** T

Tento symbol označuje dodatočné informácie, alebo dôležité poznámky.

# **Nebezpečenstvo elektrického úderu**

Tento symbol upozorňuje na nebezpečenstvo dotyku neizolovaných častí výrobku, ktoré sú eventuálne pod tak vysokým nebezpečným napätím, že hrozí nebezpečenstvo elektrického úderu.

### **2. Obsah balenia**

- Streaming tuner "IT900MBT"
- Diaľkový ovládač
- Nabíjačka micro USB
- Micro USB kábel
- Kábel s konektorom jack 3,5 mm
- Návod na použitie
- Leták Spotify

### **3. Bezpečnostné upozornenia**

- Tento výrobok je určený na súkromné použitie v domácnosti, nie je určený na komerčné použitie.
- Výrobok chráňte pred znečistením, vlhkosťou a prehriatím a používajte ho len v suchých priestoroch.
- Tento výrobok, rovnako ako všetky elektrické výrobky, nepatrí do detských rúk!
- Výrobok nenechajte spadnúť a nevystavujte ho silným otrasom.
- Výrobok neprevádzkujte mimo medze výkonu uvedeného v technických údajoch.
- Obalový materiál uchovávajte mimo dosahu detí, hrozí nebezpečenstvo udusenia.
- Obalový materiál likvidujte ihneď podľa platných miestnych predpisov o likvidácii.
- Na prístroji nerobte žiadne zmeny. V opačnom prípade stratíte akékoľvek nároky na poskytnutie záruky.

### **Nebezpečenstvo elektrického úderu**

- Výrobok neotvárajte a neprevádzkujte ho ďalej, ak je poškodený.
- Výrobok nepoužívajte, ak sú poškodené AC adaptér, adaptérový kábel alebo sieťové vedenie.
- Nepokúšajte sa výrobok samostatne ošetrovať alebo opravovať. Prenechajte akékoľvek úkony údržby kompetentnému odbornému personálu.

# **4.Informácie a pokyny pred uvedením do prevádzky**

### **Pripojenie do siete / Internetové pripojenie**

Tento tuner môžete začleniť do lokálnej siete a získať tak prístup na domovský server alebo k iným zdrojom uvoľnených súborov. Aby ste mohli prijímať internetové rádio alebo získať prístup k iným ako lokálne uloženým mediálnym obsahom (streaming – napr. Spotify Connect), je v rámci siete nutné internetové pripojenie.

### **Pripojenie cez WLAN/Wi-Fi (bezdrôtová sieť)**

- Presvedčte sa, či je router zapnutý a či je vytvorené internetové pripojenie.
- Ak ste tak ešte neurobili, aktivujte WLAN pripojenie vášho routera.
- V prípade otázok týkajúcich sa konfigurácie routera použite návod na používanie routera na vyhľadanie poruchy/riešenie problému.
- Podrobný návod na konfiguráciu WLAN pripojenia je opísaný v časti Bezdrôtové pripojenie.

### **5.Pred uvedením do prevádzky**

#### O) **Pokyny na obsluhu**

Streamovací tuner sa ovláda výlučne pomocou aplikácie UNDOK prostredníctvom smartfónu.

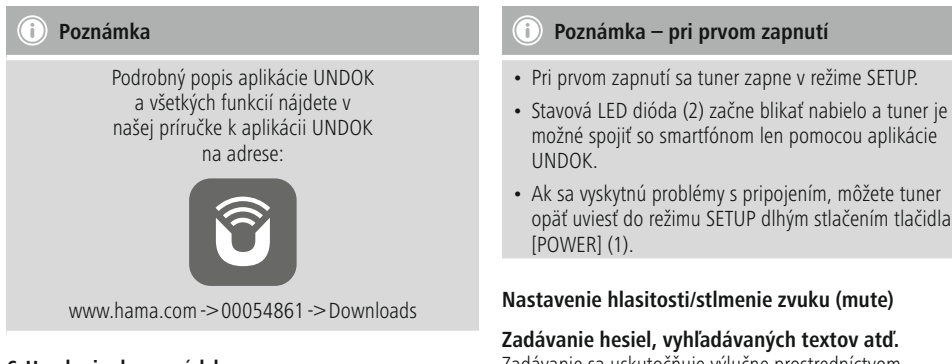

# **6.Uvedenie do prevádzky**

### **6.1 Prípojky**

- $\cdot$  1  $\times$  LINE Out 3,5 mm
- $\cdot$  1  $\times$  optická prípojka
- 1 × USB port typ A pre prehrávanie / aktualizáciu
- $\cdot$  1  $\times$  napájanie (Micro USB)

# **6.2 Zapnutie**

- Pripojte dodaný mikro USB nabíjací kábel do mikro USB prípojky (4) tunera.
- Pripojte voľný konektor mikro USB nabíjacieho kábla do USB nabíjačky.

# **Hinweis**

Používajte výhradne originálne príslušenstvo (alebo príslušenstvo schválené firmou Hama), aby sa zabránilo poškodeniu výrobku.

• Pripojte sieťový kábel / napájací zdroj do riadne inštalovanej zásuvky.

# **Upozornenie**

- Výrobok je povolený pripájať len do schválenej zásuvky vhodnej pre toto zariadenie.
- V prípade viacnásobných zásuviek dávajte pozor na to, aby pripojené spotrebiče neprekročili celkový dovolený výkon.
- Zásuvka musí byť vždy ľahko dostupná.
- Ak výrobok dlhšiu dobu nepoužívate, odpojte ho od elektrickej siete.
- Počkajte na ukončenie inicializácie tunera.
- Krátko stlačte tlačidlo [POWER] (1) na zariadení.
- možné spojiť so smartfónom len pomocou aplikácie
- Ak sa vyskytnú problémy s pripojením, môžete tuner opäť uviesť do režimu SETUP dlhým stlačením tlačidla

Zadávanie sa uskutočňuje výlučne prostredníctvom aplikácie UNDOK.

### **Zapnutie/vypnutie/pohotovostný režim/Micro Access Point**

- Na zapnutie tunera stlačte tlačidlo [POWER]. Tuner môžete alternatívne zapnúť prostredníctvom aplikácie UNDOK.
- Na vypnutie (pohotovostný režim) tunera stlačte tlačidlo [POWER]. Sieťové pripojenie sa po vytvorení zachová aj v pohotovostnom režime, aby bolo možné zapnutie prostredníctvom aplikácie UNDOK.

#### n **Poznámka**

Na úplné vypnutie odpojte zariadenie od elektrickej siete.

# **7. UNDOK – všetko máte vo vlastných rukách**

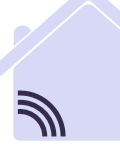

Powered by **MULTIROON** 

Aplikácia UNDOK vyvinutá spoločnosťou Frontier Silicon umožňuje úplné ovládanie tunerov a reproduktorov pomocou mobilného telefónu.

Nezáleží na tom, či prvýkrát nastavujete zariadenie, konfigurujete multiroom alebo spravujete svoje obľúbené stanice – aplikácia UNDOK ponúka všetky funkcie na smartfóne alebo tablete.

V nasledujúcej časti je vysvetlené prvé nastavenie tunera pomocou aplikácie UNDOK. Plný rozsah funkcií zariadenia dosiahnete len cez aplikáciu UNDOK.

### **7.1 Prvé nastavenie zariadenia pomocou aplikácie UNDOK**

Všetky výrobky Hama, ktoré podporujú aplikáciu UNDOK, vytvoria pri prvom zapnutí, resp. keď ich nastavíte na továrenské nastavenia, takzvaný micro access point – teda vlastnú WLAN sieť, do ktorej sa môžete pripojiť so svojim mobilným telefónom alebo tabletom. Tento prístupový bod sa zobrazí vo formáte "Setup Hama OZNAČENIE PRODUKTU MAC-adresa", ktorý umožní jednoznačnú identifikáciu produktu.

# **Poznámka**

Aplikácia UNDOK používa jazyk systému vo vašom smartfóne.

# **7.2 Otvorená sieť/nezabezpečená sieť**

### **Poznámka**

- Odporúčame vám, aby ste nikdy nevyužívali nezabezpečené pripojenie a aby ste svoju sieť vždy chránili pred prístupom cudzích osôb.
- Ak vami požadovaná sieť nie je chránená bezpečnostnými opatreniami, stačí, ak sieť vyberiete zo zoznamu a výber potvrdíte. Rádio sa potom ihneď spojí s prístupovým bodom.

# **7.2.1 Postup pre používateľov iOS**

- Otvorte aplikáciu UNDOK na svojom zariadení iPhone alebo iPad.
- Stlačte položku ponuky Vytvoriť audiosystém.
- Uistite sa, že tuner sa nachádza v režime SETUP. Ak sa zariadenie nenachádza v režime SETUP, podržte stlačené tlačidlo [Power] na 5 sekúnd, aby ste zariadenie uviedli do režimu SETUP.
- Aplikácia UNDOK vás vyzve, aby ste sa cez nastavenia zariadenia iPhone/iPad spojili so sieťou WLAN výrobku – na tento účel prejdite do systémových nastavení iPhonu a vyberte sieť WLAN (napr. Setup Hama IT900MBT). Následne prejdite späť do aplikácie UNDOK a stlačte možnosť Ďalej.
- Zadajte želané označenie tunera (napr. kancelária IT900MBT) a zadanie potvrďte stlačením možnosti Ďalej.
- Pri následnom výbere jazyka môžete stanoviť systémový jazyk tunera. Svoj výber potvrďte možnosťou "Ďalej".
- Máte k dispozícii rôzne možnosti konfigurácie siete (podľa potreby WLAN, WPS a Ethernet). Kliknite na želanú metódu a aplikácia UNDOK prejde do nasledujúceho okna.
- V závislosti od zvolenej metódy môžete zvoliť a nakonfigurovať požadovanú sieť WLAN alebo vytvoriť spojenie WPS.
- Na záver sa tuner spojí so sieťou a vy môžete stlačením možnosti "Môj audiosystém" používať zariadenie v aplikácii UNDOK.
- LED indikácia (1) spojenia so sieťou teraz svieti trvalo.
- Po úspešnej konfigurácii tunera sa musí analógovo (5) alebo digitálne (3) pripojiť prehrávacie zariadenie (reproduktor). Ovládanie audio skupiny sa vykonáva len pomocou aplikácie UNDOK.

# **7.2.2 Postup pre používateľov Android**

- Otvorte aplikáciu UNDOK na svojom tablete alebo smartfóne.
- Stlačte položku ponuky Vytvorenie audio systému.
- Uistite sa, že tuner sa nachádza v režime SETUP. Ak sa zariadenie nenachádza v režime SETUP, podržte stlačené tlačidlo [Power] na 5 sekúnd, aby ste zariadenie uviedli do režimu SETUP.
- Aplikácia UNDOK vás vyzve, aby ste sa v nastavení vášho zariadenia pripojili k WLAN sieti produktu - zobrazte nastavenie sietí a vyberte sieť WLAN (napr. Setup Hama IT900MBT) . Následne prejdite späť do aplikácie UNDOK a stlačte možnosť Ďalej.
- Zadajte želané označenie tunera (napr. kancelária IT900MBT) a zadanie potvrďte stlačením možnosti Ďalej.
- Pri následnom výbere jazyka môžete nastaviť jazyk tunera. Svoj výber potvrďte možnosťou "Ďalej".
- Teraz máte k dispozícii rôzne možnosti konfigurácie siete (podľa potreby WLAN, WPS a Ethernet). Kliknite na želanú metódu a aplikácia UNDOK prejde do nasledujúceho okna.
- V závislosti od zvolenej metódy môžete zvoliť a nakonfigurovať požadovanú sieť WLAN alebo vytvoriť spojenie WPS.
- Na záver sa tuner spojí so sieťou a stlačením možnosti "Použiť môj audiosystém" môžete zariadenie používať v aplikácii UNDOK.
- LED indikácia (1) spojenia so sieťou teraz svieti trvalo.
- Po úspešnej konfigurácii tunera sa musí analógovo (5) alebo digitálne (3) pripojiť prehrávacie zariadenie (reproduktor). Ovládanie audio skupiny sa vykonáva len pomocou aplikácie UNDOK.

### **8. Pripojenia**

### **Poznámka**

• Pripojenia, ktoré sa vytvoria pomocou optického signálneho kábla, sú odolnejšie voči elektrickému alebo magnetickému rušeniu ako pripojenia, ktoré sú vytvorené pomocou 3,5 mm audio kábla.

### **8.1 Pripojenie cez optický VÝSTUP**

Cez digitálny audio výstup môžete napr. pripojiť reproduktory k tuneru a prehrávať jeho audiosignál cez reproduktory.

### **Poznámka**

- Pred pripojením koncového zariadenia tuner vypnite.
- Pred pripojením odstráňte ochranné kryty z obidvoch koncov optického signálneho kábla.
- Dbajte na to, aby kábel nebol zalomený alebo stlačený.
- Na prehrávanie cez optickú audio prípojku pripojte optický signálny kábel do optického audio výstupu (3) tunera a do optického audio vstupu reproduktora.
- Na zapnutie tunera stlačte tlačidlo [POWER] (1).
- Audiosignál tunera sa teraz prehráva cez reproduktory.

### **8.2 Pripojenie cez výstup LINE OUT**

Cez analógový audio výstup môžete napr. pripojiť reproduktory k tuneru a prehrávať jeho audiosignál cez reproduktory.

### **Poznámka**

- Pred pripojením koncového zariadenia tuner vypnite.
- Dbajte na to, aby kábel nebol zalomený alebo stlačený.
- Na prehrávanie cez analógovú audio prípojku pripojte 3,5 mm cinch kábel do analógového audio výstupu (5) tunera a do analógového audio vstupu reproduktora.
- Na zapnutie tunera stlačte tlačidlo [POWER] (1).
- Audiosignál tunera sa teraz prehráva cez reproduktory.

### **9.Továrenské nastavenia**

Na obnovenie výrobného nastavenia tunera (stav pri dodaní) postupujte nasledovne:

- Stlačte a podržte stlačené tlačidlo [POWER] (1) asi 5 sekúnd.
- Všetky uskutočnené nastavenia sa vymažú.

#### A) **Poznámka**

- Niektoré problémy a chybné funkcie je možné odstrániť obnovením továrenských nastavení.
- Všetky prednastavenia, ako ekvalizér, obľúbené stanice a sieťové profily sa nenávratne vymažú.

### **10. Aktualizácia softvéru**

Softvér pre naše tunery neustále zdokonaľujeme a dopĺňame o nové vlastnosti, aby sme odstránili prípadné chyby a rozšírili rozsah funkcií atď. Odporúčame vám, aby ste dostupné aktualizácie vždy nainštalovali na svojom tuneri.

### **Upozornenie**

- Skôr, ako spustíte aktualizáciu softvéru, zabezpečte stabilné napájanie.
- Prerušenie napájania počas aktualizácie softvéru môže viesť k trvalému poškodeniu rádia!

### **11. Údržba a starostlivosť**

- Na čistenie tohto výrobku používajte len navlhčenú utierku, ktorá nepúšťa vlákna a nepoužívajte žiadne agresívne čistiace prostriedky.
- Ak výrobok nebudete dlhšiu dobu používať, vypnite zariadenie a odpojte ho od napájania. Uschovajte ho na čistom, suchom mieste bez priameho slnečného žiarenia.

### **12. Vylúčenie záruky**

Firma Hama GmbH & Co KG neručí/nezodpovedá za škody vyplývajúce z neodbornej inštalácie, montáže alebo neodborného používania výrobku alebo z nerešpektovania návodu na používanie a/alebo bezpečnostných pokynov.

### **13. Servis a podpora**

S otázkami týkajúcimi sa výrobku sa prosím obráťte na poradenské oddelenie firmy Hama. Hotline: +49 9091 502-115 (nem./angl.) Ďalšie informácie o podpore nájdete tu: www.hama.com

# **14. Pokyny pre likvidáciu**

# **Ochrana životného prostredia:**

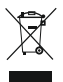

Európska smernica 2012/19/EU a 2006/66/EU stanovuje: Elektrické a elektronické zariadenia, rovnako ako batérie sa nesmú vyhadzova ť do domáceho odpadu. Spotrebite ľ je zo zákona

povinný zlikvidova ť elektrické a elektronické zariadenia, rovnako ako batérie na miesta k tomu ur čené. Symbolizuje to obrázok v návode na použitie, alebo na balení výrobku. Opätovným zužitkovaním alebo inou formou recyklácie starých zariadení/batérií prispievate k ochrane životného prostredia.

# **15. Vyhlásenie o zhode**

Hama GmbH & Co KG týmto vyhlasuje, že rádiové zariadenie typu [00054861] je v súlade so smernicou 2014/53/E Ú. Úplné E Ú vyhlásenie o zhode je k dispozícii na tejto internetovej adrese: www.hama.com - >00054861 - >Downloads.

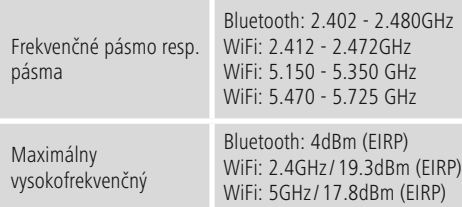

### **Obmedzenia alebo požiadavky na**

Belgicko, Bulharsko, Česká republika, Dánsko, Nemecko, Estónsko, Írsko, Grécko, Španielsko, Francúzsko, Chorvátsko, Taliansko, Cyprus, Lotyšsko, Litva, Luxembursko, Ma ďarsko, Malta, Holandsko, Rakúsko, Po ľsko, Portugalsko, Rumunsko, Slovinsko, Slovensko, Fínsko, Švédsko, Spojené krá ľovstvo

### **Poznámka**

Ke ď sa používajú kanály 36-64 (frekvencia 5,150 GHz – 5,350 GHz) v5GHz WLAN, môže sa výrobok používa ť len v uzavretých priestoroch.

# **Elementos de comando e indicadores**

# **Parte frontal**

- 1. Botão [Power]<br>2 I ED de estado
- 2. LED de estado

# **Parte traseira**

- 3. Ligação ótica
- 4. Ligação à corrente (micro USB)
- 5. Tomada LINE Out
- 6. Porta USB de atualização/playback

### **1. Descrição dos símbolos de aviso e das notas**

### **Aviso**

É utilizado para identificar informações de segurança ou chamar a atenção para perigos e riscos especiais.

#### T **Nota**

É utilizado para identificar informações adicionais ou notas importantes.

# **Perigo de choque eléctrico**

Este símbolo remete para um perigo de toque de partes não isoladas do produto eventualmente condutoras de tensão perigosa que poderão representar um perigo de choque eléctrico.

### **2. Conteúdo da embalagem**

- Sintonizador de streaming "IT900MBT"
- Telecomando
- Carregador micro USB
- Cabo micro USB
- Cabo jack 3.5 mm
- Manual de instruções
- Panfleto Spotify

### **3. Indicações de segurança**

- O produto destina-se apenas a utilização doméstica e não comercial.
- Proteja o produto contra sujidade, humidade e sobreaquecimento e utilize-o somente em espaços secos.
- Este produto não deve ser manuseado por crianças, tal como qualquer produto elétrico!
- Não deixe cair o produto nem o submeta a impactos fortes.
- Não utilize o produto fora dos limites de desempenho indicados nas especificações técnicas.
- Mantenha o material da embalagem fora do alcance das crianças. Existe perigo de asfixia.
- Elimine imediatamente o material da embalagem em conformidade com as normas locais aplicáveis.
- Não efetue modificações no aparelho. Caso contrário, perde todos os direitos de garantia.

# **Perigo de choque elétrico**

- Não abra o produto, nem o continue a utilizar em caso de danos.
- Não utilize o produto se o transformador CA, o cabo adaptador ou o cabo de alimentação estiver danificado.
- Não tente fazer qualquer manutenção ou reparação do produto. Qualquer trabalho de manutenção deve ser executado por técnicos especializados.

### **4.Informações e indicações antes da colocação em funcionamento**

# **Ligação à rede/ligação à Internet**

Tem a possibilidade de integrar este sintonizador numa rede local e aceder, assim, ao servidor doméstico ou a outras fontes de emissão. Para receber rádio da Internet ou aceder a conteúdos multimédia não guardados localmente (streaming – por ex., Spotify Connect), é adicionalmente necessária uma ligação à Internet na rede.

# **Ligação WLAN/Wi-Fi (rede sem fios)**

- Certifique-se de que o router está ligado e que existe uma ligação à Internet
- Se ainda não estiver ligada, ative a ligação WLAN do seu router.
- Caso tenha dúvidas relativamente à configuração do router, utilize o manual de instruções do router para o diagnóstico de falhas/resolução de problemas.
- É apresentada uma descrição precisa da configuração da ligação WLAN na secção Ligação sem fios.

# **5.Antes da colocação em funcionamento**

#### O) **Instruções de operação**

A operação do sintonizador de streaming é realizada exclusivamente através da aplicação UNDOK no seu smartphone.

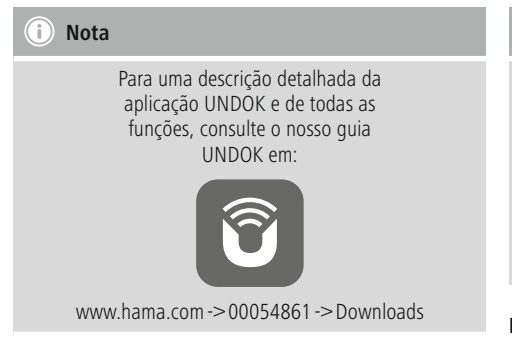

# **6.Colocação em funcionamento**

# **6.1 Ligações**

- $\cdot$  1 LINE Out 3.5 mm
- 1 ligação ótica
- 1 porta USB de atualização/playback tipo A
- 1 fonte de alimentação (Micro USB)

# **6.2 Ligar**

- Ligue o cabo de carregamento micro USB fornecido à entrada micro USB (4) do sintonizador.
- Ligue a ficha livre do cabo de carregamento micro USB ao carregador USB.

# **Hinweis**

Para evitar a danificação do produto, utilize exclusivamente acessórios originais (ou acessórios autorizados pela Hama).

• Ligue o cabo de alimentação/fonte de alimentação a uma tomada instalada corretamente.

# **Aviso**

- Ligue o produto apenas a uma tomada elétrica adequada. A tomada elétrica deve estar sempre facilmente acessível.
- Em caso de tomadas múltiplas, certifique-se de que os aparelhos ligados não excedem a potência total permitida.
- A tomada elétrica deve estar sempre facilmente acessível.
- Desligue o produto da rede elétrica quando não o utilizar durante um longo período.
- Aguarde até que a inicialização do sintonizador esteja concluída.
- Pressione o botão [POWER] (1) no dispositivo.

# **Nota – primeira ligação**

- Durante a primeira ligação, o sintonizador é iniciado no modo SETUP.
- O LED de estado (2) começa a piscar a branco e o sintonizador pode ser ligado ao seu smartphone através da aplicação UNDOK.
- Se ocorrerem problemas de ligação, pode colocar o sintonizador novamente no modo SETUP ficando a pressionar o botão [POWER] (1)

### **Regular o volume de som/modo silencioso**

### **Introdução de palavras-passe, textos de pesquisa, etc.**

A introdução é feita exclusivamente através da aplicação UNDOK.

### **Ligar/desligar/modo standby/Micro Access Point**

- Pressione [POWER] para ligar o sintonizador. Em alternativa, o sintonizador pode ser ligado através da aplicação UNDOK.
- Pressione [POWER] para desligar o sintonizador (standby). Após a configuração de uma ligação de rede, esta também é mantida durante o modo de standby para permitir a ligação través da aplicação UNDOK.

∩ **Nota**

Desligue o aparelho da alimentação elétrica para o desligar na totalidade.

# **7. UNDOK – tudo na palma da sua mão**

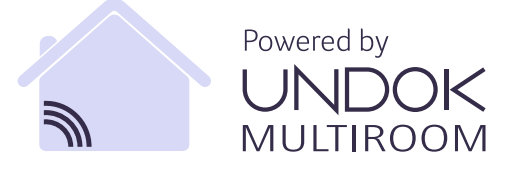

A aplicação (App) UNDOK desenvolvida pela Frontier Silicon permite o controlo total de rádios e altifalantes no seu smartphone.

Quer seja na primeira colocação em funcionamento do aparelho, nas configurações multiroom ou na gestão da sua emissora favorita, a UNDOK disponibiliza todas as funções no seu smartphone ou tablet.

Em seguida é explicada a primeira colocação em funcionamento do sintonizador. O conjunto total de funções do aparelho só está disponível através da aplicação UNDOK.

# **7.1 Primeira configuração do aparelho com UNDOK**

Todos os produtos da Hama compatíveis com UNDOK geram, durante a primeira ativação ou depois da reposição para as definições de fábrica, um designado Micro Access Point, isto é, uma rede WLAN própria através da qual pode estabelecer uma ligação ao seu tablet ou smartphone. Este Access Point é apresentado no formato "Setup Hama DESIGNAÇÃO DO PRODUTO ENDEREÇO MAC" para permitir uma identificação clara do produto.

#### **Nota** T

A aplicação UNDOK utiliza a língua selecionada no sistema do seu smartphone.

# **7.2 Rede aberta/rede desprotegida**

# **Nota**

- Recomendamos que não estabeleça qualquer ligação desprotegida e que proteja sempre a sua rede contra o acesso por estranhos.
- Caso a rede que pretende não possua quaisquer medidas de segurança, basta selecionar a rede na lista e confirmar. De seguida, o rádio liga-se de imediato ao ponto de acesso.

# **7.2.1 Procedimento para utilizadores de iOS**

- Abra a aplicação UNDOK no seu iPhone ou iPad
- Prima o item de menu Configurar sistema áudio
- Certifique-se de que o sintonizador se encontra no modo SETUP. Se o aparelho não estiver no modo SETUP, pressione e mantenha premido o botão [Power] durante 5 segundos para colocar o aparelho no modo SETUP.
- Agora, a aplicação UNDOK solicita a ligação à WLAN do produto através das configurações do iPhone/iPad – para isso, abra as configurações do sistema do iPhone e selecione a rede WLAN (por exemplo, Setup Hama IT900MBT). Em seguida, volte para a aplicação UNDOK e prima Continuar
- Atribua agora a designação pretendida ao sintonizador (por exemplo, escritório IT900MBT) e confirme a introdução com Continuar.
- Na seleção de idioma subsequente, pode definir o idioma de sistema do sintonizador. Confirme a seleção com "Continuar".
- Agora são disponibilizadas as diferentes possibilidades para a configuração da rede (event. WLAN, WPS e Ethernet). Clique no método pretendido e a aplicação UNDOK abre a janela seguinte
- Dependendo do método selecionado, agora pode escolher e configurar a rede WLAN pretendida ou estabelecer uma ligação WPS.
- Finalmente, o sintonizador liga-se à rede, podendo

utilizar o aparelho na UNDOK pressionando "O meu sistema áudio"

- O indicador LED (1) da ligação de rede acende agora permanentemente
- Após a configuração correta do sintonizador, é necessário ligar um dispositivo de reprodução (altifalante) analógico (5) ou digital (3). O controlo do sistema de música é realizado exclusivamente através do UNDOK.

# **7.2.2 Procedimento para utilizadores Android**

- Abra a aplicação UNDOK no seu tablet ou smartphone
- Pressione o item de menu Configurar sistema áudio
- Certifique-se de que o sintonizador se encontra no modo SETUP. Se o aparelho não estiver no modo SETUP. pressione e mantenha premido o botão [Power] durante 5 segundos para colocar o aparelho no modo SETUP.
- A UNDOK solicita agora a ligação à WLAN do produto através das configurações do iPhone/iPad – para isso, abra as configurações do sistema do iPhone e selecione a rede WLAN (por exemplo, Setup Hama IT900MBT). Em seguida, volte para a aplicação UNDOK e prima Continuar
- Atribua agora a designação pretendida ao sintonizador (por exemplo, escritório IT900MBT) e confirme a introdução com Continuar
- Na seleção do idioma subsequente, pode definir o idioma do sintonizador. Confirme a seleção com "Continuar".
- Agora são disponibilizadas as diferentes possibilidades para a configuração da rede (event. WLAN, WPS e Ethernet). Clique no método pretendido e a aplicação UNDOK abre a janela seguinte
- Dependendo do método selecionado, agora pode escolher e configurar a rede WLAN pretendida ou estabelecer uma ligação WPS.
- Finalmente, o sintonizador liga-se à rede e o aparelho pode ser utilizado na aplicação UNDOK premindo "Utilizar o meu sistema áudio"
- O indicador LED (1) da ligação de rede acende agora permanentemente.
- Após a configuração correta do sintonizador, é necessário ligar um dispositivo de reprodução (altifalante) analógico (5) ou digital (3). O controlo do sistema de música é realizado exclusivamente através do UNDOK.

# **8. Ligações**

# **Poznámka**

• As ligações estabelecidas através de um cabo de sinal óptico são menos sensíveis a interferências elétricas ou magnéticas do que ligações com cabo áudio de 3,5 mm.

### **8.1 Ligação através de Optical OUT**

A saída de áudio digital permite, por ex. ligar a sua coluna a um sintonizador e reproduzir o respetivo sinal de áudio através da mesma.

### **Poznámka**

- Desligue o sintonizador antes de lhe ligar um dispositivo.
- Antes da ligação, retire as tampas de proteção de ambas as extremidades do cabo de sinal óptico.
- Não dobre nem esmague o cabo.
- Para reprodução através da ligação de áudio óptica, ligue um cabo de sinal óptico à saída de áudio óptica (3) do sintonizador e à entrada de áudio óptica da coluna.
- Pressione [POWER] (1) para ligar o sintonizador.
- O sinal de áudio do sintonizador é agora reproduzido através da coluna.

### **8.2 2 Ligação através de LINE OUT**

A saída de áudio analógica permite, por ex. ligar a sua coluna a um sintonizador e reproduzir o respetivo sinal de áudio através da mesma.

### **Poznámka**

- Desligue o sintonizador antes de lhe ligar um dispositivo.
- Não dobre nem esmague o cabo.
- Para reprodução através da ligação de áudio analógica, ligue um cabo 3,5 mm RCA à saída de áudio analógica (5) do sintonizador eàentrada de áudio analógica da coluna.
- Pressione [POWER] (1) para ligar o sintonizador.
- O sinal de áudio do sintonizador é agora reproduzido através da coluna.

### **9. Definições de fábrica**

Para repor o sintonizador para as definições de fábrica (estado de fornecimento), proceda do seguinte modo:

- Prima e mantenha o botão [POWER] (1) premido durante cerca de 5 segundos.
- Todas as definições efetuadas são eliminadas.

#### ∩ **Nota**

- Eventuais problemas e anomalias podem ser resolvidos através da reposição para as definições de fábrica.
- No entanto, todas as predefinições, como equalizador, favoritos e os perfis de rede, são eliminadas de forma definitiva.

### **10. Atualização do software**

São constantemente desenvolvidas melhorias e novas funcionalidades para o software dos nossos sintonizadores, a fim de resolver possíveis falhas, alargar o conjunto de funções, etc.

Recomendamos-lhe que instale sempre as atualizações disponibilizadas para o seu sintonizador.

### **Aviso**

- Certifique-se de que existe uma alimentação elétrica estável antes de iniciar uma atualização de software.
- A interrupção da alimentação durante uma atualização de software pode provocar danos irreparáveis no rádio!

### **11. Manutenção e conservação**

Limpe o produto apenas com um pano sem pelos ligeiramente humedecido e não utilize produtos de limpeza agressivos.

Caso não pretenda utilizar o produto durante um período prolongado, desligue-o e retire a ficha da tomada elétrica. Armazene-o num local limpo e seco, sem exposição solar direta.

### **12. Exclusão de responsabilidade**

A Hama GmbH & Co KG não assume qualquer responsabilidade ou garantia por danos provocados por uma instalação, montagem ou manuseamento incorreto do produto ou pelo não cumprimento das instruções de utilização e/ou das informações de segurança.

# **13. Contactos e apoio técnico**

Em caso de dúvidas sobre o produto, contacte o serviço de assistência ao produto da Hama. Linha direta: +49 9091 502-115 (alemão/inglês)

Para mais informações de assistência, visite: www.hama.com

# **14. Indicações de eliminação**

### **Indicação relativa à proteção do ambiente:**

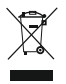

A partir do momento da implementação das diretivas comunitárias 2012/19/EU e 2006/66/CE na legislação nacional, aplica-se o seguinte: Os aparelhos elétricos e eletrónicos, bem como pilhas

e baterias não podem ser eliminados juntamente com o lixo doméstico. O consumidor é legalmente obrigado a devolver aparelhos elétricos e eletrónicos, assim como pilhas e baterias, no fim da sua vida útil, aos pontos de recolha públicos instalados para o efeito ou ao posto de venda. As particularidades são regulamentadas pela respetiva legislação nacional. O símbolo no produto, nas instruções de utilização ou na embalagem remete para estas disposições. Com a reciclagem, a reutilização de materiais ou outras formas de reutilização de aparelhos/pilhas/ baterias velhos, está a contribuir para a proteção do nosso meio ambiente.

### **15. Declaração de conformidade**

O(a) abaixo assinado(a) Hama GmbH & Co KG declara que o presente tipo de equipamento de rádio [00054861] está em conformidade com a Diretiva 2014/53/UE. O texto integral da declaração de conformidade está disponível no seguinte endereço de Internet:

www.hama.com->00054861 ->Downloads.

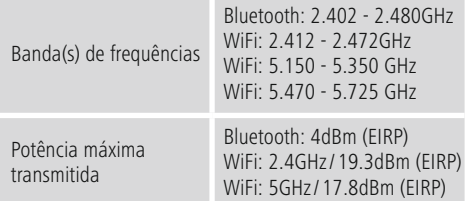

# **Restrições ou Requisitos**

Bélgica, Bulgária, República Checa, Dinamarca, Alemanha, Estónia, Irlanda, Grécia, Espanha, França, Croácia, Itália, Chipre, Letónia, Lituânia, Luxemburgo, Hungria, Malta, Países Baixos, Áustria, Polónia, Portugal, Roménia, Eslovénia, Eslováquia, Finlândia, Suécia, Reino Unido

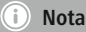

Bluetooth: 4dBm (EIRP) WiFi: 2.4GHz/ 19.3dBm (EIRP) WiFi: 5GHz/ 17.8dBm (EIRP)
# **Kumanda ve gösterge elemanları**

# **Ön yüzü**

- 1. [Power] tuşu<br>2 Durum LED'i
- 2. Durum LED'i

# **Arka yüz**

- 3. Optik bağlantı
- 4. Elektrik bağlantısı (Micro USB)
- 5. LINE Out yuvası
- 6. USB yürütme / güncelleme portu

# **1. Uyarı sembollerinin ve uyarıların açıklanması**

# **Uyarı**

Güvenlik uyarılarını işaretlemek veya özellikle tehlikeli durumlara dikkat çekmek için kullanılır.

#### T) **Not**

Ek bilgileri veya önemli uyarıları işaretlemek için kullanılır.

# **Elektrik çarpması tehlikesi**

Bu sembol üründeki yalıtılmamış parçalara temas etme tehlikesine işaret etmektedir. Bu parçalar bir elektrik çarpması tehlikesi oluşturabilecek yükseklikte tehlikeli gerilimler taşıyor olabilir.

# **2. Paketin içindekiler**

- Streaming Tuner "IT900MBT"
- Uzaktan kumanda
- Micro USB şarj cihazı
- Micro USB kablosu
- 3.5 mm jak kablosu
- Kullanma kılavuzu
- Spotify broşürü

# **3. Güvenlik uyarıları**

- Bu ürün ticari olmayan özel evsel kullanım için öngörülmüştür.
- Cihazı pisliklere, neme ve aşırı ısınmaya karşı koruyunuz ve sadece kuru mekanlarda kullanınız.
- Bu ürün, her türlü elektrikli ürün gibi, çocuklar tarafından kullanılmamalıdır!
- Ürünü yere düşürmeyin ve çok aşırı sarsıntılara maruz bırakmayın.
- Bu ürünü teknik bilgilerde verilen kapasite sınırları dışında kullanmayın.
- Çocukları ambalaj malzemelerinden uzak tutun, boğulma tehlikesi mevcuttur.
- Ambalaj malzemelerini yerel kurallara uygun olarak atık toplamaya verin.
- Cihazda herhangi bir değişiklik yapmayınız. Aksi takdirde her türlü garanti hakkınız kaybolur.

# **Elektrik çarpması tehlikesi**

- Ürünün içini açmayın ve hasarlı ürünleri çalıştırmayın.
- AC adaptörü, adaptör kablosu veya şebeke kablosu arızalı olan ürünü kullanmayın.
- Ürünü kendiniz onarmaya veya bakımını yapmaya çalışmayın. Tüm bakım çalışmalarını yetkili uzman personele yaptırın.

# **4.Devreye almadan önce bilgi ve uyarılar**

#### **Ağ bağlantısı / İnternet bağlantısının hazırlanması**

Bun alıcıyı yerel bir ağa entegre ederek ana sunucuya veya başka yayın kaynaklarına erişmeniz olanaklıdır. İnternet radyosu

yayınlarını almak için veya yerel olarak kayıtlı olmayan medya içeriklerine (Streaming – örn. Spotify Connect) erişmek için, ağda ayrıca bir internet bağlantısı gereklidir.

### **WLAN/Wi-Fi bağlantısı (kablosuz ağ)**

- Yönlendiricinin açık ve internete bir bağlantının kurulu olduğundan emin olun.
- Henüz etkin değilse, yönlendiricinizin WLAN bağlantısını etkinleştirin
- Yönlendiricinin yapılanması ile ilgili sorunlar olursa, lütfen hata arama / sorun giderme için yönlendiricinin kullanma kılavuzundan yararlanın.
- WLAN bağlantısının tam bir yapılandırma talimatı Kablosuz bağlantı bölümünde açıklanır.

### **5.Devreye almadan önce**

#### **Kullanma uyarıları** O

Streaming alıcının kullanımı yalnızca akıllı telefonunuzdan UNDOK uygulaması yardımıyla yapılır.

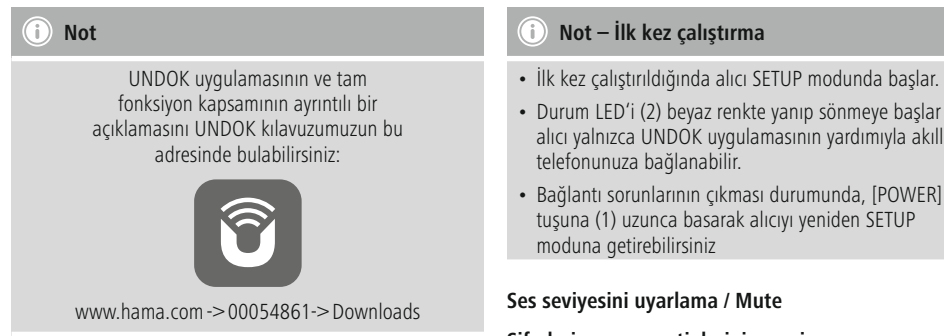

# **6.Devreye alma**

# **6.1 Bağlantılar**

- 1x LINE Out 3.5 mm
- 1x Optik bağlantı
- 1x USB Tip A yürütme / güncelleme portu
- 1x Elektrik beslemesi (Micro USB)

# **6.2 Çalıştırmak**

- Birlikte verilmiş olan Micro-USB şarj kablosunu alıcının Micro-USB bağlantısına (4) takın.
- Micro-USB şarj kablosunun diğer ucunu USB şarj cihazına takın.

# **Hinweis**

Sadece orijinal aksesuarlar (veya: Hama tarafından onaylanmış aksesuarlar) kullanarak üründe hasar oluşmasını önleyin.

• Elektrik kablosunu / adaptörü kurallara göre monte edilmiş bir prize takın.

# **Uyarı**

- Ürünü sadece bu amaç için izin verilen bir prizde çalıştırın. Şebeke prizine daima kolayca erişmek mümkün olmalıdır.
- Çoklu prizlerde bağlı olan tüketicilerin izin verilebilir toplam güç sarfiyatını aşmamalarına dikkat edin.
- Şebeke prizine daima kolayca erişmek mümkün olmalıdır.
- Ürünü uzun süre kullanmadığınızda şebekeden ayırın.
- Alıcının ilklendirme işlemlerini tamamlamasını bekleyin.
- Cihazdaki [POWER] tuşuna (1) kısaca basın.
- Durum LED'i (2) beyaz renkte yanıp sönmeye başlar ve alıcı yalnızca UNDOK uygulamasının yardımıyla akıllı
- 

#### **Şifreleri, arama metinlerini, vs. girme**

Giriş yalnızca UNDOK uygulaması üzerinden yapılır.

### **Açma / Kapatma / Standby / Micro Access Point**

- Alıcıyı açmak için [POWER] üzerine basınız. Alternatif olarak alıcı UNDOK uygulamasından açılabilir.
- Alıcıyı kapatmak için [POWER] üzerine basınız (Standby). Bir ağ bağlantısının kurulmasından sonra Standby modunda da bağlantı sürdürülür ve böylece UNDOK uygulaması yoluyla cihaz çalıştırılabilir..

#### $\bigcirc$ **Not**

Cihazı tamamen kapatmak için elektrik kaynağından ayırın.

# **7. UNDOK – Herşey elinizde**

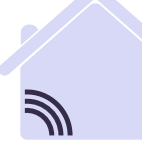

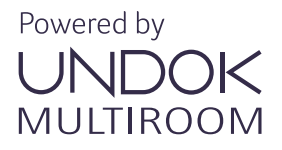

Frontier Silicon tarafından geliştirilen UNDOK uygulaması (App) radyoların ve hoparlörlerin akıllı telefonunuzda tam kontrolünü sağlar.

İster cihazın ilk kurulumunda olsun, ister Multiroom konfigürasyonlarında ya da favori radyo istasyonlarınızın yönetiminde olsun – UNDOK akıllı telefonunuzda veya tablette tüm özellikleri sunar.

Aşağıda alıcının UNDOK ile ilk kurulumu açıklanmaktadır. Cihazın tam işlev kapsamını sadece UNDOK uygulamasıyla elde edebilirsiniz.

# **7.1 Cihazın UNDOK ile ilk kurulumu**

Hama'nın tüm UNDOK uyumlu ürünleri ilk kez çalıştırıldığında veya fabrika ayarlarına ayarlamanızdan sonra bir Micro-Access-Point oluşturur – yani tabletinize veya akıllı telefonunuza bağlanmanızı sağlayan bağımsız bir WLAN ağını kurar. Bu erişim noktası "Setup Hama ÜRÜN TANIMLAMASI MAC adresi" formatında gösterilerek, ürünün belirli bir kimliği sağlanır.

#### 71 **Not**

UNDOK uygulaması akıllı telefonunuzun sisteminde seçilen dili kullanır.

# **7.2 Açık ağ / korunmasız ağ**

# **Not**

- Güvenli olmayan bir bağlantı kurmamanızı ve ağınızı her zaman yabancı erişimlere karşı korumanızı öneririz.
- İstediğiniz ağda güvenlik önlemlerinin bulunmaması durumunda, ağı listeden seçmek ve onaylamak yeterlidir. Sonra radyo anında bu giriş noktasına bağlanır.

# **7.2.1 iOS kullanıcıları için işlem**

- Phone veya iPad üzerinde UNDOK uygulamasını açın
- Menüde Ses sistemini kurma öğesine basın
- Alıcının SETUP modunda bulunduğundan emin olun. Eğer cihaz SETUP modunda bulunmuyorsa, [Power] tuşuna 5 saniye basıp tutarak cihazı SETUP moduna getirin.
- UNDOK şimdi iPhone/iPad ayarları üzerinden ürünün WLAN ağına bağlanmanızı talep eder – bu amaçla iPhone'un sistem ayarlarına girin ve WLAN ağını (örn. Setup Hama IT900MBT) ) seçin. Sonra UNDOK'a geri gidin ve İleri üzerine basın
- Şimdi alıcı için istediğiniz bir adı (örn. Büro IT900MBT) belirleyin ve İleri ile girişi onaylayın.
- Sonraki dil seçiminde alıcının sistem dilini belirleyebilirsiniz. Seçiminizi "İleri" ile onaylayın.
- Şimdi ağ yapılandırmasının değişik seçeneklerini kullanabilirsiniz (gerekirse WLAN, WPS ve Ethernet). İstediğiniz yönteme tıkladıktan sonra UNDOK sonraki pencereye geçiş yapar
- Seçilen yönteme bağlı olarak şimdi istediğiniz WLAN ağını seçip yapılandırabilir veya bir WPS bağlantısı kurabilirsiniz.
- Son olarak alıcı ağa bağlanır ve "Ses sistemim" üzerine basarak cihazı UNDOK'ta kullanabilirsiniz
- Ağ bağlantısının LED göstergesi (1) artık sürekli yanar
- Alıcının başarıyla yapılandırılmasından sonra bir yürütme aygıtı (hoparlör) analog (5) veya dijital (3) olarak bağlanmalıdır. Müzik grubunun kumandası yalnızca UNDOK üzerinden uygulanır.

# **7.2.2 Android kullanıcıları için işlem**

- Tabletinizde veya akıllı telefonunuzda UNDOK uygulamasını açınız
- Menüde Ses sistemini kurma öğesine basınız
- Alıcının SETUP modunda bulunduğundan emin olun. Eğer cihaz SETUP modunda bulunmuyorsa, [Power] tuşuna 5 saniye basıp tutarak, cihazı SETUP moduna getirin.
- UNDOK şimdi iPhone/iPad ayarları üzerinden ürünün WLAN ağına bağlanmanızı talep eder – bu amaçla iPhone'un sistem ayarlarına girin ve WLAN ağını (örn. Setup Hama IT900MBT) seçin. Sonra UNDOK'a geri gidin ve İleri üzerine basın
- Şimdi alıcı için istediğiniz bir adı (örn. Büro IT900MBT) belirleyin ve girişi İleri ile onaylayın
- Sonraki dil seçiminde alıcının dilini belirleyebilirsiniz. Seçiminizi "İleri" ile onaylayın.
- Şimdi ağ yapılandırmasının değişik seçeneklerini kullanabilirsiniz (gerekirse WLAN, WPS ve Ethernet). İstediğiniz yönteme tıkladıktan sonra UNDOK sonraki pencereye geçiş yapar
- Seçilen yönteme bağlı olarak şimdi istediğiniz WLAN ağını seçip yapılandırabilir veya bir WPS bağlantısı kurabilirsiniz.
- Son olarak alıcı ağa bağlanır ve "Ses sistemimi kullan" üzerine basarak cihazı UNDOK'ta kullanabilirsiniz
- Ağ bağlantısının LED göstergesi (1) şimdi sürekli yanar.
- Alıcının başarıyla yapılandırılmasından sonra bir yürütme aygıtı (hoparlör) analog (5) veya dijital (3) olarak bağlanmalıdır. Müzik grubunun kumandası yalnızca UNDOK üzerinden uygulanır.

# **8. Bağlantılar**

- **Not**
- Optik bir sinyal kablosu yardımıyla kurulan bağlantılar, bir 3,5 mm ses kablosuyla oluşturulan bağlantılara kıyasla elektriksel veya manyetik girişimlere karşı daha az duyarlıdır.

# **8.1 Optical OUT üzerinden bağlantı**

Dijital ses çıkışı üzerinden alıcıya örn. hoparlörlerinizi bağlayabilir ve hoparlörler üzerinden ses sinyalini yayınlayabilirsiniz.

# **Not**

- Bir uç cihazı bağlamadan önce alıcıyı kapatın.
- Bağlamadan önce optik kablonun her iki ucundan koruyucu kapakları çıkarın.
- Kablo bükülmemeli ve herhangi bir yere sıkıştırılmamalıdır.
- Optik ses bağlantısı üzerinden bir yayın için bir optik kabloyu alıcının optik ses çıkışına (3) ve hoparlörün optik ses girisine bağlayın.
- Alıcıyı açmak için [POWER] (1) üzerine basın.
- Alıcının ses sinyali şimdi hoparlörleriniz üzerinden yayınlanır.

# **8.2 LINE OUT üzerinden bağlantı**

Analog ses çıkışı üzerinden alıcıya örn. hoparlörlerinizi bağlayabilir ve hoparlörler üzerinden ses sinyalini yayınlayabilirsiniz.

# **Not**

- Bir uç cihazı bağlamadan önce alıcıyı kapatın.
- Kablo bükülmemeli ve herhangi bir yere sıkıştırılmamalıdır.
- Analog ses bağlantısı üzerinden bir yayın için bir 3,5 mm Cinch kabloyu alıcının analog ses çıkışına (5) ve hoparlörün analog ses girişine bağlayın.
- Alıcıyı açmak için [POWER] (1) üzerine basın.
- Alıcının ses sinyali şimdi hoparlörleriniz üzerinden yayınlanır.

### **9.Fabrika ayarları**

Ses ayarlama düğmesini fabrika ayarlarına (teslimat durumu) döndürmek için lütfen şu adımları uygulayın:

- [POWER] tuşuna (1) basın ve yakl. 5 saniye basılı tutun.
- Yapılan tüm ayarlar silinir.

#### D) **Not**

- Sorunlar ve hatalı işlevler bazı durumlarda fabrika ayarlarına sıfırlama ile giderilebilir.
- Fakat tüm ön ayarlar, örneğin Equalizer, favoriler ve ağ profilleri tamamen silinir.

### **10. Yazılım güncellemesi**

Alıcılarımızın yazılımı için sürekli iyileştirmeler ve yeni özellikler geliştirilerek, olası hatalar giderilir, işlev kapsamı genişletilir vs.

Hazırlanan güncellemeleri her zaman alıcınıza kurmanızı öneririz.

#### **Uyarı**

- Bir yazılım güncellemesini başlatmadan evvel, sağlam bir elektrik beslemesinin mevcut olmasına dikkat ediniz.
- Bir yazılım güncellemesi esnasında gerçekleşen elektrik kesintisi radyoda onarılamayan hasarlara neden olabilir!

#### **11.Bakım ve temizlik**

Bu ürünü sadece lif bırakmayan, hafif nemli bir bezle silin ve agresif temizleyiciler kullanmayın.

Ürünü uzunca bir süre kullanmayacaksanız cihazı kapatıp elektrik fişini çekin. Ürünü, doğrudan güneş almayan temiz, kuru bir yerde saklayın.

#### **12. Sorumsuzluk beyanı**

Hama GmbH & Co KG şirketi yanlış kurulum, montaj ve ürünün amacına uygun olarak kullanılmaması durumunda veya kullanım kılavuzu ve/veya güvenlik uyarılarına uyulmaması sonucu oluşan hasarlar için sorumluluk kabul etmez ve bu durumda garanti hakkı kaybolur.

### **13. Servis ve destek**

Ürünle ilgili herhangi bir sorunuz varsa, lütfen HAMA ürün danışmanlığına başvurunuz. Destek hattı: +49 9091 502-115 (Alm/İng)

Diğer destek bilgileri için, bkz.: www.hama.com

# **14. At ık toplama bilgileri**

# **Çevre koruma uyar ı s ı :**

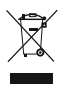

2012/19/EU ve 2006/66/AB Avrupa direkti flerinin ulusal mevzuata geçirildi ği tarihten itibaren a ş ağıdaki kurallar geçerlidir: Elektrikli cihazlar,

elektronik cihazlar ve piller normal evsel çöpe atılamaz. Tüketiciler, kullanım ömürlerinin sonuna gelmi ş elektrikli ve elektronik cihazları ve pilleri, kamuya ait toplama yerlerine veya satın alındıkları yerlere iade etmekle yükümlüdürler. Bu konu ile ilgili ayrıntılar ulusal yasalarla düzenlenmektedir. Ürün üzerinde, kullanım kılavuzunda veya ambalajda bulunan bu sembol tüketiciyi bu konuda uyarır. Eski cihazların/pillerin geri kazanımı, yapıldıkları malzemelerin de ğerlendirilmesi veya di ğer de ğerlendirme şekilleri ile, çevre korumasına önemli bir katkıda bulunursunuz.

# **15. Uygunluk beyan ı**

İş bu belge ile Hama GmbH & Co KG kablosuz sistem tipin [00054861] 2014/53/AB sayılı direktife uygun oldu ğunu beyan eder. AB Uygunluk Beyanının tam metni a ş ağıdaki internet adresinde incelenebilir:

www.hama.com - >00054861 - >Downloads.

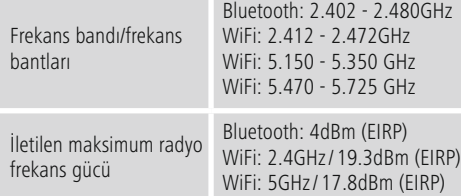

### **K ı s ıtlama veya gerekliliklerin oldu ğu ülkeler**

Belçika, Bulgaristan, Çek Cumhuriyeti, Danimarka, Almanya, Estonya, İrlanda, Yunanistan, İspanya, Fransa, Hırvatistan, İtalya, Kıbrıs, Letonya, Litvanya, Lüksemburg, Macaristan, Malta, Hollanda, Avusturya, Polonya, Portekiz, Romanya, Slovenya, Slovakya, Finlandiya, İsveç, Birle şik Krallık

# **Not**

5GHz WLAN ağında 36-64 (frekans 5,150GHz – 5,350GHz) kanalları kullanıldığında, ürün yalnızca kapalı mekanlar içerisinde kullanılmalıdır.

# **Elemente de comandă și afișaje**

# **Față**

- 1. Tasta [Power]
- 2. LED de statut

# **Spate**

- 3. Racord optic
- 4. Racord de curent (micro USB)
- 5. Racord LINE Out
- 6. USB Playback/Update Port

### **1. Explicarea simbolurilor de avertizare și indicații**

#### **Avertizare**

Se folosește la marcarea instrucțiunilor de siguranță sau la concentrarea atenției în caz de pericol și riscuri mari.

#### 60 **Indicație**

Se folosește pentru marcarea suplimentară a informațiilor și instrucțiunilor importante.

# **Pericol de electrocutare**

Acest simbol semnalizează pericol la atingerea componentelor neizolate ale produsului care pot avea o tensiune atât de înaltă încât pot duce la electrocutare.

# **2. Conținutul pachetului**

- Streaming Tuner "IT900MBT"
- Telecomandă
- Încărcător micro USB
- Cablu micro USB
- Cablu Jack 3,5 mm
- Instrucțiuni de folosire
- Spotify Flyer

### **3. Instrucțiuni de siguranță**

- Produsul este conceput numai pentru utilizare privată și nu profesională.
- Protejați produsul de impurități, umiditate, supraîncălzire și utilizați-l numai în încăperi uscate.
- Produsul, ca de altfel toată produsele electrice, nu are ce căuta în mâinile copiilor!
- Nu lăsați produsul să cadă și nu îl supuneți trepidațiilor puternice.
- Nu exploatați produsul în afara limitelor de putere indicate în datele tehnice.
- Nu lăsați copiii să se joace cu materialul pachetului, prezintă pericol de sufocare.
- Reciclarea materialului pachetului se execută conform normelor locale de salubrizare în vigoare.
- Nu faceți modificări la aparat. În acest fel pierdeți orice drept la garanție.

#### **Pericol de electrocutare**

- Nu deschideți aparatul și nu-l utilizați în continuare în caz de deteriorare.
- Nu utilizați produsul dacă adaptorul AC, cablul adaptor sau conductorul rețelei sunt deteriorate.
- Nu încercați să reparați sau să depanați aparatul. Operațiile de reparații se execută numai de personal de specialitate.

# **4.Informații și indicații înaintea punerii în funcțiune Conectare la rețea/**

# **Pregătire conectare la internet**

Tunerul se poate integra într-o rețea locală și accesa Home-Server și alte surse de acces. Pentru recepție radio prin internet sau accesarea conținuturilor mediatice nememorate local (Streaming – de ex. Spotify Connect), în rețea este nevoie de o conectare suplimentară la internet.

### **Conexiune WLAN/Wi-Fi (rețea fără fir)**

- Asigurați-vă că routerul este pornit și este conectat la internet.
- Activați conexiunea WLAN a routerului.
- Dacă aveți întrebări cu privire la configurarea routerului căutați în manualul de utilizare la căutare erori/soluții probleme.
- Instrucțiuni pentru configurarea conexiunii WLAN găsiți în capitolul Conexiune fără fir.

### **5.Înaintea punerii în funcțiune**

#### **Indicații de deservire**

Deservirea Streaming Tuner se face exclusiv cu ajutorul aplicației UNDOK de pe Smartphone.

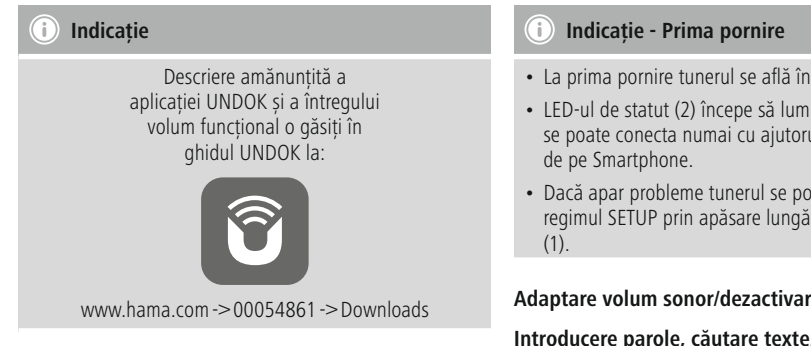

### **6.Punere în funcțiune**

#### **6.1 Racorduri**

- 1 x LINE Out 3.5 mm
- 1 x racord optic
- 1 x USB- Typ A Playback/Update Port
- 1 x alimentare cu curent (micro USB)

# **6.2 Pornire**

- Conectați cablul de încărcare micro USB livrat, la portul micro USB (4) al tunerului.
- Conectați fișa liberă a cablului de încărcare micro USB la un încărcător USB.

#### **Hinweis** T)

Utilizați numai accesorii originale (sau: accesorii recomandate de Hama), pentru a evita daune la produs.

• Conectați cablul de racordare la rețea/elementul de rețea cu o priză instalată regulamentar.

# **Avertizare**

- Exploatați produsul numai la o priză aprobată în acest sens. Priza trebuie să fie permanent ușor accesibilă.
- Consumatorii conectați la prize multiple nu trebuie să depășească puterea totală admisibilă.
- Priza trebuie să fie permanent ușor accesibilă.
- Deconectați produsul de la rețea dacă nu este folosit timp mai îndelungat.
- Așteptați încheierea inițializării tunerului.
- Apăsați scurt tasta [POWER] (1) la aparat.
- La prima pornire tunerul se află în regim SETUP.
- LED-ul de statut (2) începe să lumineze alb și tunerul se poate conecta numai cu ajutorul aplicației UNDOK
- Dacă apar probleme tunerul se poate readuce în regimul SETUP prin apăsare lungă pe tasta [POWER]

#### **Adaptare volum sonor/dezactivare sunet**

#### **Introducere parole, căutare texte, etc.**

Introducerea se face exclusiv prin aplicație UNDOK.

#### **Pornire/Oprire/Standby/Micro Access Point**

- Pentru pornirea tunerului apăsați [POWER]. Alternativ se poate porni prin aplicația UNDOK.
- Pentru oprirea tunerului apăsați [POWER](Standby). După crearea unei conexiuni la rețea, pentru pornirea prin aplicația UNDOK, conexiunea se menține în regim standby.

### **Indicație**

Pentru oprire completă scoateți aparatul din priza de curent.

### **7. UNDOK – Totul la îndemână**

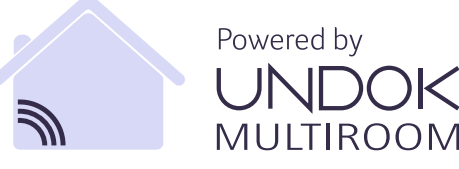

Aplicația UNDOK dezvoltată de Frontier Silicon, vă asigură prin Smartphone controlul asupra aparatelor de radio și difuzoarelor.

Indiferent dacă la configurarea inițială a aparatului, la configurarea Multiroom sau la administrarea emisiunilor preferate - UNDOK vă oferă toate Features pe Smartphone sau tabletă.

Configurarea inițială Tuner cu UNDOK. Întreaga capacitate funcțională a aparatului se atinge numai cu aplicație UNDOK.

# **7.1 Configurare inițială a aparatului cu UNDOK**

Toate produsele Hama compatibile UNDOK generează la prima pornire, respectiv după ce au fost trecute la setările din fabrică, un așa numit Micro-Access-Point - o rețea proprie WLAN cu ajutorul căreia vă puteți conecta cu tableta sau Smartphone-ul. Acest Access-Point este prezentat în format "Setup Hama PRODUKTBEZEICHNUNG MAC-Adresse", pentru identificarea clară a produsului.

# **Indicație**

Aplicația UNDOK utilizează limba sistemului din Smartphone.

# **7.2 Rețea deschisă/Rețea neprotejată**

# **Indicație**

- Vă recomandăm să nu creați o conexiune neasigurată și să vă asigurați rețeaua contra atacurilor externe.
- Dacă rețeaua dorită nu dispune de nici o măsură de siguranță, este suficient să o selectați pentru îndepărtarea de pe listă și să confirmați. Aparatul de radio se conectează imediat cu punctul de acces.

# **7.2.1 Procedură pentru utilizatori iOS**

- Deschideți aplicația UNDOK pe iPhone sau iPad.
- În meniu apăsați pe punctul Configurare sistem audio.
- Tunerul trebuie să fie în regim SETUP. Pentru aducerea tunerului în regim SETUP apăsați 5 secunde tasta [Power].
- UNDOK vă solicită să vă conectați cu WLAN-ul produsului prin setările iPhone/iPad - pentru aceasta treceți în setările sistemului din iPhone și selectați rețeaua WLAN (de ex. Setup Hama IT900MBT). Reveniți în UNDOK și apăsați Continuați.
- Repartizați tunerului denumirea dorită (de ex. Birou IT900MBT) și confirmați introducerea cu Continuați.
- Prin selectarea limbii puteți stabilii limba sistemului tunerului. Confirmați selecția cu Continuați.
- Aveți la dispoziție posibilități diferite pentru configurarea rețelei (dacă este cazul WLAN, WPS și Ethernet). Dați clic pe metoda dorită și UNDOK trece la fereastra următoare.
- Dependent de metoda aleasă,
- puteți selecta și configura rețeaua WLAN dorită sau să efectuați o conexiune WPS.
- Tunerul se conectează la rețea și, prin apăsarea pe "Sistemul meu audio", puteți să folosiți aparatul în UNDOK.
- Afișajul LED (1) de conectare la rețea luminează continuu.
- După configurarea tunerului, trebuie conectat un aparat de redare (difuzor) analogic (5) sau digital (3). Comanda grupei muzicale se face exclusiv prin UNDOK.

# **7.2.2 Procedură pentru utilizatori Android**

- Deschideți aplicația UNDOK pe tabletă sau Smartphone.
- În meniu apăsați pe punctul Configurare sistem audio.
- Tunerul trebuie să fie în regim SETUP. Pentru aducerea tunerului în regim SETUP apăsați 5 secunde tasta [Power].
- UNDOK vă solicită să vă conectați cu WLAN-ul produsului prin setările iPhone/iPad - pentru aceasta treceți în setările sistemului din iPhone și selectați rețeaua WLAN (de ex. Setup Hama IT900MBT). Reveniți în UNDOK și apăsați Continuați.
- Repartizați tunerului denumirea dorită (de ex. Birou IT900MBT) și confirmați introducerea cu Continuați.
- Prin selectarea limbii puteți stabilii limba sistemului tunerului. Confirmați selecția cu Continuați.
- Aveți la dispoziție posibilități diferite pentru configurarea rețelei (dacă este cazul WLAN, WPS și Ethernet). Dați clic pe metoda dorită și UNDOK trece la fereastra următoare.
- Dependent de metoda aleasă, puteți selecta și configura rețeaua WLAN dorită sau să efectuați o conexiune WPS.
- Tunerul se conectează la rețea și, prin apăsarea pe "Sistemul meu audio", puteți să folosiți aparatul în UNDOK.
- Afișajul LED (1) de conectare la rețea luminează continuu.
- După configurarea tunerului, trebuie conectat un aparat de redare (difuzor) analogic (5) sau digital (3). Comanda grupei muzicale se face exclusiv prin UNDOK.

### **8. Conexiuni**

### **Indicație**

• Conexiunile care sunt realizate cu ajutorul unui cablu optic de semnale sunt mai insensibile la perturbații electrice sau magnetice decât conexiunile care sunt efectuate cu ajutorul unui cablu audio de 3,5 mm.

#### **8.1 Conexiune prin Optical OUT**

Prin ieșirea audio digitală puteți conecta de ex. difuzoarele la tuner și puteți reda prin difuzoare semnalul audio al acestuia.

#### **Indicație**

- Opriți tunerul înainte de a conecta un aparat terminal la acesta.
- Înaintea conectării îndepărtați capacele de protecție de la capetele cablului optic de semnale.
- Nu îndoiți și nu striviți cablul.
- Pentru redarea prin racordul audio optic, conectați un cablu optic la ieșirea audio optică (3) a tunerului și la intrarea audio optică a difuzorului.
- Pentru pornirea tunerului apăsați [POWER] (1).
- Acum semnalul audio al tunerului va fi redat prin difuzoare.

### **8.2 Conexiune prin LINE OUT**

Prin ieșirea audio analogică puteți conecta de ex. difuzoarele la tuner și puteți reda prin difuzoare semnalul audio al acestuia.

#### **Indicație**

- Opriți tunerul înainte de a conecta un aparat terminal la acesta.
- Nu îndoiți și nu striviți cablul.
- Pentru redarea prin racordul audio analogic, conectați un cablu Cinch de 3,5 mm la ieșirea audio analogică (5) a tunerului și la intrarea audio analogică a difuzorului.
- Pentru pornirea tunerului apăsați [POWER] (1).
- Acum semnalul audio al tunerului va fi redat prin difuzoare.

#### **9.Setări din fabrică**

Pentru repunerea tunerului la setările din fabrică (statut la livrare), procedați în felul următor:

- Apăsați cca 5 secunde tasta [POWER] (1).
- Toate setările executate anterior se șterg.

#### **Indicație**

- Probleme și erori în funcționare pot fi îndepărtate uneori, prin resetarea la setarea din fabrică.
- Toate presetările precum Equalizer, Favorite și Profile se șterg ireversibil.

#### **10. Actualizare program**

Dezvoltăm permanent îmbunătățiri și Feature noi pentru programul tunerului, pentru înlăturarea posibilelor erori, pentru dezvoltarea capacității funcționale ș.a.m.d. Vă recomandăm să instalați permanent pe tuner noile Update puse la dispoziție.

#### **Avertizare**

- Pentru Update este necesar o alimentare stabilă cu curent.
- Întreruperea alimentării cu curent în timpul Update poate produce deteriorări ireparabile aparatului de radio.

#### **11. Revizie și întreținere**

Limpe o produto apenas com um pano sem pelos ligeiramente humedecido e não utilize produtos de limpeza agressivos.

Caso não pretenda utilizar o produto durante um período prolongado, desligue-o e retire a ficha da tomada elétrica. Armazene-o num local limpo e seco, sem exposição solar direta.

#### **12. Excluderea responsabilității**

Hama GmbH & Co KG nu își asumă nici o răspundere sau garanție pentru pagube cauzate de montarea, instalarea sau folosirea necorespunzătoare a produsului sau nerespectarea instrucțiunilor de folosire și/sau a instrucțiunilor de siguranță.

#### **13. Service și suport**

Dacă aveți întrebări adresați-vă la Hama consultanță pentru produse.

Hotline: +49 9091 502-115 (Ger/Ang)

Alte informații de suport găsiți aici: www.hama.com

# **14. Informații pentru salubrizare**

### **Instrucțiuni pentru protecția mediului înconjurător:**

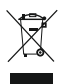

Din momentul aplicării directivelor europene 2012/19/EU şi 2006/66/CE în dreptul național sunt valabile următoarele: Aparatele electrice şi

electronice precum şi bateriile nu pot fi salubrizate cu gunoiul menajer. Consumatorul este obligat prin lege să înapoieze aparatele electrice şi electronice precum şi bateriile la sfârşitul duratei lor de folosință la locurile de colectare locale amenajate special pentru acestea sau de unde au fost cumpărate. Detaliile sunt reglementate de către legislația fiecărei țări. Simbolul de pe produs, în instrucțiunile de utilizare sau pe ambalaj indică această reglementare. Prin reciclarea, valorificarea materială sau alte forme ale valorificării aparatelor vechi/bateriilor uzate contribuiți în mare măsură la protecția mediului nostru înconjurător.

# **15. Declarație de conformitate**

Prin prezenta, Hama GmbH & Co KG, declară că tipul de echipamente radio [00054861] este în conformitate cu Directiva 2014/53/UE. Textul integral al declarației UE de conformitate este disponibil la următoarea adresă internet:

www.hama.com->00054861 ->Downloads.

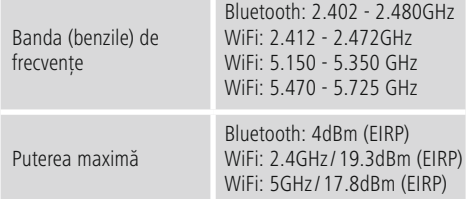

#### **Restricții sau Cerințe în**

Belgia, Bulgaria, Republica Cehă, Danemarca, Germania, Estonia, Irlanda, Grecia, Spania, Franța, Croația, Italia, Cipru, Letonia, Lituania, Luxemburg, Ungaria, Malta, Olanda, Austria, Polonia, Portugalia, România, Slovenia, Slovacia, Finlanda, Suedia, Marea Britanie

### **Indicație**

При использовании каналов 36—64 (частота 5,150—5,350 ГГц) в беспроводной сети (WLAN) с частотой 5 ГГц изделие разрешено применять только в закрытых помещениях.

### **Manöverelement och indikeringar**

# **Framsidan**

- 1. [POWER]-knapp
- 2. Statuslysdiod

# **Baksidan**

- 3. Optisk anslutning
- 4. Strömanslutning (Micro USB)
- 5. LINE Out-uttag
- 6. USB Playback / Update Port

# **1. Förklaring av varningssymboler och anvisningar**

### **Varning**

Används för att markera säkerhetshänvisningar eller för att rikta uppmärksamhet mot speciella faror och risker.

#### **Information** T

Används för att markera information eller viktiga anvisningar.

# **Fara för elektrisk stöt**

Denna symbol hänvisar till fara vid beröring av oisolerade produktdelar som kan ha en så pass hög spänning att det finns risk för elektrisk stöt.

# **2. Förpackningens innehåll**

- Streaming Tuner "T900MBT"
- Fjärrkontroll
- Micro USB Charger
- Micro USB kabel
- 3,5 mm telehanekabel
- Bruksanvisning
- Spotify Flyer

### **3. Säkerhetsanvisningar**

- Produkten är avsedd för privat, icke yrkesmässigt hemmabruk.
- Skydda produkten mot smuts, fukt och överhettning samt använd den endast i torra lokaler.
- Precis som alla andra elprodukter ska inte heller den här produkten hanteras av barn!
- Tappa inte produkten och utsätt den inte för häftiga vibrationer.
- Använd inte produkten utanför de kapacitetsgränser som är angivna för den i den tekniska datan.
- Barn får under inga omständigheter komma i kontakt med förpackningsmaterialet, eftersom de kan kvävas.
- Kassera omedelbart förpackningsmaterialet enligt de lokalt gällande bestämmelserna om avfallshantering.
- Ändra ingenting på produkten. Annars upphör garantin att gälla.

#### **Fara för elektrisk stöt**

- Öppna inte produkten och använd den inte mer om den är skadad.
- Använd inte produkten om AC-adaptern, adapterkabeln eller elsladden är skadade.
- Försök inte utföra service på produkten själv eller reparera den. Överlåt allt servicearbete till kompetent fackpersonal.

### **4.Information och anvisningar inför idrifttagning Nätverksanslutning / Internetanslutning**

Det är möjligt att integrera den här tunern i ett lokalt nätverk och på så sätt få åtkomst till Home Server eller andra tillståndskällor. För att ta emot internetradio eller få åtkomst till medieinnehåll som inte har sparats lokalt (strömning– t.ex. Spotify Connect) behöver man även ha tillgång till en internetanslutning i nätverket.

# **WLAN/Wi-Fi-anslutning (trådlöst nätverk)**

- Kontrollera att routern är påslagen och att det har upprättatsen internetanslutning.
- Aktivera i förekommande fall routerns WLAN- anslutning.
- Vid frågor om routerns konfiguration ska man ta hjälp av routerns bruksanvisning för felsökning/problemlösning.
- I kapitlet Trådlös anslutning finns det en beskrivning av en exakt konfigurationsanvisning för WLAN-anslutningar.

### **5.Före första användningen**

### **Bruksanvisning**

Strömnings-tunernmanövreras endast med hjälp av UNDOK-appen via smartphonen.

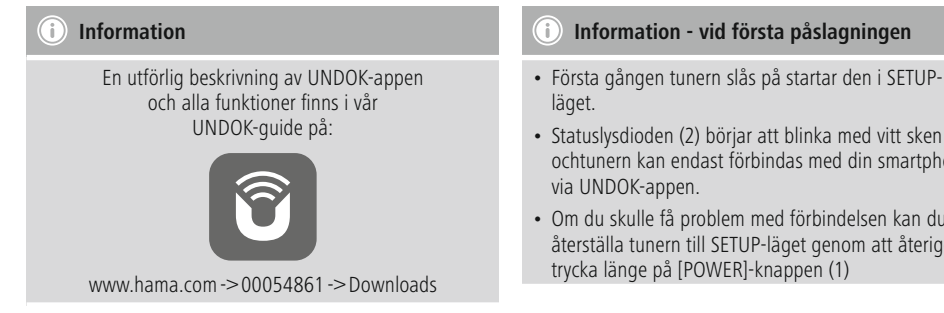

# **6.Idrifttagning**

### **6.1 Anslutningar**

- $\cdot$  1x LINE Out 3,5 mm
- 1x Optisk anslutning
- 1x USB- Typ A Playback / Update Port
- 1x Strömförsörining (Micro USB)

# **6.2 Påslagning**

- Anslut den medföljande Micro USB-laddkabeln till Micro USB-anslutningen (4) på tunern.
- Anslut den lediga kontakten på Micro USB-laddkabeln till USB-laddaren.

# **Information**

Använd endast originaltillbehör (eller: tillbehör som Hama godkänt) för att undvika skador på produkten.

• Förbind nätkabeln/nätaggregatet med ett korrekt installerat eluttag.

# **Varning**

- Använd endast produkten med ett godkänt eluttag. Det måste alltid vara enkelt att komma åt eluttaget .
- Om grenuttag används, var noga med att de anslutna förbrukarna inte överskrider tillåten total förbrukning.
- Det måste alltid vara enkelt att komma åt eluttaget.
- Koppla bort produkten från elnätet om den inte ska användas under en längre tid.
- Vänta tills tunern har startat helt.
- Tryck kort på [POWER]-knappen (1) på apparaten.
- 
- Statuslysdioden (2) börjar att blinka med vitt sken ochtunern kan endast förbindas med din smartphone
- Om du skulle få problem med förbindelsen kan du återställa tunern till SETUP-läget genom att återigen

#### **Justera volymen/mute**

#### **Ange lösenord, söktexter osv.**

Inmatningen sker endast via UNDOK-appen.

### **Till-/frånkoppling/standby/Micro Access Point**

- Tryck på [POWER] för att slå på tunern . Det är också möjligt att slå på tunern via UNDOK-appen.
- Tryck på [POWER] för att stänga av tunern (standby). När man har upprättat en nätverksförbindelse ska man inte heller bryta förbindelsen när tunern är i standbyläge så att det är möjligt att starta via UNDOK-appen.
	- **Information**

Koppla bort apparaten från strömförsörjningen för att stänga av den helt.

# **7. UNDOK – Allt på ett och samma ställe**

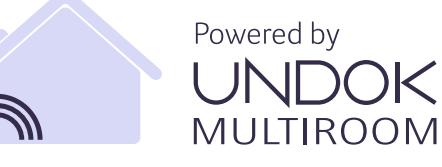

Den av Frontier Silicon utvecklade UNDOK-applikationen (appen) ger dig full kontroll över radio och högtalare på din smartphone.

Oavsett om det handlar om installation av enheten, konfiguration av Multiroom eller hantering av dina favoritkanaler – med UNDOK får du alla funktioner på din smartphone eller surfplatta.

Nedan förklarar vi hur det går till att installera tunern med UNDOK för första gången. För att kunna utnyttja alla enhetsfunktioner måste man använda sig av UNDOKappen.

# **7.1 Första installation av enheten med UNDOK**

Alla UNDOK-aktiverade produkter från Hama skapar vid första användningen resp. vid fabriksinställningarna en så kallad mikro-access-punkt - d.v.s. ett eget WiFi-nätverk, till vilket du kan ansluta med din surfplatta eller smartphone. Den här åtkomstpunkten visas i formatet "Setup Hama PRODUKTBETECKNING MAC-adress", så att man alltid utan några tvivel kan identifiera produkten.

#### Ŧ **Information**

För UNDOK-appen används det språk som du har valt i smartphonesystemet.

# **7.2 Öppet nätverk/oskyddat nätverk**

#### **Information**

- Vi avråder från att man upprättar någon form av osäker förbindelse och att man alltid skyddar nätverket mot extern åtkomst.
- Om man inte har vidtagit några säkerhetsåtgärder för att skydda nätverket räcker det med att man väljer nätverket i listan och bekräftar. Radion ansluts sedan direkt till åtkomstpunkten.

# **7.2.1 Tillvägagångssätt för iOS-användare**

- Öppna UNDOK-appen på din iPhone eller iPad
- Tryck på menypunkten Installera ljudsystem
- Kontrollera atttunern är i SETUP-läget. Om enheten inte är i SETUP-läget ska man trycka in och hålla [Power]-knappen intryckt i 5 sekunder för att ställa in enheten på SETUP-läget.
- UNDOK ber nu dig att ansluta produkten via iPhone/ iPad-inställningar till det trådlösa nätverket – byt till inställningarna för iPhone-enheten och välj det trådlösa nätverket (t.ex. Setup Hama IT900MBT) . Växla därefter tillbaka till UNDOK och tryck på Fortsätt
- Namnge nu tunern (t.ex. kontor IT900MBT) och bekräfta inmatningen med Fortsätt.
- När du sedan väljer språk kan du bestämma vilket språk du vill använda för tunern. Bekräfta valet med "Fortsätt".
- Du har nu tillgång till olika sätt att konfigurera nätverket på (i förekommande fall WLAN, WPS och Ethernet). Klicka på önskad metod så växlar UNDOK till nästa fönster.
- Beroende på vald metod, kan du nu välja och konfigurera önskat WLAN-nätverk eller upprätta en WPS-förbindelse.
- Sedan ansluts tunern till nätverket och det är möjligt att använda enheten i UNDOK genom att trycka på "Mitt ljudsystem"
- LED-indikeringen (1) för nätverksförbindelsen lyser nu konstant
- När man har konfigurerat tunern måste man ansluta en uppspelningsenhet (speaker) analogt (5) eller digitalt. Musikgruppen styrs endast via UNDOK.

### **7.2.2 Tillvägagångssätt för användare av Androidenheter**

- Öppna UNDOK-appen på surfplattan eller smartphonen
- Tryck på menypunkten Skapa ljudsystem
- Kontrollera atttunern är i SETUP-läget. Om enheten inte är i SETUP-läget ska man trycka in och hålla [Power] knappen intryckt i5sekunder för att ställa in enheten på SETUP-läget.
- Du får nu en uppmaning från UNDOK att skapa en förbindelse via iPhone/iPad-inställningarna med produktens WLAN – växla till iPhone-enhetens systeminställningar och välj WLAN-nätverk (t.ex. Setup Hama IT900MBT) . Växla därefter tillbaka till UNDOK och tryck på Fortsätt
- I nästa steg ska du namnge tunern (t.ex. Kontoret IT900MBT) och bekräfta inmatningen med Fortsätt
- När du sedan väljer språk kan du bestämma vilket språk du vill använda för tunern. Bekräfta valet med "Fortsätt".
- Du kan nu konfigurera nätvereket på flera olika sätt (i förekommande fall WLAN, WPS eller Ethernet). Klicka på önskad metod så växlar UNDOK till nästa fönster.
- Beroende på vald metod, kan du nu välja och konfigurera önskat WLAN-nätverk eller upprätta en WPS-förbindelse.
- Till sist ansluts tunern till nätverket och du kan använda enheten i UNDOK genom att trycka på "Använda mitt liudsystem"
- Nu lyser nätverksförbindelsens LED-indikering (1) med ett fast sken.
- När man har konfigurerat tunern måste man ansluta en uppspelningsenhet (speaker) analogt (5) eller digitalt (3). Musikgruppen styrs endast via UNDOK.

# **8. Anslutningar**

#### **Information** G)

• Anslutningar som upprättas med hjälp av en optisk signalkabel är mindre känsliga mot elektriska eller magnetiska störningar än anslutningar som upprättas via en 3,5 mm ljudkabel.

# **8.1 Anslutning via Optical OUT**

Via den digitala ljudutgången kan man t.ex. ansluta högtalare till en tuner och återge ljudsignalen via högtalarna.

# **Information**

- Stäng av tunern innan du ansluter en enhet till den.
- Ta bort skyddskåporna från de båda ändarna på den optiska signalkabeln före anslutningen.
- Böj eller kläm inte kabeln.
- För återgivning via den optiska ljudutgången ansluter man en optisk signalkabel till den optiska ljudutgången (3) på tunern och till den optiska ljudingången på högtalaren.
- Tryck på [POWER] (1) för att slå på tunern.
- Tunerns ljudsignal återges nu via högtalarna.

# **8.2 Anslutning via LINE OUT**

Via den analoga ljudutgången kan man t.ex. ansluta högtalare till en tuner och återge ljudsignalen via högtalarna.

### **Information**

- Stäng av tunern innan du ansluter en enhet till den.
- Böj eller kläm inte kabeln.
- För återgivning via den analoga ljudutgången ansluter man en 3,5 mm RCA-kabel till den analoga ljudutgången (5) på tunern och till den analoga ljudingången på högtalaren.
- Tryck på [POWER] (1) för att slå på tunern.
- Tunerns ljudsignal återges nu via högtalarna.

### **9.Fabriksinställningar**

För att återställa tunern till fabriksinställningen (inställningen vid leverans), gör på följande sätt:

- Tryck på och håll [POWER]-knappen (1) nedtryckt i ca 5 sekunder.
- Alla gjorda inställningar raderas.

### **Information**

- Problem och funktionsfel kan i vissa fall åtgärdas genom att man återställer till fabriksinställningarna .
- Alla förinställningar som eqalizer, favoriter och nätverksprofiler raderas emellertid permanent.

#### **10. Uppdatering av programvara**

Programvaran i våra tuner-enheter vidareutvecklas och förbättras ständigt för att åtgärda eventuella fel, utöka antalet funktioner och så vidare.

Vi rekommenderar därför att du alltid installerar de senaste uppdateringarna på tunern.

### **Varning**

- Se till att strömförsörjningen är stabil innan programvaran uppdateras.
- Om det blir strömavbrott under uppdateringen kan radion förstöras!

#### **11. Underhåll och skötsel**

- Använd bara en luddfri, lätt fuktad trasa för att rengöra produkten och använd inga aggressiva rengöringsmedel.
- Stäng av radion och dra ur sladden om den inte ska användas på ett tag. Förvara den på en ren och torr plats utan direkt solljus.

### **12. Garantifriskrivning**

Hama GmbH & Co KG tar inget ansvar eller ger ingen garanti för skador som beror på olämplig installation eller montering och olämplig produktanvändning eller på att bruksanvisningen och/eller säkerhetshänvisningarna inte följts.

#### **13. Service och support**

Kontakta gärna Hamas produktrådgivning om du har frågor om produkten.

Support: +49 9091 502-115 (ty/eng)

Du hittar mer supportinformation här: www.hama.com

#### **14. Kasseringsinformation Miljöskydd:**

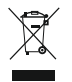

Från den tidpunkt när de europeiska direktiven 2012/19/EU och 2006/66/EG började gälla i den nationella lagstiftningen gäller följande: Elektriska

och elektroniska apparater samt batterier får inte kastas i hushållssoporna. Förbrukaren har enligt lag skyldighet att lämna elektriska och elektroniska apparater samt batterier till inrättade, allmänna insamlingsställen eller till inköpsstället när produkterna når slutet av sin livslängd. Detaljer regleras i det aktuella landets lagstiftning. Symbolen på produkten, bruksanvisningen eller förpackningen pekar på dessa bestämmelser. Med återanvändningen, materialåtervinningen eller andr a former av återvinning av gamla produkter/batterier, bidrar du till att skydda vår miljö.

#### **15. Försäkran om överensstämmelse**

Härmed försäkrar Hama GmbH & Co KG, att denna typ av radioutrustning [00054861] överensstämmer med direktiv 2014/53/EU. Den fullständiga texten till EU-försäkran om överensstämmelse finns på följande webbadress:

www.hama.com - >00054861 - >Downloads.

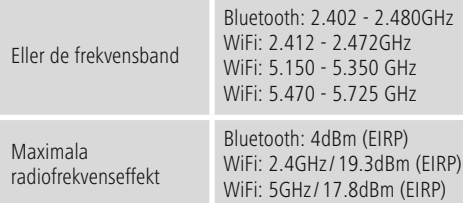

### **Restriktioner eller krav i**

Belgien, Bulgarien, Tjeckien, Danmark, Tyskland, Estland, Irland, Grekland, Spanien, Frankrike, Kroatien, Italien, Cypern, Lettland, Litauen, Luxemburg, Ungern, Malta, Nederländerna, Österrike, Polen, Portugal, Rumänien, Slovenien, Slovakien, Finland, Sverige, Storbritannien

#### **Information**

Om kanalerna 36–64 (frekvens 5,150 GHz–5,350 GHz) används i 5 GHz WLAN får produkten endast användas inomhus.

# **Käyttöelementit ja näytöt**

# **Etupuoli**

- 1. [Power]-painike
- 2. Tila-LED

# **Takapuoli**

- 3. Optinen liitäntä
- 4. Virtaliitäntä (Micro-USB)
- 5. LINE Out -pistorasia
- 6. USB Playback/Update-portti

# **1. Varoitusten ja ohjeiden selitykset**

### **Varoitus**

Käytetään turvaohjeiden merkitsemiseen ja huomion kiinnittämiseen erityisiin vaaroihin ja riskeihin.

#### 60 **Ohje**

Käytetään lisätietojen tai tärkeiden ohjeiden merkitsemiseen.

# **Sähköiskun riski**

Tämä symboli viittaa tuotteen eristämättömien osien kosketusta aiheutuvaan vaaraan, joka saattaa aiheuttaa niin suuren jännitteen, että on olemassa sähköiskun vaara.

### **2. Pakkauksen sisältö**

- Streaming-viritin "IT900MBT"
- Kaukosäädin
- Micro USB Charger
- Micro-USB-johto
- 3.5 mm:n stereojohto
- Käyttöohje
- Spotify Flyer

### **3. Turvallisuusohjeita**

- Tuote on tarkoitettu yksityiseen, ei-kaupalliseen kotikäyttöön.
- Tuote tulee suojata lialta, kosteudelta ja ylikuumenemiselta. Käyttö on sallittua vain kuivissa tiloissa.
- Tuote, kuten muutkaan sähkökäyttöiset tuotteet, ei kuulu lasten käsiin!
- Tuotetta ei saa päästää putoamaan eikä sitä saa altistaa voimakkaalle tärinälle.
- Tuotetta ei saa käyttää sen teknisissä tiedoissa ilmoitettujen tehojen ulkopuolella.
- Pakkausmateriaalit voivat aiheuttaa tukehtumisvaaran ja ne on siksi pidettävä pois lasten ulottuvilta.
- Pakkausmateriaalit tulee hävittää heti paikallisten jätehuoltomääräysten mukaisesti.
- Laitteeseen ei saa tehdä muutoksia. Muutosten tekeminen johtaa takuun raukeamiseen.

### **Sähköiskun riski**

- Älä avaa tuotetta, äläkä käytä sitä enää, jos se on vaurioitunut.
- Älä käytä tuotetta, jos AC-adapteri, adapterin johto tai virtajohto on vaurioitunut.
- Älä yritä huoltaa tai korjata tuotetta itse. Jätä kaikki huoltotyöt vastuulliselle ammattihenkilöstölle

# **4.Tietoja ja ohjeita ennen käyttöönottoa**

#### **Verkkoyhteyden/ internetyhteyden valmistelu**

Voit integroidavirittimen paikalliseen verkkoon, minkä jälkeen sinulla on pääsy kotipalvelimelle tai muihin lähteisiin. Internet-radion

vastaanottamiseksi tai ei paikallisesti tallennettuihin mediasisältöihin (Streaming – esim. Spotify Connect) pääsemiseksi tarvitaan verkossa lisäksi internetyhteys.

### **WLAN/Wi-Fi-yhteys (langaton verkko))**

- Varmista, että reititin on kytkettynä päälle ja yhteys internetiin/verkkoon on muodostettu.
- Aktivoi reitittimen WLAN-yhteys, jos se ei vielä ole aktivoituna.
- Mikäli sinulla on kysyttävää reitittimen konfiguraatiosta, käytä vian etsintään / ongelman ratkaisuun reitittimen käyttöohjetta.
- WLAN-yhteyden tarkka konfigurointiohje on kuvattu osiossa Langaton yhteys.

### **5.Ennen käyttöönottoa**

#### O) **Käyttöohjeet**

Streaming-vahvistinta käytetään ainoastaan älypuhelimen UNDOK-sovelluksella.

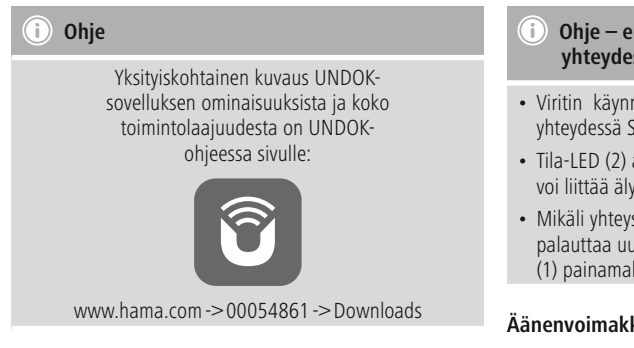

# **6.Käyttöönotto**

#### **6.1 Liitännät**

- 1x LINE Out 3.5 mm
- 1x Optinen liitäntä
- 1x USB tyyppi A Playback/Update-portti
- 1x virransyöttö (Micro-USB)

# **6.2 Kytkeminen päälle**

- Liitä mukana toimitettu Micro-USB -latausjohto virittimen Micro-USB-liitäntään (4).
- Liitä Micro-USB-latausjohdon vapaa pistoke sopivaan USB-laturiin.

### **Hinweis**

Käytä ainoastaan alkuperäisiä lisävarusteita (tai Haman hyväksymiä) tuotevaurioiden välttämiseksi.

• Yhdistä verkkokaapeli / verkkolaite asianmukaisesti asennettuun pistorasiaan.

### **Varoitus**

- Tuotteeseen saa syöttää virtaa ainoastaan tarkoitukseen soveltuvasta pistorasiasta. Pistorasian tulee olla aina helposti käden ulottuvilla.
- Monipaikkaisia pistorasioita käytettäessä on otettava huomioon, että kytketyt laitteet eivät saa ylittää sallittua kokonaisottotehoa.
- Pistorasian tulee olla aina helposti käden ulottuvilla.
- Kytke tuote irti verkosta, mikäli sitä ei käytetä pidempään aikaan.
- Odota, kunnes virittimen alustus on suoritettu loppuun.
- Paina lyhyesti laitteen [POWER]-painiketta (1).

#### **Ohje – ensimmäisen käyttöönoton yhteydessä**

- Viritin käynnistyy ensimmäisen käyttöönoton yhteydessä SETUP-tilassa.
- Tila-LED (2) alkaa vilkkumaan valkoisena ja virittimen voi liittää älypuhelimeen vain UNDOK-sovelluksella.
- Mikäli yhteysongelmia ilmenee, virittimen voi palauttaa uudelleen SETUP-tilaan [POWER]-painiketta (1) painamalla.

#### **Äänenvoimakkuuden sopeuttaminen / mykistys**

**Salasanojen, hakutekstien, yms. syöttö**

Tietoja syötetään ainoastaan UNDOK-sovelluksella.

#### **Päälle-/poiskytkeminen / standby / Micro Access Point**

- Paina [POWER]-painiketta virittimen kytkemiseksi päälle. Vaihtoehtoisesti virittimen voi kytkeä päälle UNDOKsovelluksella.
- Paina [POWER]-painiketta virittimen kytkemiseksi pois päältä. Verkkoyhteyden luomisen jälkeen yhteys säilytetään myös standby-tilassa päällekytkennän mahdollistamiseksi UNDOK-sovelluksella.

#### ∩ **Ohje**

• Erota laite sähköverkosta kytkeäksesi sen kokonaan pois päältä.

### **7. UNDOK – kaikki samassa sovelluksessa**

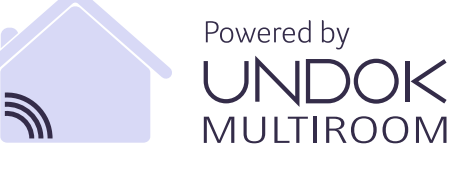

Frontier Siliconin kehittämällä UNDOK-sovelluksella radioita ja kaiuttimia voi hallita suoraan älypuhelimesta.

UNDOK mahdollistaa kaikkien ominaisuuksien käytön älypuhelimella tai tabletilla, olipa kyseessä laitteen ensimmäinen käyttöönotto, Multiroomin määritys tai suosikkikanavien hallinta.

Seuraavassa on kuvattu virittimen ensiasetukset UNDOKsovelluksella. Laitteen täyden toimintalaajuuden saavuttaa vain UNDOK-sovelluksella.

# **7.1 Ensimmäinen käyttöönotto UNDOK-sovelluksella**

Kaikki Haman UNDOK-yhteensopivat tuotteet luovat laitteen ensimmäisen käynnistyksen yhteydessä ja/tai tehdasasetusten palauttamisen yhteydessä niin kutsutun Micro-Access-Pointin, eli oman WLAN-verkon, johon voi muodostaa yhteyden tabletilla tai älypuhelimella. Kyseinen Access-Point kuvataan muodossa "Setup Hama TUOTEKUVAUS MAC-osoite" tuotteen mahdollisimman tarkan tunnistuksen mahdollistamiseksi.

# **Ohje**

UNDOK-sovellus käyttää älypuhelimen käyttöjärjestelmän kieltä.

# **7.2 Avoin verkko / suojaamaton verkko**

# **Ohje**

- Emme suosittele suojaamattoman yhteyden muodostamista. Lisäksi suosittelemme aina oman verkon suojaamista vieraiden pääsyn estämiseksi.
- Jos haluttu verkko ei ole suojattuna millään toimenpiteellä, riittää kun verkko valitaan listasta ja vahvistetaan. Radio muodostaa silloin välittömästi yhteyden liityntäpisteeseen.

# **7.2.1 iOS-käyttäjien menettelytapa**

- Avaa UNDOK-sovellus iPhonesta tai iPadista.
- Paina valikkokohtaa Audio-järjestelmän asetusten teko
- Varmista, että viritin on SETUP-tilassa. Mikäli laite ei ole SETUP-tilassa, paina ja pidä [Power]-painiketta painettuna laitteen asettamiseksi SETUP-tilaan.
- UNDOK pyytää nyt muodostamaan yhteyden iPhone-/ iPad-asetuksilla tuotteen WLANin kanssa – siirry sitä varten iPhonen järjestelmäasetuksiin ja valitse WLANverkko (esim. Setup Hama IT900MBT). Siirry sen jälkeen takaisin UNDOK-sovellukseen ja paina Jatka
- Anna virittimelle haluamasi nimi (esim. toimisto IT900MBT) ja vahvista syötetyt tiedot valitsemalla Jatka.
- Virittimen järjestelmäkielen voi valita seuraavaksi näkyviin ilmestyvästä kielivalinnasta. Vahvista valinta valitsemalla "Jatka".
- Nyt valittavissa on erilaisia verkkomääritysmahdollisuuksia (esim. WLAN, WPS ja Ethernet). Klikkaa haluamaasi tapaa, niin UNDOK siirtyy seuraavaan ikkunaan.
- Valitusta tavasta riippuen voit nyt valita haluamasi WLAN-verkon ja tehdä konfiguroinnin tai luoda WPSyhteyden.
- Viritinluo sen jälkeen yhteyden verkon kanssa ja laitetta voi käyttää UNDOK-sovelluksella kohdan "Oma audiojärjestelmä" painamisen jälkeen.
- Verkkoyhteyden LED-näyttö (1) palaa nyt jatkuvasti.

• Kun virittimen konfigurointi on suoritettu loppuun, toistolaite (Speaker) on liitettävä analogisesti (5) tai digitaalisesti (3). Musiikkiryhmän ohjaus tapahtuu ainoastaan UNDOK-sovellusta.

# **7.2.2 Android-käyttäjien menettelytapa**

- Avaa UNDOK-sovellus tabletista tai älypuhelimesta
- Paina valikkokohtaa Audiojärjestelmän asetusten teko
- Varmista, että viritin on SETUP-tilassa. Mikäli laite ei ole SETUP-tilassa, paina ja pidä [Power]-painiketta painettuna laitteen asettamiseksi SETUP-tilaan.
- UNDOK pyytää nyt luomaan yhteyden iPhonen/iPadin asetuksista tuotteen WLANin kanssa – siirry sitä varten iPhonen järjestelmäasetuksiin ja valitse WLAN-verkko (esim. Setup Hama IT900MBT) . Siirry sen jälkeen takaisin UNDOK-sovellukseen ja paina Jatka
- Anna virittimelle haluamasi nimi (esim. toimisto IT900MB) ja vahvista syötetyt tiedot valitsemalla Jatka
- Seuraavaksi näkyviin ilmestyy kielivalinta, josta voi määrittää virittimen kielen. Vahvista valinta valitsemalla "Jatka".
- Nyt valittavissa on useita eri verkkomääritysmahdollisuuksia (esim. WLAN, WPS ja Ethernet). Klikkaa haluamaasi tapaa, niin UNDOK siirtyy seuraavaan ikkunaan.
- Valitusta tavasta riippuen voit nyt valita haluamasi WLAN-verkon ja tehdä konfiguroinnin tai luoda WPSyhteyden.
- Sen jälkeen viritin luo yhteyden verkkoon ja laitetta voi käyttää UNDOK-sovelluksella valitsemalla valikkokohdan "Oman audio-järjestelmän käyttäminen".
- Verkkoyhteyden oranssi LED-valo (1) palaa nyt jatkuvasti.
- Kun virittimen konfigurointi on suoritettu loppuun, toistolaite (Speaker) on liitettävä analogisesti (5) tai digitaalisesti (3). Musiikkiryhmän ohjaus tapahtuu ainoastaan UNDOK-sovellusta.

# **8. Yhteydet**

#### G) **Ohje**

• Yhteydet, jotka on luotu optisella signaalikaapelilla, eivät ole yhtä herkkiä sähköisille tai magneettisille häiriöille kuin yhteydet, jotka on luotu 3.5 mm:n audiokaapelia käyttäen.

# **8.1 Yhteys Optical OUT -liitännän kautta**

Digitaalisella audiolähdöllä voi esimerkiksi liittää kaiuttimet virittimeen ja toistaa sen audiosignaalin kaiuttumilla.

#### T) **Ohje**

- Kytke viritin pois päältä, ennen kuin kytket siihen päätelaitteen.
- Poista suojakannet optisen signaalikaapelin molemmista päistä ennen kytkentää.
- Älä taita johtoa äläkä aseta sitä puristuksiin.
- Mikäli musiikkia halutaan toistaa optisella audioliitännällä, kytke optinen signaalikaapeli virittimen optiseen audiolähtöön (3) ja kaiuttimen optiseen audiotuloon.
- Paina [POWER]-painiketta virittimen kytkemiseksi päälle.
- Virittimen audiosignaali toistetaan nyt kaiuttimista.

# **8.2 Yhteys LINE OUT -liitännän kautta**

Analogisella audiolähdöllä voi esimerkiksi liittää kaiuttimet virittimeen ja toistaa sen audiosignaalin kaiuttumilla.

#### T) **Ohje**

- Kytke viritin pois päältä, ennen kuin kytket siihen päätelaitteen.
- Älä taita johtoa äläkä aseta sitä puristuksiin.
- Mikäli musiikkia halutaan toistaa analogisella audioliitännällä, kytke 3,5 mm:n cinch-kaapeli virittimen analogiseen audiolähtöön (5) ja kaiuttimen analogiseen audiotuloon.
- Paina [POWER]-painiketta virittimen kytkemiseksi päälle.
- Virittimen audiosignaali toistetaan nyt kaiuttimista.

### **9.Tehdasasetukset**

Jotta virittimeen voi palauttaa tehdasasetukset (toimitustila), menettele seuraavasti:

- Paina ja pidä [POWER]-painiketta (1) painettuna viiden sekunnin ajan.
- Kaikki tehdyt asetukset poistetaan.

# **Ohje**

- Ongelmat ja virhetoiminnot voidaan mahdollisesti korjata palauttamalla laitteen tehdasasetukset.
- Kuitenkin kaikki esiasetukset kuten taajuuskorjain, suosikit ja verkkoprofiilit poistetaan peruuttamattomasti.

# **10. Ohjelmistopäivitys**

Virittimen ohjelmistoon kehitetään jatkuvasti parannuksia ja uusia ominaisuuksia mahdollisten virheiden korjaamiseksi, toimintojen laajentamiseksi jne.

Suosittelemme aina asentamaan virittimeen saatavilla olevat päivitykset.

### **Varoitus**

- Varmista, että saatavilla on vakaa virransyöttö, ennen kuin käynnistät ohjelmistopäivityksen.
- Ohjelmistopäivityksen aikana tapahtuva sähkökatkos voi aiheuttaa radioon vakavia vaurioita, joita ei voi korjata!

### **11. Hoito ja huolto**

- Puhdista tämä tuote ainoastaan nukkaamattomalla, kevyesti kostutetulla liinalla äläkä käytä syövyttäviä puhdistusaineita.
- Mikäli et käytä tuotetta pidempään aikaan, kytke laite pois päältä ja erota se sähköverkosta. Varastoi se puhtaassa, kuivassa tilassa ilman suoraa auringon säteilyä.

### **12. Vastuun rajoitus**

Hama GmbH & Co KG ei vastaa millään tavalla vahingoista, jotka johtuvat epäasianmukaisesta asennuksesta tai tuotteen käytöstä eikä käyttöohjeen ja/tai turvaohjeiden vastaisesta toiminnasta.

### **13. Huolto ja tuki**

Tuotetta koskevissa kysymyksissä pyydämme kääntymään Haman tuoteneuvonnan puoleen. Hotline: +49 9091 502-115 (saksa/englanti)

Lisää tukitietoja on osoitteessa www.hama.com

#### **14. Hävittämisohjeet Ympäristönsuojelua koskeva ohje:**

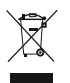

Siitä lähtien, kun Euroopan unionin direktiivit 2012/19/EU ja 2006/66/EY otettiin käyttöön kansallisessa lainsäädännössä, pätevät seuraavat määräykset: Sähkö- ja elektroniikkalaitteita ja

paristoja ei saa hävittää talousjätteen mukana. Kuluttajalla on lain mukaan velvollisuus toimittaa sähkö- ja elektroniikkalaitteet sekä akut niiden käyttöiän päätyttyä niille varattuihin julkisiin keräyspisteisiin tai palauttaa ne myyntipaikkaan. Tähän liittyvistä yksityiskohdista säädetään kulloisenkin osavaltion laissa. Näistä määräyksistä mainitaan myös tuotteen symbolissa, käyttöohjeessa tai pakkauksessa. Uudelleenkäytöllä, materiaalien uudelleenkäytöllä tai muilla vanhojen laitteiden/akkujen uudelleenkäyttötavoilla on tärkeä vaikutus yhteisen ympäristöömme.

# **15. Vaatimustenmukaisuusvakuutus**

Hama GmbH & Co KG vakuuttaa, että radiolaitetyyppi [00054861] on direktiivin 2014/53/ EU mukainen.

EU-vaatimustenmukaisuusvakuutuksen täysimittainen teksti on saatavilla seuraavassa internetosoitteessa: www.hama.com->00054861 ->Downloads.

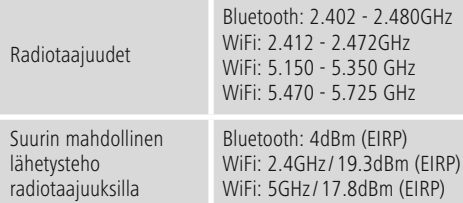

### **Käyttöä koskee rajoituksia tai vaatimuksia:ssa/ssä**

Belgia, Bulgaria, Tsekin tasavalta, Tanska, Saksa, Viro, Irlanti, Kreikka, Espanja, Ranska, Kroatia, Italia, Kypros, Latvia, Liettua, Luxemburg, Unkari, Malta, Alankomaat, Itävalta, Puola, Portugali, Romania, Slovenia, Slovakia, Suomi, Ruotsi, Yhdistynyt kuningaskunta

# **Ohje**

Mikäli kanavia 36-64 (taajuus 5,150 GHz – 5,350 GHz) käytetään 5 GHz:n WLAN:issa, tuotetta saa käyttää vain suljetuissa tiloissa.

# **Betjeningselementer og visninger**

# **Forside**

- 1. [POWER]-tast
- 2. Status-LED

# **Bagside**

- 3. Optisk tilslutning
- 4. Strømtilslutning (Micro USB)
- 5. LINE OUT-stik
- 6. USB Playback / Update Port

# **1. Forklaring af advarselssymboler og henvisninger**

#### **Advarsel**

Anvendes til at markere sikkerhedshenvisninger eller til at gøre opmærksom på særlige farer og risici.

#### 60 **Bemærkning**

Anvendes til at markere yderligere informationer eller vigtige henvisninger.

# **Fare for elektrisk stød**

Dette symbol henviser til fare for berøring med produktets uisolerede dele, som muligvis leder en farlig spænding, der er så kraftig, at der er fare for elektrisk stød.

### **2. Pakkens indhold**

- Streaming Tuner "IT900MBT"
- Fjernbetjening
- Micro USB Charger
- Micro USB-kabel
- 3,5 mm jackkabel
- Betjeningsvejledning
- Spotify Flyer

### **3. Sikkerhedshenvisninger**

- Produktet er beregnet til privat, ikke-erhvervsmæssig husholdningsbrug.
- Beskyt produktet mod smuds, fugtighed og overophedning, og anvend det kun i tørre omgivelseromgivelser.
- Dette produkt skal som alle elektriske produkter opbevares utilgængeligt for børn!
- Tab ikke produktet, og udsæt det ikke for kraftige rystelser.
- Anvend ikke produktet uden for dets ydelsesgrænser, der er angivet i de tekniske data.
- Hold ubetinget børn borte fra emballeringsmaterialet, der er fare for kvælning.
- Bortskaf straks emballeringsmaterialet i henhold til de lokalt gældende forskrifter for bortskaffelse.
- Undlad at foretage ændringer på apparatet. Derved bortfalder alle garantikrav.

#### **Fare for elektrisk stød**

- Åbn ikke produktet, og anvend det ikke længere ved beskadigelser.
- Anvend ikke produktet, hvis AC-adapteren, adapterkablet eller netledningen er beskadiget.
- Forsøg aldrig selv at vedligeholde eller reparere produktet. Overlad alle vedligeholdelsesarbejder til det ansvarlige fagpersonale.

# **4.Informationer og henvisninger før ibrugtagning af Netværksforbindelsen/**

# **Forberedelse af internetforbindelse**

Du har mulighed for at integrere denne tuner i et lokalt netværk og dermed at få adgang til home-servere eller andre frigivelseskilder. For at modtage internetradio eller at få adgang til medieindhold, der ikke er gemt lokalt (streaming – f.eks. Spotify Connect), er der derudover brug for en internetforbindelse.

#### **WLAN/Wi-Fi-forbindelse (trådløst netværk)**

- Kontrollér, at routeren er tændt, og at der er en forbindelse til internettet/netværket.
- Aktivér din routers WLAN-forbindelse, hvis det endnu ikke er sket.
- Hvis du har spørgsmål vedrørende konfigurationen af routeren, skal du anvende betjeningsvejledningen til routeren til fejlsøgning/problemløsning.
- En nøjagtig konfigurationsvejledning til WLANforbindelsen beskrives i afsnittet **Trådløs forbindelse**.

### **5.Før ibrugtagningen**

#### **Betjeningshenvisninger** (i)

Streaming-tuneren betjenes udelukkende ved hjælp af UNDOK-appen på din smartphone.

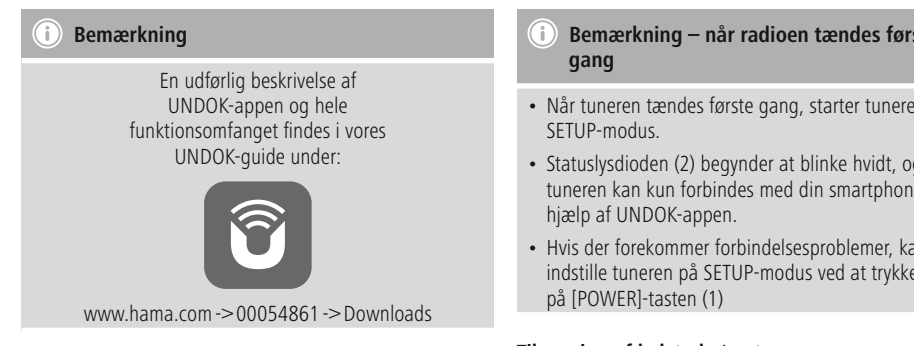

# **6.Inbetriebnahme**

### **6.1 Tilslutninger**

- $\cdot$  1x LINE Out 3.5 mm
- 1x optisk tilslutning
- 1x USB Playback / Update Port
- 1x strømforsyning (Micro USB)

### **6.2 Tilkobling**

- Tilslut det medfølgende Micro-USB-ladekabel til Micro-USB-tilslutning (4) på tuneren.
- Tilslut det fri stik på Micro-USB-ladekablet til USBopladeren.

# **Bemærkning**

Anvend udelukkende originalt tilbehør (eller: tilbehør, der er frigivet af Hama) for at undgå skader på produktet.

• Forbind netkablet/netdelen med en korrekt installeret stikdåse.

# **Advarsel**

- Tilslut kun produktet til en stikdåse, der er godkendt til det. Det skal altid være nemt at nå netstikdåsen.
- Vær ved multistikdåser opmærksom på, at de tilsluttede forbrugere ikke overskrider det tilladte samlede effektforbrug.
- Det skal altid være nemt at nå netstikdåsen.
- Afbryd produktet fra nettet, hvis du ikke bruger det i længere tid.
- Vent, indtil initialiseringen af tuneren er afsluttet.
- Tryk kortvarigt på [POWER]-tasten (1) på enheden.

# **Bemærkning – når radioen tændes første**

- Når tuneren tændes første gang, starter tuneren i
- Statuslysdioden (2) begynder at blinke hvidt, og tuneren kan kun forbindes med din smartphone ved
- Hvis der forekommer forbindelsesproblemer, kan indstille tuneren på SETUP-modus ved at trykke længe

# **Tilpasning af lydstyrke/mute**

### **Indtastning af adgangskoder, søgetekster, etc.**

Indtastningen foretages udelukkende med UNDOK-appen.

#### **Til-/frakobling/standby/Micro Access Point**

- Tryk på [POWER] for at tænde tuneren. Som alternativ kan tuneren tændes med UNDOK-appen.
- Tryk på [POWER] for at slukke tuneren (standby). Efter indstilling en netværksforbindelse opretholdes den også i standby-modus for at gøre det muligt at tænde med UNDOK-appen.

#### ∩ **Bemærkning**

Afbryd enheden fra strømforsyningen for at slukke det fuldstændigt.

# **7. UNDOK – du har det hele i din hånd**

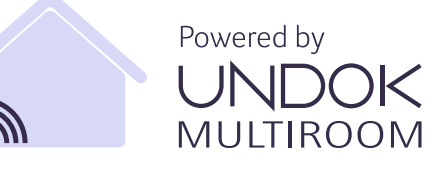

UNDOK-applikationen (app), der blev udviklet af Frontier Silicon, giver dig fuld kontrol over radioer og højttalere på din smartphone.

Uanset om det er ved den første indstilling af enheden, konfigurationerne for multiroom eller ved administrationen af dine favoritstationer – UNDOK giver dig alle features på din smartphone eller tablet.

Efterfølgende forklares den første indstilling af tuneren med UNDOK. Du når kun enhedens fulde funktionsomfang med UNDOK-appen.

# **7.1 Første indstilling af enheden med UNDOK**

Alle UNDOK-kompatible produkter fra Hama opretter et såkaldt micro-access-point, dvs. et eget WLAN-net, hvor du kan forbinde dig med din tablet eller smartphone, når de tændes første gang, eller du har indstillet dem på fabriksindstillingen. Dette access-point vises i formatet "Setup Hama PRODUKTBETEGNELSE MAC-adresse" for at muliggøre en entydig identifikation af produktet.

#### $\left( \cdot\right)$ **Bemærkning**

UNDOK-appen anvender sproget, der er valgt i systemet på din smartphone.

# **7.2 Åbent netværk/ubeskyttet netværk**

#### (i)) **Bemærkning**

- Vi anbefaler, at du ikke etablerer en usikret forbindelse, og at du altid sikrer dit netværk mod fremmed adgang.
- Hvis netværket, som du ønsker, ikke har sikkerhedsforanstaltninger, er det tilstrækkeligt at vælge det i listen og bekræfte det. Radioen forbindes derefter omgående med adgangspunktet.

# **7.2.1 Fremgangsmåde for iOS-brugere**

- Åbn UNDOK-appen på din iPhone eller iPad.
- Tryk på menupunktet Indstil audiosystem
- Sørg for, at tuneren befinder sig i SETUP-modus. Hvis enheden ikke befinder sig SETUP-modus, skal du trykke på [Power]-tasten og holde den inde i 5 sekunder for at indstille enheden på SETUP-modus.
- UNDOK opfordrer dig nu til at forbinde dig med produktets WLAN via iPhone/iPad-indstillingerne – skift i den forbindelse til systemindstillingerne på din iPhone, og vælg WLAN-netværket (f.eks. Setup Hama IT900MBT). Skift derefter tilbage til UNDOK, og tryk på Fortsæt
- Indtast nu en ønsket betegnelse for tuneren (f.eks. Kontor IT900MBT), og bekræft indtastningen med Fortsæt.
- Ved det efterfølgende sprogvalg kan du fastlægge tunerens systemsprog. Bekræft dit valg med "Fortsæt".
- Nu står de forskellige muligheder for netværkskonfiguration til rådighed (evt. WLAN, WPS og Ethernet). Klik på den ønskede metode, og UNDOK skifter til det næste vindue
- Afhængigt af den valgte metode kan du nu vælge og konfigurere det ønskede WLAN-netværk eller oprette forbindelsen via en WPS-forbindelse.
- Efterfølgende forbindes tuneren med netværket, og du kan anvende enheden i UNDOK ved at trykke på "Mit audiosystem"
- Netværksforbindelsens lysdiodeindikator (1) lyser nu konstant.

• Efter afsluttet konfigurering af tuneren skal der tilsluttes en afspilningsenhed (speaker) analogt (5) eller digitalt (3). Musikgruppen styres udelukkende med UNDOK.

### **7.2.2 Fremgangsmåde for Android-brugere**

- Åbn UNDOK-appen på din tablet eller smartphone
- Tryk på menupunktet Indstil audiosystem
- Sørg for, at tuneren befinder sig i SETUP-modus. Hvis enheden ikke befinder sig i SETUP-
- modus, skal du trykke på [Power]-tasten og holde den inde i 5 sekunder for at indstille enheden på SETUPmodus.
- UNDOK opfordrer dig nu til at forbinde dig med produktets WLAN via iPhone/iPad-indstillinger – skift til iPhonens systemindstillinger, og vælg WLAN-netværket (f.eks. Setup Hama IT900MBT). Skift derefter tilbage til UNDOK, og tryk på Fortsæt
- Indtast nu en ønsket betegnelse for tuneren (f.eks. Kontor IT900MBT), og bekræft indtastningen med Fortsæt
- Ved det efterfølgende sprogvalg kan du fastlægge tunerens sprog. Bekræft dit valg med "Fortsæt".
- Nu står de forskellige muligheder for netværkskonfiguration til rådighed (evt. WLAN, WPS og Ethernet). Klik på den ønskede metode, og UNDOK skifter til det næste vindue
- Afhængigt af den valgte metode kan du nu vælge og konfigurere det ønskede WLAN-netværk eller oprette forbindelsen via en WPS-forbindelse.
- Derefter forbindes tuneren med netværket, og du kan anvende enheden i UNDOK ved at trykke på "Anvend mit audiosystem"
- Lysdiodeindikatoren (1) på netværksforbindelsen lyser nu konstant.
- Efter afsluttet konfigurering af tuneren skal der tilsluttes en afspilningsenhed (speaker) analogt (5) eller digitalt (3). Musikgruppen styres udelukkende med UNDOK.

# **8. Forbindelser**

#### $\left( \mathbf{i}\right)$ **Bemærkning**

• Forbindelser, der etableres ved hjælp af et optisk signalkabel, er mindre følsomme over for elektriske eller magnetiske forstyrrelser end forbindelser, der tilsluttes ved hjælp af et 3,5 mm-audiokabel.

# **8.1 Forbindelse via Optical OUT**

Via den digitale audioudgang kan du f.eks. tilslutte dine højttalere til tuneren og afspille dets audiosignal over højttalerne.

#### **Bemærkning**

- Sluk tuneren, før du tilslutter en slutenhed til den.
- Fjern beskyttelseskapperne fra begge det optiske kabels ender, før du tilslutter det.
- Knæk og klem ikke kablet.
- For at afspille via den optiske audiotilslutning skal du tilslutte et optisk signalkabel til tunerens optiske audioudgang (3) og til højttalerens optiske audioindgang.
- Tryk på [POWER] (1) for at tænde tuneren.
- Tunerens audiosignal afspilles nu over højttalerne.

# **8.2 Forbindelse via LINE OUT**

ia den analoge audioudgang kan du f.eks. tilslutte dine højttalere til tuneren og afspille dets audiosignal over højttalerne.

#### $\left( \begin{array}{c} 1 \end{array} \right)$ **Bemærkning**

- Sluk tuneren, før du tilslutter en slutenhed til den.
- Knæk og klem ikke kablet.
- For at afspille via den analoge audiotilslutning skal du tilslutte et 3,5 mm-cinchkabel til tunerens analoge audioudgang (5) og til højttalerens analoge audioindgang.
- Tryk på [POWER] (1) for at tænde tuneren.
- Tunerens audiosignal afspilles nu over højttalerne.

### **9.Fabriksindstillinger**

For at nulstille tuneren til fabriksindstillingen (leveringstilstand) skal du gå frem på følgende måde:

- Tryk og hold [POWER]-knappen (1) inde i ca. 5 sekunder.
- Alle foretagede indstillinger slettes.

### **Bemærkning**

- Problemer og fejlfunktioner kan muligvis udbedres ved at resette til fabriksindstillingerne.
- Alle forindstillinger som f.eks. equalizer, favoritter og netværksprofilerne slettes dog uigenkaldeligt.

# **10. Softwareaktualisering**

Der udvikles konstant forbedringer og nye features til vores tuneres software for at udbedre mulige fejl, udvide funktionsomfanget osv.

Vi anbefaler altid at installere de updates, der stilles til rådighed, på din tuner.

### **Advarsel**

- Sørg for, at der findes en stabil strømforsyning, før du starter en software-update.
- En strømafbrydelse under en software-update kan fremkalde skader på radioen, der ikke kan repareres!

### **11. Vedligeholdelse og pleje**

- Rengør kun dette produkt med en fnugfri, let fugtet klud, og anvend ikke aggressive rengøringsmidler.
- Hvis du ikke anvendes produktet i længere tid, skal du slukke apparatet og afbryde det fra strømforsyningen. Opbevar det på et rent, tørt sted uden sollys.

### **12. Udelukkelse af garantikrav**

Hama GmbH & Co KG påtager sig ikke ansvar eller garanti for skader, der skyldes ukorrekt installation, montering og ukorrekt brug af produktet eller manglende overholdelse af betjeningsvejledningen og/eller sikkerhedshenvisningerne.

#### **13. Service og support**

Kontakt venligst Hama-produktrådgivningen, hvis du har spørgsmål vedrørende produktet. Hotline: +49 9091 502-115 (tysk/engelsk)

Du finder flere supportinformationer på: www.hama.com

#### **14. Bortskaffelseshenvisninger Henvisninger vedrørende miljøbeskyttelse:**

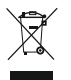

Fra og med indf ørelsen af EU-direktiverne 2012/19/ EU og 2006/66/EF i national ret gælder f ølgende: Elektrisk og elektronisk udstyr samt batterier må ikke bortskaffes sammen med almindeligt

husholdningsaffald. Forbrugeren er lovmæssigt forpligtet til at a flevere udtjent elektrisk og elektronisk udstyr samt batterier til dertil indrettede, offentlige indsamlingssteder eller til forhandleren. De nærmere bestemmelser vedr. dette fastlægges af lovgivningen i det pågældende land. Symbolet på produktet, brugsvejledningen eller emballagen henviser til disse bestemmelser. Ved genbrug, genvinding eller andre former for nyttigg ørelse af udtjent udstyr/ batterier giver du et vigtigt bidrag til beskyttelse af milj øet.

#### **15. Overensstemmelseserklæring**

Hermed erklærer Hama GmbH & Co KG, at radioudstyrstypen [00054861] er i overensstemmelse med direktiv 2014/53/EU. EU-overensstemmelseserklæringens fulde tekst kan findes på f ølgende internetadresse: www.hama.com->00054861 ->Downloads.

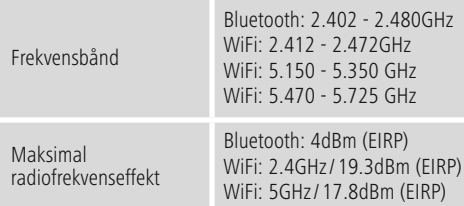

# **Begrænsninger eller krav i**

Belgien, Bulgarien, Tjekkiet, Danmark, Tyskland, Estland, Irland, Grækenland, Spanien, Frankrig, Kroatien, Italien, Cypern, Letland, Litauen, Luxembourg, Ungarn, Malta, Nederlandene, Østrig, Polen, Portugal, Rumænien, Slovenien, Slovakiet, Finland, Sverige, Storbritannien

### **Bemærkning**

Hvis kanalerne 36-64 (frekvens 5,150 GHz – 5,350 GHz) anvendes i5GHz WLAN, må produktet kun anvendes i lukkede rum.

# **Betjeningselementer og indikatorer**

# **Forside**

- 1. [Power]-knapp
- 2. Status-LED

# **Bakside**

- 3. Optisk tilkopling
- 4. Strømforbindelse (mikro USB)
- 5. LINE OUT kontakt
- 6. USB Playback / update port

# **1. Forklaring av faresymboler og merknader**

### **Advarsel**

Benyttes for å merke sikkerhetsinformasjon eller for å rette oppmerksomheten mot spesielle farer og risikoer.

#### **Merknad** n

Benyttes for å merke informasjon eller viktige merknader ytterligere.

# **Fare for elektrisk støt**

Dette symbolet viser til fare for berøring av produktdeler som ikke er isolert og som potensielt leder farlig spenning med en styrke som kan forårsake elektriske støt.

# **2. Pakkeinnhold**

- Streaming Tuner «IT900MBT»
- Fjernkontroll
- Mikro USB charger
- Mikro USB kabel
- 3.5 mm jack kabel
- Bruksanvisning
- Spotify flyer

### **3. Sikkerhetsanvisninger**

- Produktet er konstruert for privat, ikke-yrkesmessig bruk i hjemmet.
- Produktet må beskyttes mot smuss, fuktighet og overoppheting, og det må bare brukes i tørre rom.
- Dette produktet skal, som alle elektriske apparater, oppbevares utilgjengelig for barn!
- Produktet skal ikke falle ned fra høyder, og må ikke utsettes for kraftig risting.
- Produktet skal ikke benyttes utenfor de ytelsesgrensene som er angitt under tekniske spesifikasjoner.
- På grunn av fare for kvelning skal små barn holdes unna emballasjen.
- Fjern emballasjen umiddelbart i henhold til gyldige lokale forskrifter for avfallshåndtering.
- Foreta aldri endringer påapparatet. Hvis dette blir gjort, har du ikke krav på noen som helst garanti.

# **Fare for elektrisk støt**

- Produktet skal ikke åpnes og ikke benyttes dersom det er skadet.
- Produktet skal ikke benyttes dersom AC-adapteren, adapterkabelen eller nettledningen er skadet
- Prøv aldri å vedlikeholde eller reparere produktet på egenhånd. Vedlikeholdsarbeid skal kun utføres av ansvarlig fagpersonell.

# **4. Informasjoner og henvisninger før idriftsettelse**

#### **Nettverksforbindelse / Internettforbindelse**

Du har muligheten til å integrere denne tuner i et lokalt nettverk og dermed få tilgang til home-server eller andre frigitte kilder. For å motta Internettradio eller få tilgang til media innhold (streaming - f.eks. Spotify Connect) som ikke er lagret lokalt, er det i tillegg nødvendig med en Internettforbindelse.

#### **WLAN/Wi-Fi-forbindelse (trådløst nettverk)**

- Kontroller at ruteren er innkoblet og det finnes en forbindelse til Internett.
- Aktiver WLAN-forbindelsen til ruteren din, dersom dette ikke er gjort.
- Dersom det oppstår spørsmål angående konfigurasjon av ruter, så bruker du bruksanvisningen til ruteren for feilsøk / problemløsning.
- En nøyaktig konfigurasionsveiledning for WLAN forbindelsen beskrives i avsnittet Trådløs forbindelse .

# **5.Før idriftsettelse**

### **Informasjon om bruk**

Betjening av streaming tuneren gjøres kun med hjelp av UNDOK appen over smarttelefonen din.

# **Merknad** ∩ En utførlig beskrivelse av UNDOK-appen og hele modus. funksjonsomfanget finner du i vår UNDOK-guide under: smarttelefon. på [POWER]-knappen (1). www.hama.com->00054823, 00054829, **Tilpasse lydstyrke / mute** 00054855, 00054856 ->Downloads **Inntasting av passord, søketekster osv.**

# **6.Idriftsettelse**

# **6.1 Tilkoblinger**

- 1x LINE Out 3.5 mm
- 1x optisk tilkopling
- 1x USB type A playback / update port
- 1x strømforsyning (mikro USB)

# **6.2 Innkobling**

- Levert mikro-USB-ladekabel kobles til tunerens mikro-USB-forbindelse (4).
- Den ledige pluggen til mikro-USB ladekabelen forbindes med USB ladeapparatet.

#### **Hinweis** Ŧ

Bruk kun originaltilbehør (eller tilbehør som er godkjent av Hama) for å unngå skader på produktet.

• Koble nettkabelen / nettdelen til en forskriftsmessig installert stikkontakt.

# **Advarsel**

- Produktet må bare kobles til en stikkontakt som er godkjent for dette. Stikkontakten må alltid være lett tilgjengelig..
- Ved multiple stikkontakter må du se til at tilkoplede forbrukere ikke overskrider totalt effektopptak.
- Stikkontakten må alltid være lett tilgjengelig.
- Produktet må skilles fra nettet når det ikke brukes over lengre tid.
- Vent til installering av tuner er avsluttet.
- Trykk kort på [POWER]-knappen (1) på enheten.

### **Merknad - ved første gangs innkobling**

- Ved første gangs innkobling starter tuneren i SETUP-
- Status-LED (2) begynner å blinke hvitt og tuneren kan nå, med hjelp av UNDOK-appen, forbindes med din
- Dersom det oppstår forbindelseproblemer kan du sette tuneren i SETUP-modus jajen ved å trykke lenge

Inntastingen gjøres kun over UNDOK appen.

# **Inn-/ utkobling / standby / Micro Access Point**

- Trykk på [POWER] for å slå på tuneren . Som alternativ kan tuneren slås på over UNDOK appen.
- Trykk på [POWER] for å slå av tuneren (standby). Etter innretting av en nettverksforbindelse opprettholdes denne også i standby modus, for å gjøre det mulig å slå på over UNDOK appen.

**Merknad**

Apparatet separeres fra strømforsyningen for å slå det helt av.

# **7. UNDOK – alt i en hånd**

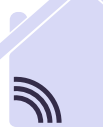

Powered by **MULTIROOI** 

UNDOK-applikasjonen (app) utviklet av Frontier Silicon gir deg full kontroll av radioer og høyttalere på din smarttelefon.

Uansett om det er første innretning av enheten, konfigurasjoner av multiroom eller ved redigering av dine favorittstasjoner - UNDOK gir deg alle funksjoner på smarttelefon eller nettbrett.

Nedenfor forklares første innretting av tuner med UNDOK. Fullt funksjonsomfang til enheten får du kun med UNDOK appen.

# **7.1 Første innretning av enheten med UNDOK**

Alle produkter fra Hama med UNDOK-evne lager et såkalt Micro-Access-Point ved første innkopling eller etter at du har tilbakestilt til fabrikkinnstillinger - altså et eget WLAN-nett som du kan forbinde nettbrettet ditt eller smarttelefonen din med. Dette Access-Point vises i format «Setup Hama PRODUKTBETEGNELSE MAC-adresse», for å kunne identifisere produktet tydelig.

# **Merknad**

UNDOK-appen bruker språket som er valgt i systemet til smarttelefonen din.

# **7.2 Åpent nettverk/ubeskyttet nettverk**

#### **Merknad**

- Vi anbefaler deg ikke å opprette usikre forbindelser og å alltid beskytte nettverket ditt mot fremmed tilgang.
- Skulle ikke ditt ønsket nettverk ha noen sikkerhetstiltak, så er det nok å velge nettverket ut fra listen og bekrefte. Radioen forbindes øyeblikkelig med tilgangspunktet.

# **7.2.1 Fremgangsmåte for iOS-brukere**

- Åpne UNDOK-appen på din iPhone eller iPad.
- Trykk på menypunktet innrette lydsystem
- Se til attuneren er i SETUP-modus. Dersom enheten ikke er i SETUP-modus, så trykker og holder du nede [Power] knappen i5sekunder, for å sette enheten i SETUP-modus.
- UNDOK vil nå at du skal forbinde deg med WLAN til produktet over iPhone/iPad-innstillingene – skift til systeminnstillingene til iPhone og velg WLAN-nettverket(f. eks. Setup Hama IT900MBT) . Skift deretter tilbake til UNDOK og trykk på videre
- Gi radioen nå et valgfritt navn for tuner (f.eks. kontor IT900MBT) og bekreft inntastingen med videre.
- Ved språkvalget kan du så bestemme systemspråket til tuneren. Bekreft valget ditt med «videre».
- Nå har du forskjellige muligheter for nettverkkonfigurasjon (ev. WLAN, WPS og Eternett). Klikk på ønsket metode og UNDOK skifter til neste vindu
- Avhengig av valgt metode kan du nå velge ut ønsket WLAN-nettverk og konfigurere eller opprette en WPSforbindelse.
- Deretter forbindes tuneren med nettverket og du kan, ved å trykke på «Mitt lydsystem», bruke enheten i UNDOK
- LED-indikatoren (1) til nettverkforbindelsen lyser nå permanent
- Etter vellykket konfigurering av tuneren må en avspillingsenhet (speaker) forbindes analogt (5) eller digitalt (3). Styringen av musikkgruppen gjøres kun om UNDOK.

# **7.2.2 Fremgangsmåte for Android-brukere**

- Åpne UNDOK-appen på ditt nettbrett eller din smarttelefon
- Trykk på menypunktet Innrette lydsystem
- Se til attuneren er i SETUP-modus. Dersom enheten ikke er i SETUP modus, så trykker og holder du nede [Power] knappen i 5 sekunder, for å sette enheten i SETUP-modus.
- UNDOK oppfordrer deg nå til å forbinde deg med WLAN til produktet over iPhone/iPad-innstillingene– skift da til systeminnstillingene til iPhonen og velg WLAN-nettverket (f.eks. Setup Hama IT900MBT) . Skift deretter tilbake til UNDOK og trykk på videre
- Gi nå et valgfritt navn for tuner (f.eks. kontor IT900MBT) og bekreft inntastingen med videre.
- I språkvalget deretter kan du bestemme tunerens språk. Bekreft valget ditt med «videre».
- Nå har du forskjellige muligheter for nettverkkonfigurasjon (ev. WLAN, WPS og Eternett). Klikk på ønsket metode og UNDOK skifter til neste vindu
- Avhengig av valgt metode kan du nå velge ut ønsket WLAN-nettverk og konfigurere eller opprette en WPSforbindelse.
- Deretter forbindes tuneren med nettverket og ved å trykke på «Bruk mitt lydsystem» kan enheten brukes i UNDOK
- LED-indikatoren (1) til nettverkforbindelsen lyser nå permanent.
- Etter vellykket konfigurering av tuneren må en avspillingsenhet (speaker) forbindes analogt (5) eller digitalt (3). Styringen av musikkgruppen gjøres kun om UNDOK.

# **8. Forbindelser**

#### ⊙ **Bemærkning**

• Forbindelser som opprettes med hjelp av en optisk signalkabel er ikke ømtålig ovenfor elektriske eller magnetiske forstyrrelser, som lukkes med hjelp av en 3.5 mm audiokabel.

# **8.1 Forbindelse over optical OUT**

Over den digitale lydutgangen kan du f.eks. forbinde høyttalerne dine med tuneren og spille av lydsignalene over høyttalerne.

#### **Bemærkning**

- Slå av tuneren før du kopler en sluttenhet til den.
- Fjern korkene fra begge ender på den optiske signalkabelen før forbindelsen.
- Ikke knekk og klem kabelen.
- For avspilling over den optiske lydforbindelsen forbinder du en optisk signalkabel med den optiske lydutgangen (3) til tuneren og på den optiske lydinngangen til høyttaleren.
- Trykk på [POWER] (1) for å slå på tuneren.
- Lydsignalet til tuneren spilles nå av over høyttalerne.

### **8.2 Forbindelse over LINE OUT**

Over den analoge lydutgangen kan du f.eks. forbinde høyttalerne dine med tuneren og spille av lydsignalene over høyttalerne.

#### **Bemærkning**

- Slå av tuneren før du kopler en sluttenhet til den.
- Ikke knekk og klem kabelen.
- For avspilling over den analoge lydforbindelsen forbinder du en 3.5 mm cinchkabel med den analoge lydutgangen (5) til tuneren og på den analoge lydinngangen til høyttaleren.
- Trykk på [POWER] (1) for å slå på tuneren.
- Lydsignalet til tuneren spilles nå av over høyttalerne.

### **9.Fabrikkinnstillinger**

For å stille tuneren tilbake til fabrikkinnstilling (leveringstilstand), gå vennligst frem slik:

- Trykk og hold knappen [POWER] (1) i ca. 5 sekunder.
- Alle foretatte innstillinger slettes.

### **Merknad**

- Problemer og feilfunksjoner kan muligens rettes ved å stille tilbake til standardinnstilling.
- Men da blir alle innstillinger som equalizer, favoritter og nettverkprofiler slettet for godt.

#### **10. Oppdatering av programvare**

Det utvikles stadig forbedringer og nye funksjoner for programvaren til tunerene våre. For å rette feil, utvide funksjonsomfanget osv.

Vi anbefaler deg å alltid installere de tilgjengelige oppdateringene på tuneren din.

#### **Advarsel**

- Kontroller at strømforsyningen er stabil før du starter programvareoppdateringer.
- Strømbrudd under programvareoppdateringene kan føre til irreparable skader på radioen!

#### **11. Vedlikehold og pleie**

- Dette produktet skal kun rengjøres med en lofri, lett fuktet klut, uten aggressive rengjøringsmidler.
- Hvis produktet ikke skal benyttes på en stund, må det kobles ut og kobles fra strømforsyningen. Produktet må lagres på et rent, tørt sted, uten direkte solinnstråling.

#### **12. Fraskrivelse av ansvar**

Hama GmbH & Co KG overtar ingen form for ansvar eller garanti for skader som kan tilbakeføres til ukyndig installering eller montering eller ukyndig bruk av produktet eller som følge av at produktet har blitt benyttet uten at bruksveiledningen og/eller sikkerhetsanvisningene er tatt hensyn til.

#### **13. Service og support**

Hama-produktservice hjelper deg gjerne videre dersom du har spørsmål om produktet. Telefonsupport: +49 9091 502-115 (tysk/engelsk)

Her finner du ytterligere supportinformasjon: www.hama.com

#### **14. Avfallshåndtering Informasjon om miljøvern**

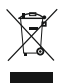

Fra tidspunktet for omsetning av europeisk direktiv 2012/19/EU og 2006/66/EF i nasjonal lov, gjelder følgende: Elektriske og elektroniske apparater og batterier skal ikke deponeres sammen med

husholdningsavfall. Forbrukeren er lovmessig forpliktet til å levere inn elektriske og elektroniske apparater og batterier til de offentlige samlestedene eller til salgsstedet når de ikke virker lenger. Detaljer angående dette reguleres i brukslandet. Symbolet på produktet, bruksveiledningen eller emballasjen henviser til denne bestemmelsen. Med gjenvinningen, resirkuleringen av stoff eller andre former for resirkulering av gamle apparater/batterier bidrar du betydelig for å beskytte miljøet vårt.

# **15. Samsvarserklæring**

Hermed erklærer Hama GmbH & Co KG at radioanleggtypen [00054861] tilsvarer direktiv 2014/53/EU. Den komplette teksten til EUsamsvarserklæringen finnes på følgende Internettadresse: www.hama.com->00054861 ->Downloads.

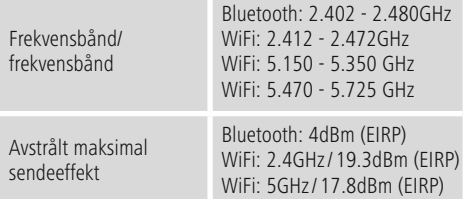

# **Innskrenkninger eller krav i**

Belgia, Bulgaria, Tsjekkisk republikk, Danmark, Tyskland, Estland, Irland, Hellas, Spania, Frankrike, Kroatia, Italia, Kypros, Lettland, Litauen, Luxemburg, Ungarn, Malta, Nederland, Østerrike, Polen, Portugal, Romania, Slovenia, Slovakia, Finland, Sverige, Det forente Kongerike

# **Merknad**

Når kanalene 36-64 (frekvens 5,150GHz – 5,350GHz) brukes i 5GHz WLAN, får produktet kun brukes i lukkede rom.

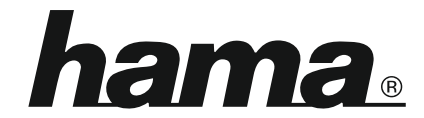

# **Hama GmbH & Co KG** 86652 Monheim/Germany www.hama.com

#### **The Spotify software is subject to third party licenses found here: www.spotify.com/connect/third-party-licenses**

The Bluetooth® word mark and logos are registered trademarks owned by Bluetooth SIG, Inc. and any use of such marks by Hama GmbH & Co KG is under license. Other trademarks and trade names are those of their respective owners.

All listed brands are trademarks of the corresponding companies. Errors and omissions excepted, and subject to technical changes. Our general terms of delivery and payment are applied.